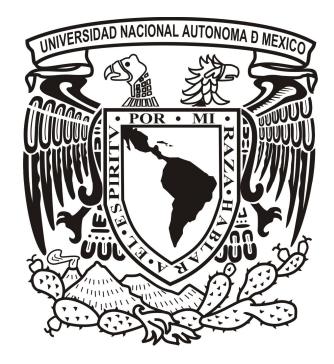

# **UNIVERSIDAD NACIONAL AUTÓNOMA DE MÉXICO**

# **FACULTAD DE INGENIERÍA**

**CENTRO DE CIENCIAS APLICADAS Y DESARROLLO TECNOLÓGICO**

**SISTEMA PARA ELECTRODEPÓSITO QUÍMICO DE METALES BASADO EN UN CIRCUITO POTENCIOSTATO PROGRAMABLE**

# **T E S I S P R O F E S I O N A L QUE PARA OBTENER EL TÍTULO DE: INGENIERO MECATRÓNICO PRESENTAN: CARLOS CHACÓN DAUER GERARDO SANTILLÁN MARTÍNEZ**

**DIRECTOR DE TESIS: DRA. MARÍA ESTHER MATA ZAMORA**

**CO-DIRECTOR DE TESIS: M. en I. BENJAMÍN VALERA OROZCO**

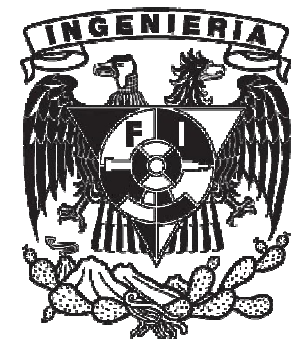

**MÉXICO, D.F. ABRIL 2011**

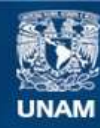

Universidad Nacional Autónoma de México

**UNAM – Dirección General de Bibliotecas Tesis Digitales Restricciones de uso**

## **DERECHOS RESERVADOS © PROHIBIDA SU REPRODUCCIÓN TOTAL O PARCIAL**

Todo el material contenido en esta tesis esta protegido por la Ley Federal del Derecho de Autor (LFDA) de los Estados Unidos Mexicanos (México).

**Biblioteca Central** 

Dirección General de Bibliotecas de la UNAM

El uso de imágenes, fragmentos de videos, y demás material que sea objeto de protección de los derechos de autor, será exclusivamente para fines educativos e informativos y deberá citar la fuente donde la obtuvo mencionando el autor o autores. Cualquier uso distinto como el lucro, reproducción, edición o modificación, será perseguido y sancionado por el respectivo titular de los Derechos de Autor.

**Dedicado a:**

**Nuestros padres.**

**Nuestros hermanos.**

**Nuestros amigos.**

**Agradecemos a:**

- **La Universidad Nacional Autónoma de México.**
- **La Facultad de Ingeniería**
- **Al Centro de Ciencias Aplicadas y Desarrollo Tecnológico.**

# **Índice**

### **Introducción**

Contexto del trabajo Justificación Objetivo Alcances y limitaciones Resultados sobresalientes Organización de la tesis

## **Antecedentes**

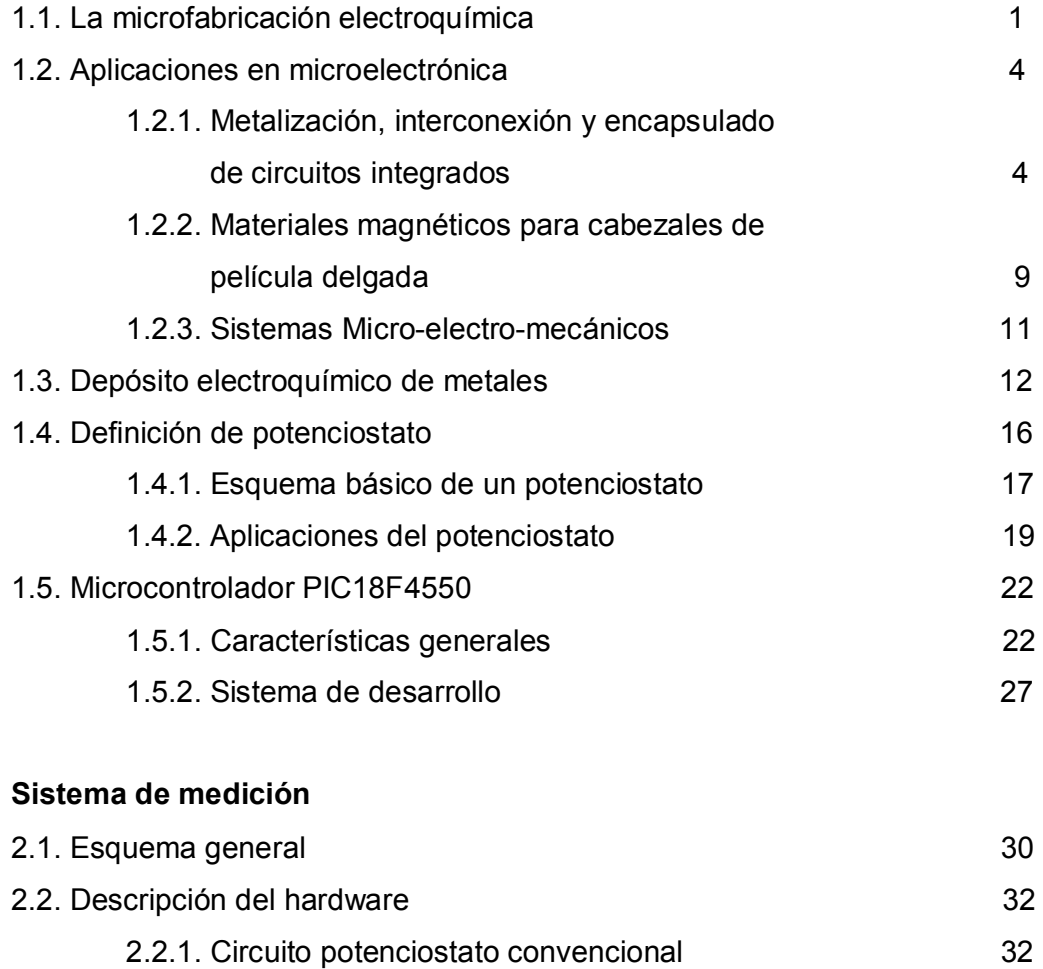

2.2.2. Generación de potencial .... .. . .33 2.2.3. Convertidor de corriente a voltaje ................ .... ....34

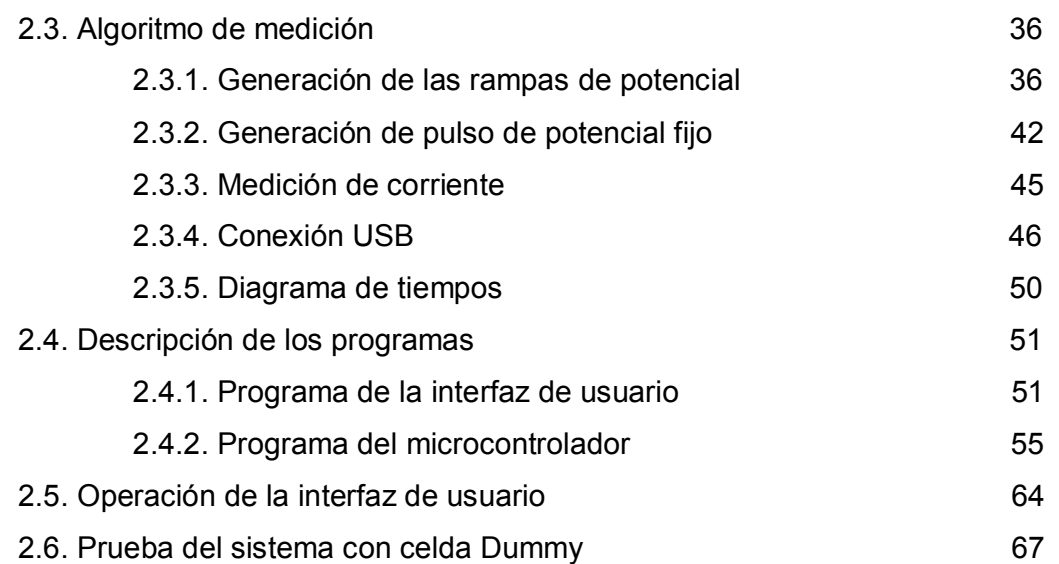

## **Procedimiento de medición**

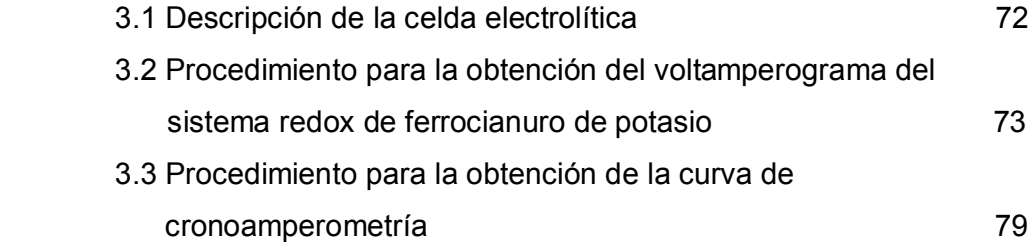

# **Resultados y discusión**

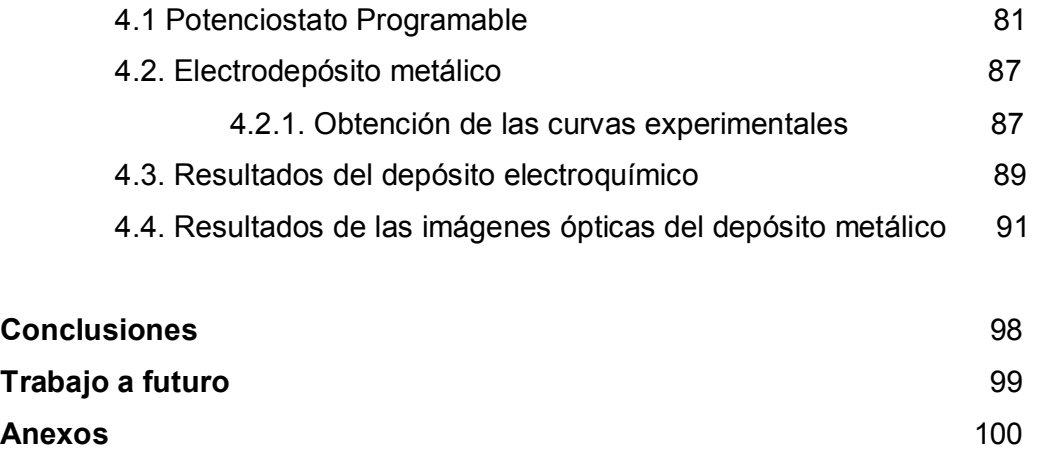

**Bibliografía** ...... .................................................................... .110

# **Introducción**

#### **Contexto del trabajo**

El proceso de electrodepósito químico de metales es uno de los más utilizados en la microfabricación electrónica debido a la demanda de sistemas electrónicos más rápidos, pequeños y baratos de fabricar [1,2]. El electrodepósito permite depositar una amplia variedad de metales – elementos puros y aleaciones- sobre sustratos metálicos de todo tipo y sobre sustratos aislantes metalizados y, en los últimos años, también en semiconductores [3-5].

Si bien es cierto que la calidad de los recubrimientos obtenidos por electrodepósito no es tan bueno como los que se obtienen mediante las técnicas de vacío, como la evaporación térmica o la pulverización catódica, el proceso de electrodepósito tiene varias ventajas, entre ellas su bajo costo. Los equipos utilizados son relativamente baratos y requieren de mantenimiento menor. Además, mientras que en los sistemas de vacío gran parte de los materiales precursores se pierden en las paredes de las cámaras, esto no ocurre con los electrodos. El electrodepósito es una técnica conforme, es decir, recubre las partes conductoras del sustrato adaptándose a su forma, dejando sin cubrir las zonas aislantes. Por tanto, tiene ventajas adicionales en los procesos donde se utiliza litografía para el diseño de patrones en un sustrato. También, tiene como ventaja que el crecimiento se realiza desde temperatura ambiente hasta los 60 ºC. Esto elimina el problema de tensiones mecánicas inducidas al enfriarse los sustratos tras el crecimiento [1,2].

Alguno de los inconvenientes que presenta la técnica del electrodepósito metálico, es el control en la uniformidad de las películas electrodepositadas, tanto en espesor como en composición. Estos aspectos dependen de la geometría de la celda electroquímica [6], de la hidrodinámica del proceso [7] y del diseño del patrón en el caso de la aplicación de las máscaras litográficas [8]. Pese a todos estos factores, la técnica de electrodepósito presenta una alternativa a las técnicas de vacío para la producción de recubrimientos y películas delgadas que, para determinadas aplicaciones,

supone una mejora en las propiedades de los dispositivos y una reducción de los costos de producción. Además de que en el área de investigación se abre un abanico de oportunidades y retos a resolver para mejorar los procesos en el área de electrosíntesis de materiales nanoestructurados [9].

Considerando esto último, uno de los equipos, por excelencia utilizados en el estudio y modelado de las propiedades eléctricas de los sistemas químicos es el potenciostato. Este es un dispositivo capaz de medir y controlar la diferencia de potencial y la corriente eléctrica que circula por una disolución electrolítica. Desde el punto de vista del estudio de los procesos de electrodepósito metálico, las técnicas electroquímicas que se utilizan son fundamentalmente dos: la voltametría o voltamperometría cíclica y la cronoamperometría de impulso de potencial. Ambas técnicas son potenciostáticas, es decir, la variable eléctrica que se controla es el potencial aplicado sobre los electrodos.

#### **Justificación**

Los potenciostatos presentes en el mercado tienen un alto costo de adquisición, y presentan características con funciones que no son utilizadas comúnmente en los laboratorios dedicados al área de ciencia de materiales o a la docencia. Por tanto, el grupo de Materiales y Nanotecnolgía de Centro de Ciencias Aplicadas y Desarrollo Tecnológico, perteneciente a la Universidad Nacional Autónoma de México, ha realizado un diseño preliminar de un circuito potenciostato programable, que cumpla con las características requeridas de funcionalidad y bajo costo.

#### **Objetivo**

El trabajo realizado por los autores, el objetivo fue desarrollar hardware y software para controlar el potencial aplicado en una celda electrolítica y medir la corriente asociada a la reacción de electrodepósito químico. El despliegue de las curvas de potencial aplicado contra corriente medida fue realizado utilizando un microcontrolador PIC18F4550 con interfaz USB hacia una computadora. Con el fin de llevar a cabo la prueba de concepto del circuito diseñado se hicieron ensayos de su funcionamiento con una celda modelo (celda dummy), un electrolito estándar (ferrocianuro de potasio) y un electrolito para electrodepósito de plata sobre sustratos de platino.

### **Alcances y limitaciones**

Las pruebas se realizaron de manera cualitativa debido a que el potenciostato es un instrumento científico complejo que requiere una evaluación, calibración y caracterización de alta precisión, tanto de la adquisición y generación de datos, como de las aplicaciones que comunican el potenciostato con la computadora. Para esto, es necesaria la implementación de componentes electrónicos de alta resolución, sin embargo por la falta de disponibilidad no fue posible utilizarlos en el hardware. Pese a esto, la prueba de concepto mostró resultados satisfactorios desde el punto de vista cualitativo con respecto a los resultados arrojados por el potenciostato comercial usado.

#### **Resultados más sobresalientes**

Los resultados de las pruebas realizadas en tres sistemas: celda de prueba, electrolito estándar y electrolito para depósito de plata sobre sustratos de platino, muestran que el equipo para electrodepósito químico de metales basado en un circuito potenciostato programable diseñado en este trabajo de tesis, es capaz de llevar a cabo exitosamente las pruebas de voltamperometría cíclica y cronoamperometría de impulso de potencial, pruebas que, como ya se ha explicado, son de gran utilidad para el grupo de Materiales y Nanotecnología del Centro de Ciencias Aplicadas y Desarrollo Tecnológico. Los parámetros para estas pruebas son controlados por el usuario utilizando una aplicación en la computadora. La comunicación del circuito potenciostato con la computadora se lleva a cabo utilizando tecnología USB. Por otra parte, el equipo fue diseñado y construido con componentes de uso comercial y de bajo costo.

#### **Organización de la tesis**

El trabajo se compone de cinco capítulos: el primero presenta un breve panorama de las aplicaciones de las técnicas electroquímicas en la microfabricación, algunos fundamentos del electrodepósito de metales, se explica el funcionamiento y las características principales del potenciostato y del microcontrolador PIC18F4550. En el segundo se describe y explica el hardware, el algoritmo de medición y el software desarrollado. En el tercero se describe el proceso de medición, considerando las características de sistemas electroquímicos reales y el modo de operación del programa desde el ámbito del usuario. En el cuarto capítulo se presentan los resultados del diseño del circuito potenciostato programable así como del software desarrollado para el microcontrolador y para la aplicación de la computadora, además se muestran las curvas de voltamperometría cíclica y cronoamperometría del sistema electroquímico para depositar plata obtenidas por el equipo desarrollado.

# **CAPITULO 1**

# **Antecedentes**

#### **1.1. LA MICROFABRIACIÓN ELECTROQUÍMICA**

El término microfabricación describe procesos de fabricación de estructuras o dispositivos con resoluciones de micrómetros o submicrómetros (decenas y centenas de nanómetros) [10]. En particular la microfabricación electroquímica ofrece algunas ventajas únicas sobre otras tecnologías que se basan en procesos de deposición física. Las técnicas electroquímicas de depósitos metálicos se incorporaron a la industria electrónica desde hace 50 años como un proceso de fabricación para las placas de circuito impreso de gama baja. Hoy en día tales técnicas son empeladas ampliamente en el proceso de componentes microelectrónicos avanzados, que incluyen los circuitos integrados de cobre [11], empaques de gama alta e interconexiones [12], películas delgadas de cabezas magnéticas [13] y sistemas micro-electromecánicos (MEMS) [14]. Estas aplicaciones avanzadas se hicieron posibles gracias al desarrollo paralelo de dos técnicas. Por un lado, las continuas mejoras en la fotolitografía que hicieron posible disminuir el tamaño de aspecto en el rango de los submicrómetros y con ello alcanzar razones de aspecto cada vez mayores. Por el otro lado, la comprensión teórica de los principios de la ingeniería electroquímica que rige los procesos electroquímicos de microfabricación que han progresado enormemente, incluida la distribución de corriente, el transporte de masa, la cinética de electrodo y los fenómenos de nucleación y crecimiento de estructuras metálicas [15]. Al mismo tiempo, la ciencia e ingeniería de materiales ha proporcionado las herramientas experimentales y teóricas que permiten relacionar las propiedades de los materiales producidos por métodos electroquímicos con su estructura. Todos estos acontecimientos llevaron a los nuevos diseños de celdas electrolíticas sofisticadas y de mayor fiabilidad para procesos electroquímicos de microfabricación que permiten su aplicación industrial en la fabricación automatizada a gran escala. Es de esperar que la tecnología electroquímica de microfabricación desempeñe un papel cada vez más importante en la industria electrónica y de microsistemas, debido a su rentabilidad y alta precisión.

La tecnología de la microfabricación electroquímica incluye los procesos catódicos, anódicos y de circuito abierto cuyos principios y fundamentos están bien establecidos en las leyes de la electroquímica [3]. Una visión general de los diferentes procesos utilizados en la microfabricación electroquímica se presenta en la Tabla 1.1. En algunos casos se utilizan diferentes denominaciones en la literatura y por lo tanto se lista más de un nombre. El cobre y el oro son los metales electrodepositados más importantes en la fabricación de productos electrónicos mientras que el níquel se ha utilizado en el electroconformado de micro-estructuras metálicas para MEMS. La aleación NiFe que se basa en materiales magnéticos (por ejemplo,  $N_{\text{liq}}F_{20}$  y  $N_{\text{liq}}F_{25}$ ) y soldaduras PbSn (como Pb $_{95}$ Sn<sub>5</sub> y Pb<sub>37</sub>Sn<sub>63</sub>) para interconectar dos clases de aleaciones son utilizadas con frecuencia en la industria electrónica. El micromaquinado electroquímico (EMM por sus siglas en inglés) es un proceso relativamente nuevo para la precisión en la elaboración y estructuración de la superficie de materiales metálicos, como por ejemplo las máscaras de tungsteno o de implantes de titanio. El electropulido de cobre, níquel, acero inoxidable y metales válvula encuentran numerosas aplicaciones en la microfabricación, así como en otras industrias. El pulido químico-mecánico (CMP por sus siglas en inglés) es un paso crítico en la fabricación de circuitos integrados de varios niveles y actualmente se centra en la industria electrónica para su mejora. El uso de la electrodeposición en la micro y nanofabricación son comunes en la fabricación de circuitos integrados semiconductores, los cuales son el corazón de la microelectrónica y el cerebro de la era de la información y de la revolución de internet. Todo, desde supercomputadoras hasta ordenadores personales, asistentes personales digitales (PDA por sus siglas en inglés), teléfonos celulares, consolas de videojuegos, autos modernos, aviones, electrodomésticos y dispositivos médicos necesitan circuitos integrados sofisticados para funcionar.

Por último y no menos importante, los procesos electroquímicos son amigables con el medio ambiente, ya que el depósito o la eliminación de material son procesos muy selectivos que minimizan el desperdicio.

*Tabla 1.1 Procesos electroquímicos usados en la microfabricación [1].*

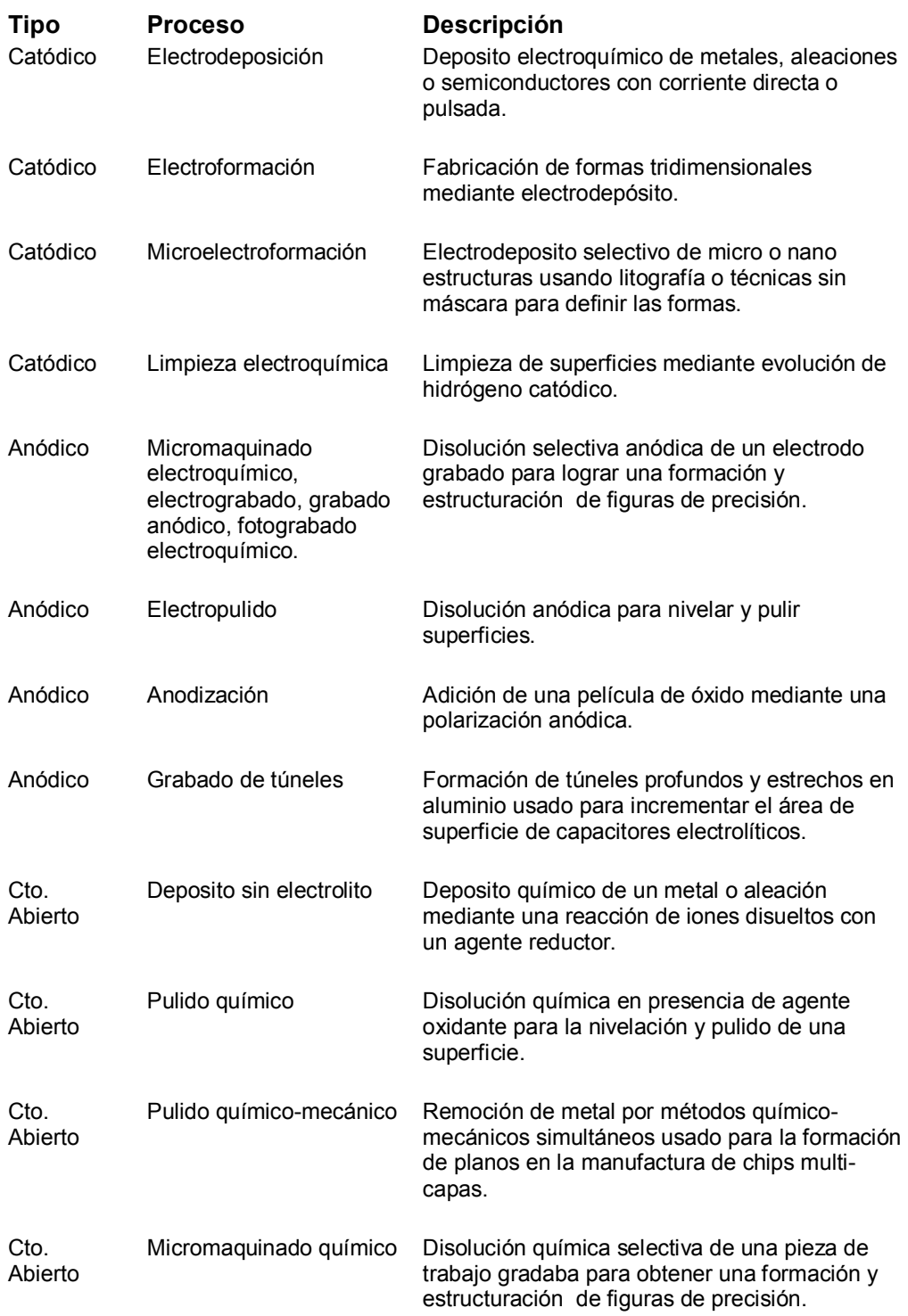

#### **1.2. APLICACIONES EN LA MICROELECTRÓNICA**

#### **1.2.1. Metalización, interconexión y encapsulado de circuitos integrados**

Las técnicas litográficas son la base para la transferencia de patrones desde una mascarilla hacia el diseño de los dispositivos electrónicos. La velocidad y desempeño de los sistemas microelectrónicos está dictado por el tamaño mínimo capaz de ser impreso de manera litográfica. En particular la litografía óptica, comúnmente usada en la industria electrónica para la microfabricación, ha ido incrementando la resolución de los patrones a través de migrar desde el empleo de la luz visible (436 nm) hacia longitudes de onda en el ultravioleta (248, y 193 nm). La evolución de esto también va acompañada con el continuo avance en los sistemas de resinas que son utilizadas para proporcionar alta resolución y alta profundidad de enfoque [16]. Además debe incluirse el avance en el desarrollo de herramientas para el micromaquinado electroquímico a través de mascarilla. Este tipo de herramientas deben proporcionar la distribución de corriente deseada y las condiciones de transferencia de masa hacia la superficie del electrodo donde se diseñan los dispositivos. Algunos ejemplos de estas herramientas son las que se utilizan para la agitación del electrolito, que puede ser por acción de una aleta, sistemas de flujo de canal, inyección del electrolito por ranura o tobera. Sistemas para la orientación de la muestra, contactos eléctricos, calentamiento del electrolito, control para el estado estacionario del baño electrolítico y métodos de filtrado.

La tecnología de la microfafricación electroquímica permite a los fabricantes de circuitos integrados usar el cableado de cobre en los circuitos impresos, donde cada circuito integrado tiene que ser interconectado con otros y con el resto de la computadora. El cobre tiene mejores propiedades conductoras que el aluminio, usado de manera tradicional, el cableado de cobre es menos vulnerable a la electromigración, que produce rupturas en los cables. El proceso llamado Damascene para fabricación de cobre se basa en el depósito de una capa conductora sobre un material grabado con patrones [17]. El espesor de la película electrodepositada de cobre excede la profundidad de las

trincheras formadas por el grabado de los patrones, así que en el siguiente paso el metal sobrante es removido mediante un pulido químico-mecánico. El principal requerimiento para tener un proceso exitoso es la habilidad de llenar completamente y sin ningún vacío las trincheras. Para un llenado libre de defectos, se requiere el uso de aditivos específicos en el proceso.

En la tecnología de unión automatizada por cinta (TAB por sus siglas en inglés), se fabrica circuiteria metálica en una cinta de polímero, mientras que la conexión del alambre implica unir los cables flexibles de los cojines de unión en la parte superior del circuito integrado al sustrato. Con el tiempo el desarrollo de la tecnología ha hecho posible emplear el método TAB en una amplia variedad de dispositivos microelectrónicos y máquinas con una alta eficiencia de costo.

La tecnología C4 usa un arreglo de esferas de soldadura que pueden ser colocadas sobre la totalidad de la superficie del circuito integrado. Esta tecnología utiliza esferas de soldaduras colocadas en capas de metal lubricado en el circuito integrado como molde de soldadura en el sustrato. Debido a que la interconexión requiere un soldado boca abajo de los circuitos integrados a los sustratos, es popularmente conocida como soldadura flip-chip. Comparada con otros métodos de interconexión, la tecnología C4 ofrece algunas ventajas únicas: las distancias de interconexión pequeñas permiten una respuesta de la señal más rápida y una inductancia baja, y el área de arreglos de unión provee una energización y una distribución del calor uniforme. Otra ventaja es una mayor flexibilidad de diseño.

La fabricación de interconexiones C4 de PbSn por evaporación a través de una máscara metálica requiere de un gran capital de inversión y comúnmente tiene eficiencias menores al 5%. Más del 95% del material evaporado termina en las paredes del evaporador y en una máscara metálica que debe ser limpiada mientras que el Pb desperdiciado debe ser desechado mediante un procedimiento minucioso y costoso. Además, se acarrean problemas debido a la incompatibilidad térmica de la máscara y la oblea. Un método alternativo y mucho más eficiente es la fabricación electroquímica de C4. El proceso electroquímico es extensible a obleas más grandes, a rangos más amplios de aleaciones y a dimensiones de C4 más finas de las que son obtenidas mediante evaporación. El procesamiento electroquímico se ha convertido en la tecnología más usada por su eficiencia en costo, además de ser amigable con el ambiente. Las soldaduras C4 son generalmente formadas sobre una capa aislante de dióxido de silicón o poliamidas. Para la fabricación electroquímica de C4s una capa semilla continua se deposita en la oblea por deposición al vacío. Una capa fotoresistiva delgada y seca es después laminada sobre la capa semilla y el patrón de C4 deseado es expuesto a la luz y desarrollado. El siguiente paso es el electrodeposito de la soldadura de aleación PB-Sn, después de la cual, la capa fotoresistiva es descubierta. La capa semilla es después grabada para aislar los C4s, y el proceso es completado al refluir los patrones de soldadura en las esferas de soldadura. La figura 1.2 muestra un arreglo fabricado electroquímicamente de C4s.

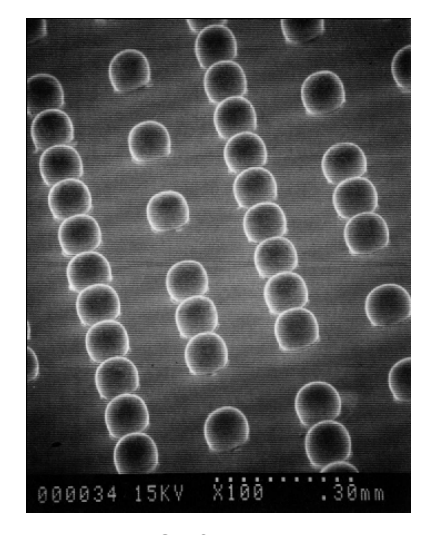

*Fig. 1.2. Fotografía de un arreglo de C4 fabricado electroquímicamente después del reflujo [1].*

Una estructura de encapsulado multi-niveles contiene una repetición de varios niveles de conductores y vías. Mientras que el diseño de encapsulados se vuelve más complejo, las dimensiones del cableado interno se vuelven más importantes. Mantener una resistencia baja en el cableado del encapsulado requiere de una dimensión lateral reducida del conductor. Por esta razón, las tecnologías de metalización de circuito integrado en seco son llevadas a sus

límites para lograr los espesores de 5-10 µm requeridos para los encapsulados. Junto con la litografía de alta resolución, la micromaquinación electroquímica ofrece la posibilidad de producir fácilmente conductores delgados con dimensiones laterales dentro del rango sub-micrométrico. El control preciso del espesor de los conductores debe ser mantenido a través de todo el sustrato en todos sus niveles, pues la altura del cobre depositado influye en las características de impedancia de las líneas de transmisión y por lo tanto en el comportamiento eléctrico de la estructura. El proceso de doble capa de poliamida (DLP: Double Layer Polyamide) para la fabricación de encapsulados MCM (multi-chip-module) avanzados usa una combinación e integración de tecnologías electroquímicas secas y húmedas tradicionales. El proceso de fabricación para cualquier nivel dado requiere formar un patrón de conductor para ese nivel en una superficie plana, llenar la estructura con un dieléctrico y aplanar la superficie. La figura 1.3 muestra los pasos clave del proceso requeridos para la fabricación de conductores y vías.

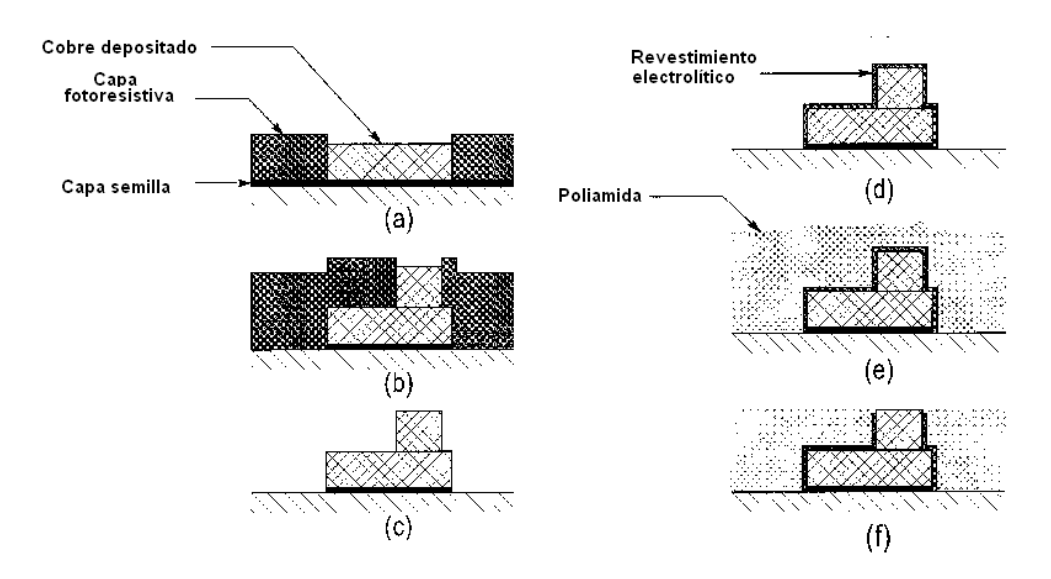

*Fig. 1.3. Secuencia del proceso usado para fabricar un nivel de conductor y vía a través del proceso DLP. Esta secuencia de pasos es repetida sobre niveles previamente terminados hasta que la estructura multi-nivel es completada [2].*

La formación de un patrón de conexiones para cualquier nivel dado comienza depositando una capa semilla de la aleación CrCu en la superficie plana del nivel anterior. Una capa fotoresistiva es colocada, expuesta y después retirada para formar aberturas para el patrón de conexión. El electrodeposito de cables de cobre a través de máscara es entonces llevado a cabo. Las vías hacia el siguiente nivel son formadas después de cubrir el patrón de conexión al remover la litografía del cableado del conductor, aplicando una nueva capa fotoresistiva sobre el cableado de cobre, y exponiendo a la luz los patrones. Estos patrones son recubiertos usando el mismo proceso de electrodeposición para el cableado. La capa fotoresistiva es descubierta y las capas semillas quedan grabadas. Una capa que funciona como barrera de Co(P) es depositada para prevenir una reacción del Cu con el agua producida durante el curado con la poliamida; la poliamida es aplicada para formar el dieléctrico en las capas de vías y cableados. Finalmente, el aplanado y pulido de la poliamida completa los pasos de fabricación para el nivel. Este proceso de fabricación es repetido continuamente para cada nivel, depositando una nueva capa semilla hasta completar la estructura. Una parte de un encapsulado avanzado de seis niveles apilados se muestra en la figura 1.4.

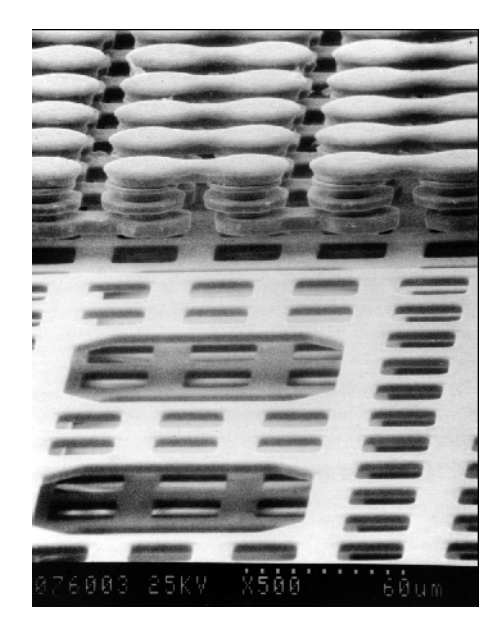

*Fig 1.4. Fotografía mostrando una pila de 6 niveles de conductores fabricados por la secuencia de proceso descrita. La poliamida ya ha sido removida [4].*

En el siguiente nivel de encapsulado, los porta-circuitos integrados son conectados a tabletas de circuitos impresos (PCBs: *Printed Circuit Boards*) que dan soporte mecánico e interconexiones eléctricas para los dispositivos.

Las PCBs representan una de las primeras aplicaciones de la tecnología electroquímica en la industria de la electrónica. Un proceso simple usado para la fabricación de PCBs es la "impresión y grabado" en el que un patrón es impreso en un material polimérico reforzado para después retirar el cobre no deseado. En las PCBs más elaboradas, dos o más niveles de metal son requeridos. Estos niveles son aislados unos de otros y tienen conexiones conductoras solo en puntos específicos. Estas tabletas multicapas son fabricadas a través del proceso conocido como electrodepósito mediante agujero (PTH: *Plating Through Hole*), proceso que requiere electrodeposito, deposito sin electrólisis y grabado. El aumento en la integración y miniaturización de los circuitos integrados semiconductores ha impactado la tecnología de las PCBs, por lo que se requiere una comprensión de los fundamentos del proceso PTH y de procesos de grabado de líneas finas con control de tolerancias estrechas para fabricar tabletas multicapa de alto rendimiento.

#### **1.2.2. Materiales magnéticos para cabezales de película delgada**

El desarrollo del almacenamiento de información por medios magnéticos ha permitido permitido grandes avances en las computadoras modernas. Durante los últimos cincuenta años este desarrollo ha experimentado un crecimiento explosivo gracias al aumento en varios órdenes de magnitud de la densidad de área. Las diferentes tecnologías implementadas para lograr este rápido desarrollo están en el cabezal de lectura magnetorresistiva, la cabeza magnetorresistiva gigante y los medios acoplados antiferromagnéticamente. El progreso en la electrodeposición de materiales de momento magnético elevado ha contribuido a la implementación de estas tecnologías. Durante la última década fueron demostradas grandes mejoras en materiales con momentos aún más altos, desde 1.0 teslas para el Permaloy (NiFe) hasta 2.4 - 2.5 teslas con aleaciones de CoFe. El electrodeposito de estas aleaciones requiere de un control preciso de sus composiciones en geometrías confinadas ya que la composición de la aleación afecta las propiedades magnéticas del material [18].

La aplicación de la tecnología de electrodeposición a través de máscara en la fabricación de cabezales de película delgada trajo consigo una revolución en la industria del almacenamiento de información. Esta tecnología hizo posible la obtención de densidades de almacenaje mayores en dispositivos más pequeños al utilizar materiales con propiedades óptimas para esta aplicación, debido a esto se han alcanzado constantes avances en las técnicas de microfabricación y desarrollo de nuevos materiales magnéticos. Los cabezales magnéticos fabricados mediante el electrodeposito a través de máscara aumentaron enormemente la capacidad de miniaturizar e incrementaron la densidad de grabado de datos. Desarrollos posteriores en esta área permitieron que en 1991 se pudiera tener el primer disco duro de cabezales magnetorresistivos. La demanda continua de una mayor capacidad de densidad almacenaje ha hecho del electrodeposito de materiales magnéticos una disciplina científica de considerable interés e importancia.

Un cabezal de película inductiva convencional es un electroimán formado de un toroide de división aplanada de un material magnético. En muchos casos el núcleo del toroide esta hecho de capas magnéticas de permaloy electrodepositado cuya saturación de inducción es de cerca de 1 tesla. Por más de una década, las actividades de desarrollo e investigación se han enfocado en el desarrollo de materiales para películas con alto momento magnético para fabricar cabezales que retarden tanto la perdida de eficiencia como la difusión del campo magnético asociada a la saturación. Una lista de materiales con alto momento magnético desarrollados en años recientes se muestra en la tabla 1.5.

| Material       | Bs (Tesla)  |
|----------------|-------------|
| Ni45Fe55       | 1.6         |
| Fe44Co18Ni38   | $1.7 - 1.8$ |
| Co60Fe20Ni20   | 1.9         |
| Co90Fe10       | 1.9         |
| Co86.5Fe9.5Cu4 | 2.0         |
| Co65Ni12Fe23   | 2.0         |

*Tabla 1.5. Materiales con alto momento magnético.*

#### **1.2.3. Sistemas Micro-electro-mecánicos.**

Los sistemas micro-electro-mecánicos (MEM: *Micro-Electro-Mechanic Systems*) son dispositivos miniaturizados con aplicaciones de sensado y actuación. Los sensores integrados y los actuadores están evolucionando rápidamente y proveen un importante vínculo entre los circuitos integrados de gran escala y aplicaciones de control y monitoreo en diversos campos que van desde la biomedicina hasta la manufactura automatizada. Por ejemplo, los MEM están siendo usados en la medicina como sensores de presión desechables, y en la industria de la instrumentación como acelerómetros minúsculos. La microfabricación de estos componentes emplea técnicas básicas similares a las utilizadas en la fabricación de circuitos integrados tales como la formación, el dopaje, la litografía y el grabado. Además, la micromaquinación incorpora procesos de grabado y soldado especiales que permiten crear estructuras tridimensionales con resoluciones de micrómetros. El silicio se ha mantenido como el material más utilizado con una gama alta de sensores basados en este material y actuadores que son objeto de investigación en todo el mundo. El grabado anisótropo (micromaquinado a granel) de silicio remueve material a diferentes proporciones a lo largo de diferentes planos del cristal para producir formas piramidales características y paredes inclinadas. Con el micromaquinado de superficie se pueden crear dispositivos mecánicos utilizando técnicas de deposición sucesiva, fotograbado, y grabado de películas delgadas en la superficie de la oblea. Una combinación de micromaquinado a granel y de superficie ha sido usada recientemente para fabricar componentes para aplicaciones en las telecomunicaciones por fibra óptica [1].

La figura 1.6 muestra una microturbina alimentada magnéticamente, fabricada mediante electrodeposito de aleaciones magnéticas usando patrones fotoresistivos UV.

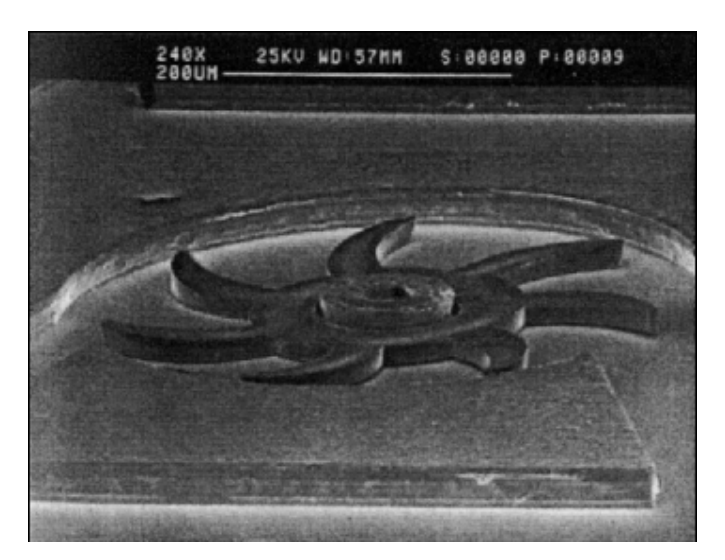

*Fig 1.6. Microturbina alimentada magnéticamente. La carcasa y eje están hechos de níquel y tienen un espesor de 50µm, el rotor esta hecho de la aleación NiCo con un* espesor de 40µm y un diámetro de 400µm [19].

El desarrollo del procesamiento de alto rendimiento, en el que las dimensiones verticales son más grandes que las laterales, ha hecho posible pasar de estructuras planas a estructuras micromecánicas tridimensionales. Los sistemas MEMs de alto perfil (HI-MEMs), generalmente son fabricados utilizando litografía de rayos X en conjunción con técnicas de eletrodepósito y de circuitos integrados. Estas técnicas han sido nombradas LIGA que por sus siglas en alemán reflejan los tres pasos más significativos de este proceso: litografía, electrodeposito y moldeo. El polimetilmetacrilato es usado comúnmente como un resistor de rayos X en el proceso LIGA [20].

#### **1.3 DEPÓSITO ELECTROQUÍMICO DE METALES**

El electrodeposito de metales consiste, a grandes rasgos, en la descarga de un metal sobre un electrodo llamado cátodo, en contacto con una disoluciónelectrólito que contiene los iones de ese metal, por medio del paso de corriente eléctrica continua, al mismo tiempo que en otro electrodo denominado ánodo se produce la reacción química con la que se completa el circuito (figura 1.7).

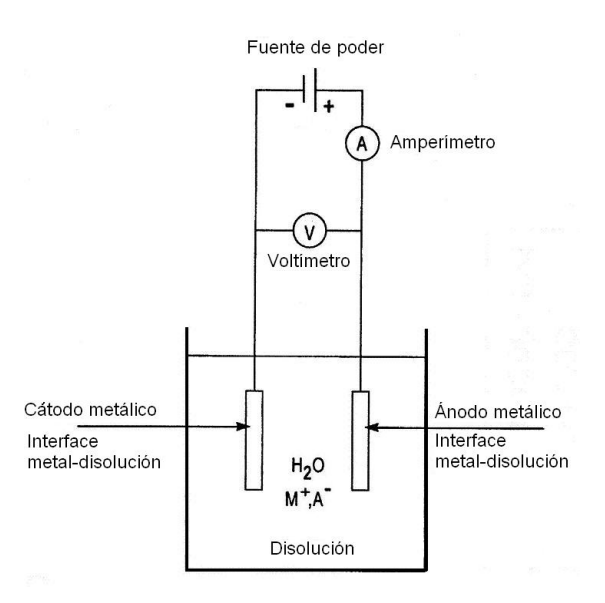

*Figura 1.7. Esquema ilustrativo del dispositivo para electrodeposito de metales[17].*

Independientemente de la forma iónica bajo la cual se hallan presentes los iones metálicos, cuando se aplica un potencial a los dos electrodos sumergidos en la disolución-electrólito, los iones cargados eléctricamente se ponen en marcha hacia uno de los dos electrodos: los iones metálicos cargados positivamente (cationes) se dirigen hacia el electrodo negativo (cátodo) y los iones cargados negativamente (aniones) se mueven hacia el electrodo positivo (ánodo), transportando de este modo la corriente eléctrica.

En estos electrodos, positivo y negativo, y por el paso de la corriente eléctrica continua, se producen fenómenos electroquímicos de oxidación y reducción, el primero en el ánodo y el segundo en el cátodo, ligados ambos fenómenos a una variación de la valencia, es decir, al número de electrones de valencia libres. Así, por ejemplo, en el caso del electrodeposito del metal níquel, este metal, en el ánodo, cede dos electrones y pasa al estado iónico: Ni<sup>0</sup> Ni<sup>2</sup>+2e y, a su vez, en el cátodo, el ión níquel de la disolución-electrólito toma dos electrones y pasa al estado de átomo metálico neutro, depositándose allí: Ni<sup>2</sup>+2e Ni<sup>0</sup>. Junto a este esquema sencillo, se producen en esos electrodos una serie de fenómenos más complicados, ligados a la existencia de la doble capa eléctrica y en el que intervienen la polarización, el sobrepotencial, la difusión, entre otros [15].

El electrodeposito metálico es un proceso por etapas (figura 1.8):

-Etapa A: migración iónica.

-Etapa B: Deposito, que comprende dos sub-etapas: B-1: adsorción del ión sobre la superficie del cátodo y electrodonación (paso de uno o varios electrones desde el cátodo metálico al catión mediante efecto túnel), y B-2: difusión superficial del ión a través de la superficie del cátodo (deshidratación) e incorporación a la red cristalina del mismo.

-Etapa C: Electrocristalización (crecimiento cristalino). Cuando no existe campo eléctrico los iones están distribuidos en la disolución-electrólito completamente al azar; ahora bien, al aplicar el campo eléctrico se produce una migración de esos iones (generalmente solvatados) hacia el cátodo, llegando primero a la capa difusa. Una vez en la doble capa eléctrica y después de perder su envoltura acuosa, el ión metálico se incorporará plenamente en la red cristalina del cátodo por transferencia de carga. A partir de ese momento comienza el crecimiento cristalino del metal electrodepositado.

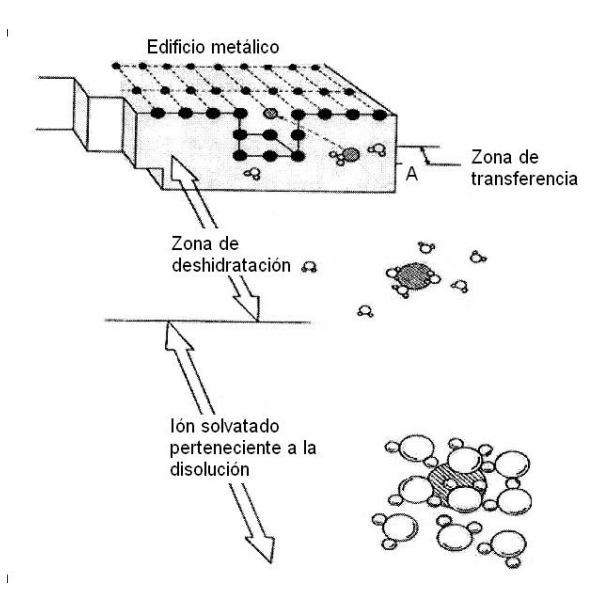

*Figura 1.8. Representación esquemática del recorrido del ión metálico en el mecanismo de su depósito en el cátodo [1].*

La etapa del crecimiento cristalino es una de las etapas decisivas en la estructuración del futuro recubrimiento metálico. A escala macroscópica, el tipo de estructura que adopte el metal electrodepositado variará en función de dos circunstancias primordiales:

- a) Que haya formación continua de núcleos, a partir de los cuales proseguirá la formación de nuevos cristales.
- b) Que haya crecimiento únicamente de los cristales ya existentes, primeramente formados.

Cuando estén presentes condiciones que favorezcan la formación de nuevos núcleos se obtendrán recubrimientos metálicos (electrodepósitos) de grano fino, que contendrán un gran número de cristales pequeños. Cuando existan condiciones que favorezcan el crecimiento de los cristales primeramente formados, se obtendrán cristales (electrodepósitos) grandes, aunque en número pequeño. Se pueden distinguir tres grupos diferentes de cristales electrodepositados. En el primer grupo están comprendidos los recubrimientos metálicos caracterizados por el crecimiento continuo de todos los núcleos cristalinos originalmente formados, sin que aparezcan nuevos cristales. El segundo grupo comprende los recubrimientos caracterizados por un crecimiento parcial de los núcleos primeramente formados, sin que se formen nuevos cristales. En el tercer grupo están comprendidos los recubrimientos en que los núcleos cristalinos formados al principio apenas se han desarrollado, formándose continuamente nuevos cristales, pudiendo dar lugar a la larga a depósitos cristalinos con estructura arborescente e, incluso, esponjosa, ambas estructuras indeseables. Cualquier causa que aumente la polarización catódica tenderá a disminuir el tamaño de los cristales, pasándolos desde los tipos correspondientes al grupo primero a los grupos segundo y tercero [21].

Entre otros, uno de los parámetros prácticos que más influyen en el proceso del crecimiento cristalino de los recubrimientos metálicos electrodepositados es la densidad de corriente aplicada (intensidad de corriente por unidad de área catódica). Densidades de corriente bajas entrañan una velocidad de electrodeposito lenta, dando como resultado el crecimiento en espiral o dislocación helicoidal. Aumentando la polarización catódica, obteniéndose recubrimientos de grano fino. Rebasando ciertos límites de densidad de corriente, la velocidad de crecimiento aumenta tanto, especialmente en ciertos lugares del cristal, que el electrodepósito obtenido se convierte en rugoso, en dendrítico o incluso en esponjoso o polvoso, formas todas ellas indeseables.

Estos factores que afectan la nucleación y crecimiento del material sobre la superficie del electrodo se analizan y estudian a través de las técnicas electroquímicas con el uso de un instrumento conocido como potenciostato.

#### **1.4. DEFINICIÓN DE POTENCIOSTATO.**

Un potenciostato es un instrumento electrónico que controla la diferencia de potencial entre un electrodo de trabajo y un electrodo de referencia a un potencial fijo o programable con el tiempo. Este instrumento ejecuta el control al suministrar corriente en la celda electroquímica a través de un electrodo auxiliar o contra-electrodo. En la mayoría las aplicaciones, el potenciostato mide el flujo de corriente en la celda electroquímica entre el electrodo de trabajo y el electrodo auxiliar y la variable que se controla es el potencial en la celda.

#### **Electrodos**

Un potenciostato requiere de una celda electroquímica con tres electrodos. El electrodo de trabajo (ET) es el electrodo donde se controla el potencial y donde se mide la corriente. Para muchos experimentos de física electroquímica, el electrodo de trabajo es un material inerte tal como el oro, platino o carbón vítreo. En estos casos, el electrodo de trabajo sirve como una superficie sobre la cual se lleva a cabo la reacción electroquímica.

El electrodo de referencia (ER) se usa para medir el potencial en relación con el electrodo de trabajo. Un electrodo de referencia debe tener un potencial electroquímico constante así como también no debe fluir corriente a través del mismo. Los electrodos de referencia comerciales más empleados son el electrodo saturado de calomel (SCE, por sus siglas en inglés) y el electrodo plata cloruro de plata, también se puede usar un electrodo de seudo referencia hecho con un alambre de plata.

El electrodo auxiliar (EA) o contra-electrodo es un conductor que completa el circuito de la celda permitiendo el flujo de corriente a través del electrolito hacia el electrodo de trabajo. En celdas electroquímicas el electrodo auxiliar está formado de un material conductor inerte como el platino o grafito. En algunos casos también puede estar hecho del mismo material que el electrodo de trabajo.

Por último, el electrolito es una disolución conductora de corriente eléctrica. El conjunto de electrodos, la disolución y el recipiente que los contiene forman la celda electroquímica. En la sección 2.6 se describe en detalle la celda electroquímica utilizada para las pruebas del potenciostato diseñado en este trabajo.

#### **1.4.1. Esquema básico de un potenciostato**

En la figura 1.9 se representa el esquema básico de un circuito potenciostato. El circuito electrónico requiere de un circuito de control, compuesto por los amplificadores operacionales A1 y A2, cuyo propósito es el de asegurar que la diferencia de voltaje entre el electrodo de trabajo y el electrodo de referencia sean exactamente los mismos que el voltaje de entrada controlado por computadora, independientemente de los cambios presentes en el sistema electroquímico. El electrodo de trabajo está a tierra virtual puesto que la terminal no inversora del amplificador operacional A3 se encuentra a tierra. Por último, la corriente que se origina por la transferencia de electrones en el electrodo de trabajo se mide a través del convertidor de corriente a voltaje en el amplificador operacional A3. Este circuito hace que la corriente de la celda fluya a través de una resistencia de medición de corriente, Rm. La corriente en la celda en algunos casos no cambia mucho, pero en otros casos la corriente puede variar hasta por siete órdenes de magnitud. En algunos equipos, para medir la corriente sobre un amplio intervalo de valores de corriente se usan diferentes resistores Rm que pueden ser seleccionados en el circuito I/E bajo

control de la computadora. Esto permite medir ampliamente una variedad de corrientes, con cada corriente medida usando un resistor apropiado.

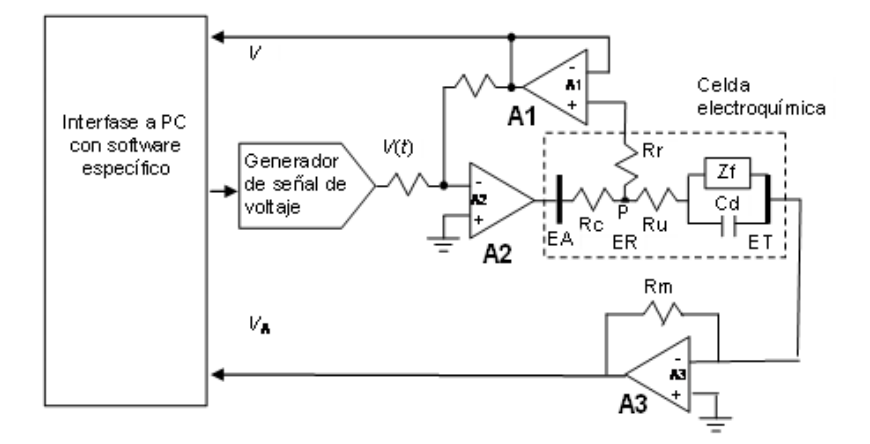

*Figura 1.9. Esquema de un circuito potenciostato, la celda electroquímica es representada con un circuito equivalente.*

En la figura 1.9, los amplificadores operacionales A1 y A2 forman el circuito de control. La celda electroquímica se puede representar como un circuito eléctrico equivalente, donde Rc es la resistencia del electrolito entre el electrodo de referencia y el electrodo auxiliar; Ru es la resistencia no compensada entre el punto P y el electrodo de trabajo y Rr es la resistencia del electrodo de referencia. Zf y Cd son respectivamente la impedancia y capacitancia de la doble capa formada en la interfase electrolito/electrodo de trabajo [22].

#### **1.4.2. Aplicaciones del potenciostato**

Las aplicaciones o funciones de un potenciostato son tan variadas como las técnicas usadas en química analítica, ciencia de materiales y microlitografía. A continuación se describen sólo dos que se encuentran estrechamente relacionadas con el electrodeposito de metales, estas son la voltamperometria cíclica y la cronoamperometria.

#### **Voltamperometría Cíclica**

En esta prueba, el voltaje que se aplica requiere de la variación lineal en el tiempo. La información que esta técnica proporciona está contenida en una gráfica voltaje-corriente, indicando la presencia de diferentes especies a diferentes voltajes. En consecuencia, la rapidez de la variación del voltaje permite conocer la cinética de formación de diferentes especies. Una técnica complementaria a la anterior es la denominada voltamperometría cíclica, la cual, como su nombre lo indica, es una repetición de la variación de voltaje y la duración del ciclo corresponde al tiempo de variación del voltaje. La información que esta técnica proporciona permite establecer el grado de reversibilidad de las reacciones y por tanto, la modificación de la superficie del electrodo.

En la voltamperometría cíclica, la variación de potencial en un electrodo estacionario colocado en una disolución no agitada está provocada por una señal de forma triangular, tal como se muestra en la figura 1.10.

El potencial se varía linealmente desde  $E_0$  hasta  $E_f$ , cuando se ha alcanzado este valor el sentido de barrido se invierte y el potencial vuelve a su valor original Eo, este ciclo de excitación puede ser repetido cuantas veces lo requiera el experimento. Los potenciales a los que tiene lugar la inversión se llaman potenciales de cambio. El intervalo de potenciales de cambio elegido para un experimento dado, es aquel en el que tiene lugar la oxidación o reducción controlada por difusión de una o más especies. Dependiendo del tipo de estudio, la dirección del barrido inicial puede ser negativa o positiva.

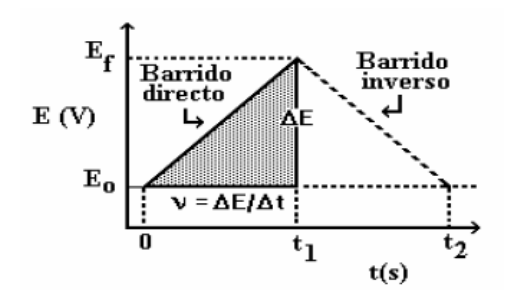

*Figura 1.10. Señal de excitación triangular para la Voltamperometría Cíclica [21].*

Cuando se utiliza la voltamperometría cíclica para estudiar un sistema por primera vez es usual iniciar con experimentos cualitativos con la finalidad de conocer al sistema, procediendo luego con los semi-cuantitativos y finalmente cuantitativos para poder así obtener los parámetros cinéticos de interés.

Las curvas experimentales obtenidas a partir de las pruebas de voltameprometría son los voltamperogramas, gráficas de Voltaje (E) contra Corriente (I), donde E es el potencial aplicado a la celda respecto al electrodo de referencia (E vs  $E_R$ ) y la corriente (I) es la que proviene del electrodo de trabajo. Un voltamperograma permite observar las formas de las ondas anódicas (oxidación) y catódicas (reducción), unas sobre la otra como se muestra en la figura 1.11.

Los parámetros importantes en un voltamperograma cíclico son las magnitudes de la corriente anódica en el pico anódico ipa, de la corriente catódica en el pico catódico i<sub>pc</sub>, el potencial del pico catódico  $E_{\text{pc}}$ , el potencial del pico anódico  $E_{\text{pa}}$ , y el potencial de semipico  $E_p/2$ , que es potencial al cual la corriente es la mitad de la corriente del pico correspondiente. Para medir con exactitud las corrientes de pico, es esencial establecer la línea base correctamente. Esto no es siempre fácil, particularmente par los sistemas más complicados.

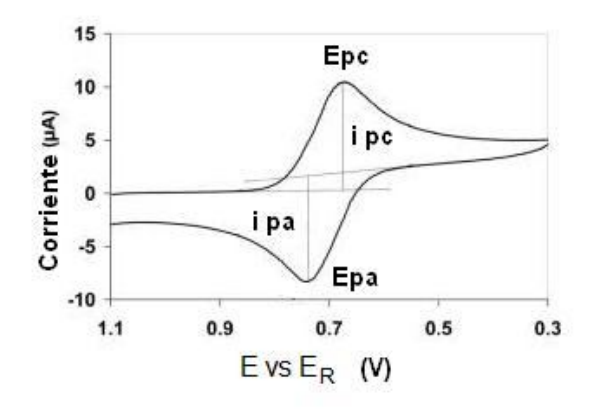

*Figura 1.11. Voltamperograma obtenido a partir de una prueba de voltamperometría cíclica [15].*

#### **Cronoamperometría**

Esta técnica consiste en la aplicación de un voltaje durante un cierto intervalo de tiempo y el registro de la corriente en dicho lapso. La variación de la corriente en función del tiempo contiene información sobre la difusión de las especies que se forman sobre el electrodo de trabajo como resultado del estímulo proporcionado por el voltaje. Esta técnica puede usarse para evaluar la eficiencia de inhibidores de corrosión, denominados de control de difusión, que forman una capa, obstaculizando el contacto de especies con el metal; asimismo, se ha encontrado aplicación en la evaluación de aditivos que se agregan a las celdas de electrorrefinación de metales con el propósito de promover los mecanismos de transporte de las especies electroactivas. Variantes de esta técnica son la cronoamperometría de doble impulso en la que se aplica un voltaje con dos intervalos de tiempo diferente, y la cronoamperometría cíclica que consiste en la aplicación de una función de potencial rectangular repetitiva.

### **1.5. MICROCONTROLADOR PIC18F4550**

#### **1.5.1. Características generales**

El PIC18F4550 es un microcontrolador de propósito general versátil y económico. Pertenece a la familia de procesadores PICmicro de la empresa norteamericana Microchip [23].

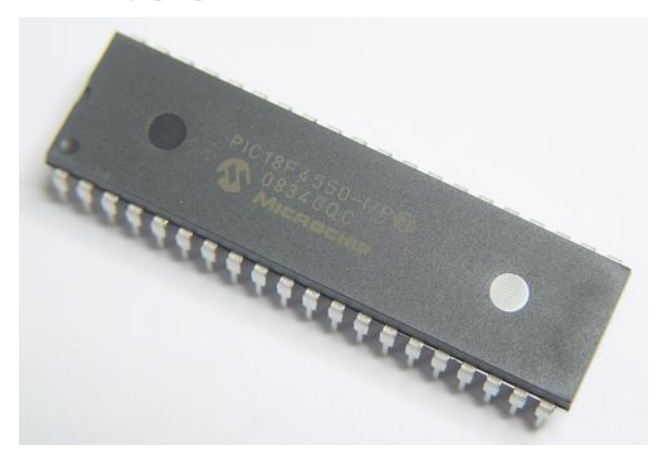

*Figura 1.12. PIC18F4550, empaquetado DIP de 40 pines [23].*

Una de las principales ventajas de este mircrocontrolador es el soporte que brinda para el uso del protocolo de comunicación USB (Universal Serial Bus), es decir, incluye un controlador USB interno que brinda puertos de salida para una conexión directa con la PC, sin la necesidad de *pull-ups* o circuitería externa.

El PIC18F4550 cuenta con las siguientes características:

- Interface USB 2.0 de alta velocidad.
- Transceptor USB de alta velocidad.
- Regulador de voltaje para puerto USB.
- Procesador de núcleo MCU de 48 Mhz y 12 MIPS.
- Memoria Flash optimizada de 32 Kbytes.
- Memoria RAM de 72 Kbytes.
- Memoria EEPROM de 256 Bytes.
- Soporte para protocolos de comunicación  $l^2C$  y SPI.
- Módulo CCP de 16 bits para captura y generación de PWM.
- Convertidor analógico-digital de 10 bits.

Soporta cristales y osciladores de varias frecuencias como entrada y tiene postscaler de manera que el procesador pueda trabajar a una frecuencia de 48 Mhz independientemente del oscilador que se conecte. Para ello debe configurarse (a través de los bits de configuración) el oscilador que se ha conectado. Trabajar a 48 Mhz es un requisito para poder transferir al máximo de velocidad por el puerto USB. El controlador USB transfiere a una velocidad de 1.5 Mbytes/seg por USB y es compatible con el estándar USB 2.0.

También cuenta con 35 patas de entrada/salida digitales de propósito general y está disponible en varios empaquetados, entre ellos DIP-40 (figura 1.12). Los puertos de entrada/salida son compatibles con la tecnología TTL. Cuando se los utiliza como salida, se comporta como un CMOS, siendo compatible con TTL, haciéndolo compatible con cualquier tipo de tecnología. Sin embargo, cuando los puertos son configurados como entrada, hay dos comportamientos posibles: exclusivamente TTL, o puede ser configurado para TTL o CMOS. Dado que ciertos puertos de entrada son solamente compatibles con la tecnología TTL.

Las instrucciones de programación tienen 1 byte de longitud con la excepción de aquellas que requieren 2 bytes (CALL, MOVFF, GOTO, LSFR). Utiliza el mecanismo de pipelining para la ejecución de código por lo cual hace que las instrucciones consecutivas se ejecutan en 4 CLK (períodos de reloj) y las que contengan saltos adicionan 4 CLK extras.

Este microcontrolador además cuenta con timers, interrupciones (externas e internas por timers) con dos niveles de prioridad y disparadas tanto por nivel como por flanco, y un comparador analógico con un generador de voltaje de referencias de 16 niveles.

En la figura 1.13 se presenta el arreglo de pines (*pinout*) del PIC18F4550, en empaquetado DIP-40. Se pueden reconocer los pines D- y D+ de la conexión USB (patas 23 y 24).

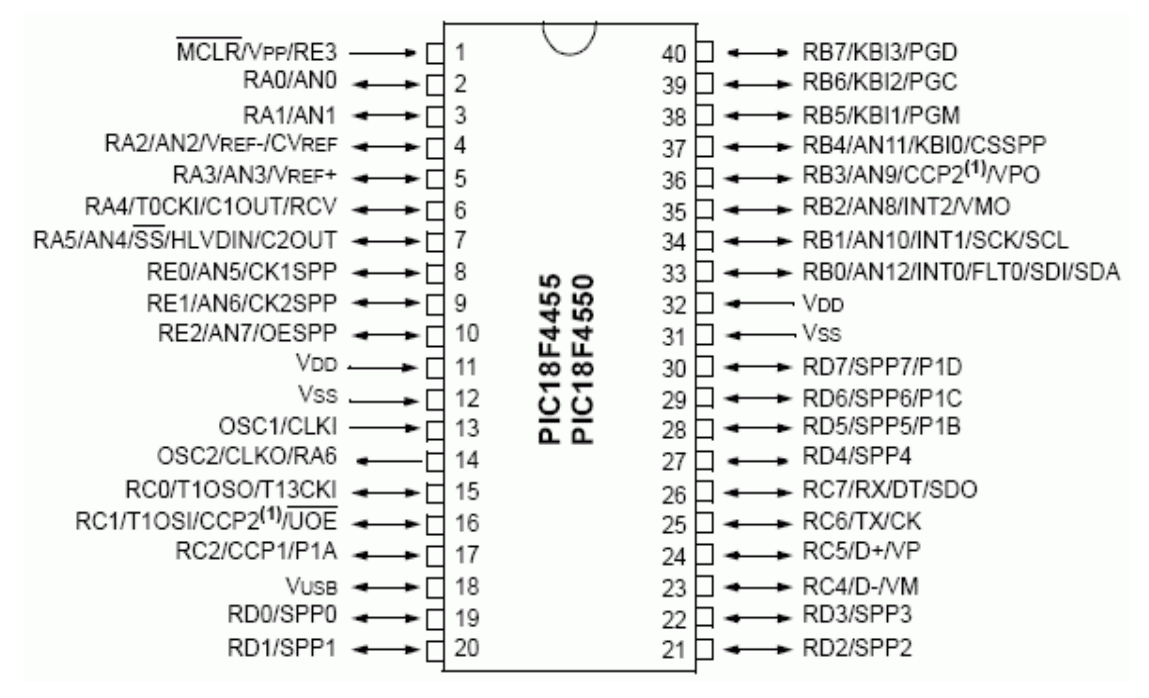

*Figura 1.13. Pinout del PIC18F4550 con empaquetado DIP de 40 pines [23].*

Los 5 grupos de puertos y las posibles funciones de cada pin se explican a continuación:

#### PUERTO A

Dispone de 7 líneas de E/S. Las funciones alternativas son:

- x RA0: entrada analógica (ANO)/ entrada de comparación (C1IN-).
- RA1: entrada analógica (AN1)/ entrada de comparación (C2IN-).
- x RA2: entrada analógica (AN2)/ entrada de comparación (C2IN+).
- x RA3: entrada analógica (AN3)/ entrada de comparación (C1IN+).
- x RA4: entrada de reloj del Temporizador 0 (TOCKI)/salida de comparación (C1OUT).
- RA5: entrada analógica (AN4)/ salida de comparación (C2OUT)/HLVDIN entrada de detección de tensión alta/baja.
- x RA6: entrada del oscilador principal (OSC2)/salida de señal de reloj (CLKO).

En el reset las líneas RA0, RA1, RA2, RA3 y RA5 se configuran como líneas de entrada analógicas. Para poder utilizarlas como líneas digitales de E/S hay que desactivar la función analógica.

PUERTO B

- x Dispone de 8 líneas de E/S. Las funciones alternativas son: RBO: entrada analógica (AN12)/ interrupción externa 0 (INTO)/entrada de fallo del ECCP (FLTO)/entrada de datos del SPI (SDI)/línea de datos del PC (SDA).
- x RB1: entrada analógica (AN10)/ interrupción externa 1 (INTl)/línea de reloj del SPI (SDI)/línea de reloj del PC (SDA).
- x RB2: entrada analógica (AN8)/ interrupción externa 2 (INT2)/salida de datos del USB(VCMO).
- x RB3: entrada analógica (AN9)/ línea de E/S del CCP2 (CCP2)/salida de datos del USB (VPO).
- x RB4: entrada analógica (AN11)/ interrupción por cambio en pin (KBIO)/ salida de CS del SSP (CSSP).
- x RB5: interrupción por cambio en pin (KBI1)/ línea de programación (PGM).
- x RB6: interrupción por cambio en pin (KBI2)/ línea de programación (PGC).
- x RB7: interrupción por cambio en pin (KBI3)/ línea de programación (PGD).

Resistencias de *pull.up*: Todas las líneas del puerto B disponen de resistencias de *pull-up* internas que pueden ser activadas poniendo el bit RBPU del registro INTCON2 a '0' (RPBU=T después de un reset). Si una línea del puerto B se configura como salida la resistencia de pull-up correspondiente se desactiva automáticamente. Por defecto, en el reset las líneas RB0..RB4 están programadas como entradas analógicas.

## PUERTO C

Dispone de 5 líneas de E/S (RCO, RCl, RC2, RC6 y RC7) y 2 líneas sólo de entrada (RC4 y RC5). Las funciones alternativas son:

x RC0: salida del oscilador del Temp. 1 (T1OSO)/ entrada de contador de los Temp. 1 y 3 (T13CKI).

- RC1: entrada del oscilador del Temp. 1 (TIOSI)/ línea de E/S del CCP2 (CCP2)/salida OE del tranceptor del USB (UOE).
- RC2: línea de E/S del CCP1 (CCP1)/ salida PWM del ECCP1 (PÍA).
- RC4: línea menos del bus USB (D-) / línea de entrada del USB (VM).
- RC5: línea más del bus USB (D-) / línea de entrada del USB (VP).
- RC6: salida de transmisión del EUSART (TX)/ línea de reloj del EUSART (CK).
- RC7: entrada de recepción del EUSART (RX)/ línea de datos síncrona del EUSART (DT)/ salida de datos del SPI (SDO).

En el reset todas las líneas del puerto C quedan configuradas como entradas digitales.

## PUERTO D

Dispone de 8 líneas de E/S. Las funciones alternativas son:

- RD0: línea de datos del SPP (SPPO).
- RD1: línea de datos del SPP (SPP1).
- RD2: línea de datos del SPP (SPP2).
- RD3: línea de datos del SPP (SPP3).
- RD4: línea de datos del SPP (SPP4).
- RD5: línea de datos del SPP (SPP5) / salida PWM del ECCP1 (P1B).
- RD6: línea de datos del SPP (SPP6) / salida PWM del ECCP1 (P1C).
- RD7: línea de datos del SPP (SPP7) / salida PWM del ECCP1 (P1D).

Resistencias de *pull-up*: Todas las líneas del puerto D disponen de resistencias de *pull-up* internas que pueden ser activadas. Si una línea del puerto D se configura como salida la resistencia de *pull-up* correspondiente se desactiva automáticamente.

#### PUERTO E

Dispone de 3 líneas de E/S (REO, RE1 y RE2) y 1 línea sólo de entrada (RE3). Las funciones alternativas son:

- x RE0: entrada analógica (AN5)/ salida de reloj 1 del SPP (CK1SPP).
- x RE1: entrada analógica (AN6)/ salida de reloj 2 del SPP (CK2SPP).
- RE2: entrada analógica (AN7)/ salida de habilitación del SPP (OESPP).
x RE3: Línea de *reset* externo (MCLR) / línea de programación (VPP).

En el reset todas las líneas RE2 y RE0 se configuran como entradas analógicas. Para poder utilizarlas como líneas digitales de E/S hay que desactivar la función analógica.

## **1.5.2. Sistema de desarrollo**

Cualquier sistema de desarrollo para un microcontrolador requiere de una tarjeta de circuito impreso que permita programar fácilmente y hacer uso de los puertos del microcontrolador de forma rápida y práctica. Para este proyecto de tesis, se utilizó una tarjeta de desarrollo diseñada y fabricada en el Centro de Ciencia Aplicada y Desarrollo Tecnológico (CCADET) de la UNAM. Las figuras 1.14 y 1.15 muestran la tarjeta.

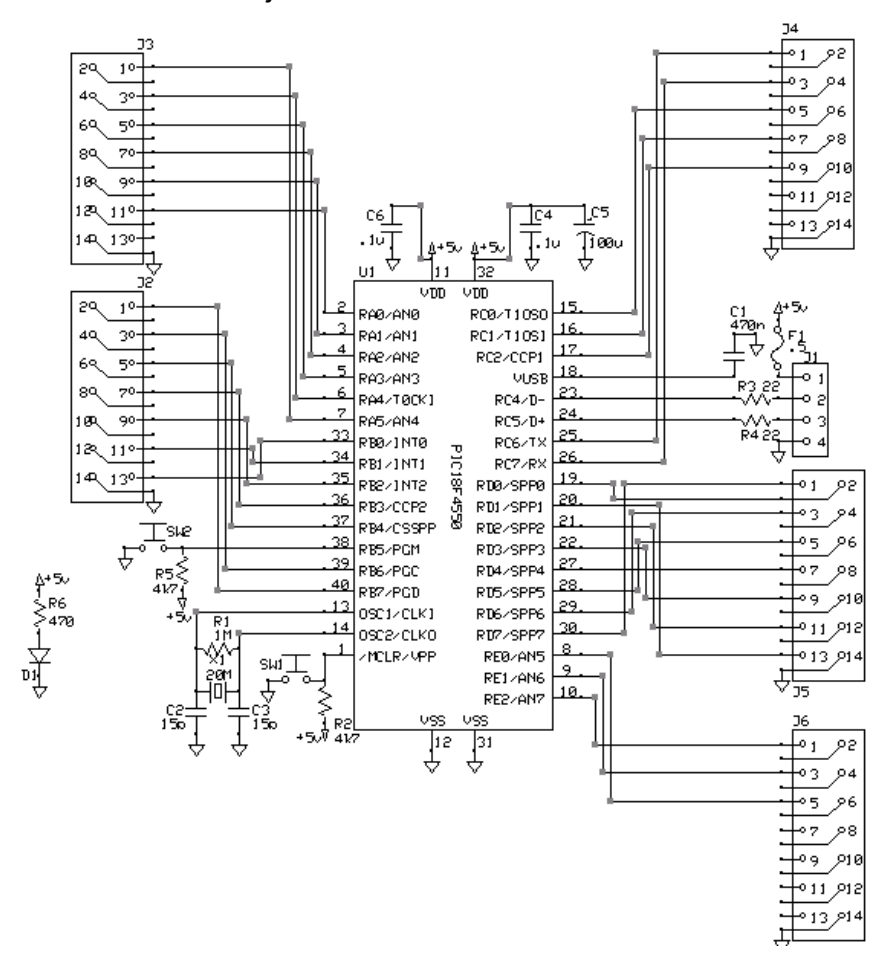

*Figura 1.14. Esquemático del circuito de la tarjeta de desarrollo para el PIC18F4550 .*

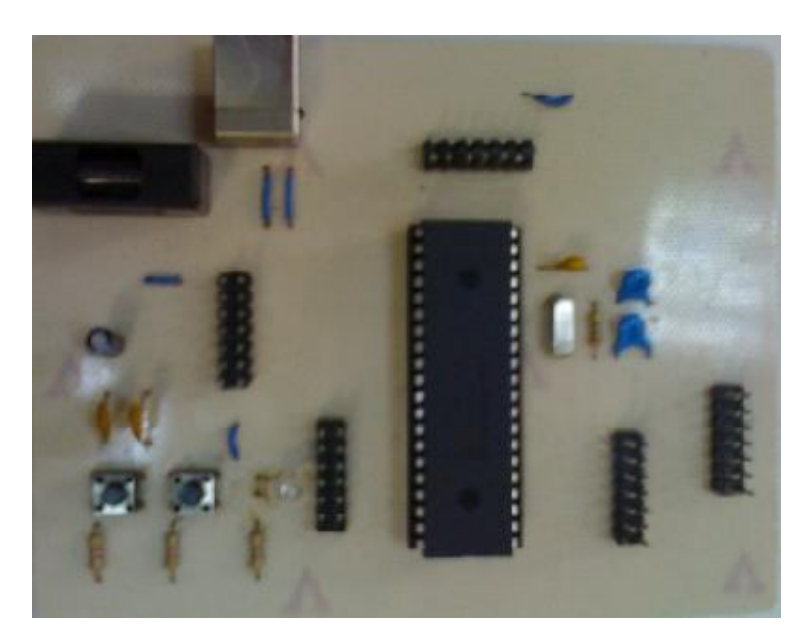

*Figura 1.15 Fotografía de la tarjeta empleada en este proyecto conectada a una computadora.*

La tarjeta cuenta con una salida para el cable USB integrada que además provee energía al resto del circuito, headers para la conexión de los puertos de entrada/salida, botones de reset y de habilitación de la modalidad BootLoader para grabar el microcontrolador sin necesidad de desprenderlo de la tarjeta, oscilador externo de 20 Mhz, un LED indicador de encendido y un fusible para proteger el circuito contra descargas.

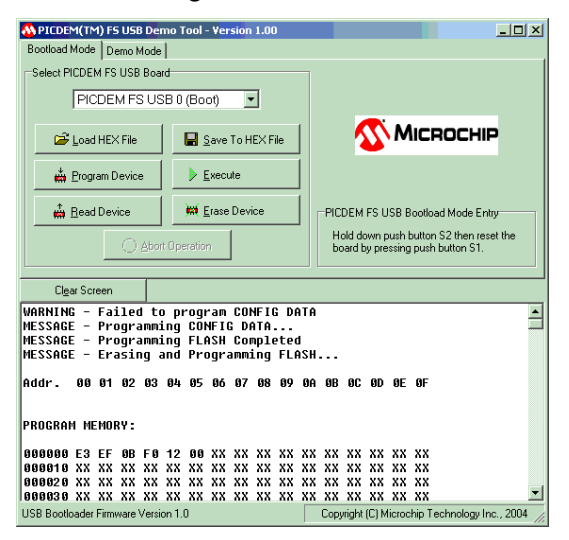

*Figura 1.16. Interface de la aplicación "PICDEM" desarrollada y distribuida por MICROCHIP. Esta aplicación permite cargar un programa con extensión .hex al* 

## *microcontrolador y ejecutarlo. También puede borrar completamente el dispositivo y leerlo para verificar su estado.*

Un *BootLoader* es un pequeño conjunto de instrucciones que forman un programa y se graban en el microcontrolador para permitir el manejo y actualización de sus programas internos (firmware) sin necesidad de utilizar programadores (hardware) específicos. Se debe utilizar un programador (o quemador) una única vez para cargar el BootLoader al microcontrolador y con una aplicación y una conexión al puerto USB es posible cambiar el programa que el dispositivo tiene cargado. La figura 1.16 es la interfaz de la aplicación que permite cambiar el programa cargado en el microcontrolador utilizando el modo *BootLoader*.

Tanto la aplicación "PICDEM" como los controladores (drivers) necesarios para comunicar a través del puerto USB al microcontrolador con la computadora son distribuidos gratuitamente por MICROCHIP y pueden ser encontrados fácilmente en la página web de la empresa. Estos controladores son esenciales para establecer una comunicación entre el circuito integrado y la computadora, por lo que antes de poder usar las aplicaciones como "PICDEM" es necesario cargar los drivers USB en la PC para que esta pueda reconocer el microcontrolador una vez que se establezca la conexión mediante el cable [23].

# **CAPITULO 2**

## **Sistema de medición**

## **2.1. ESQUEMA GENERAL**

La figura 2.1 muestra un esquema general del sistema desarrollado para el circuito potenciostato programable.

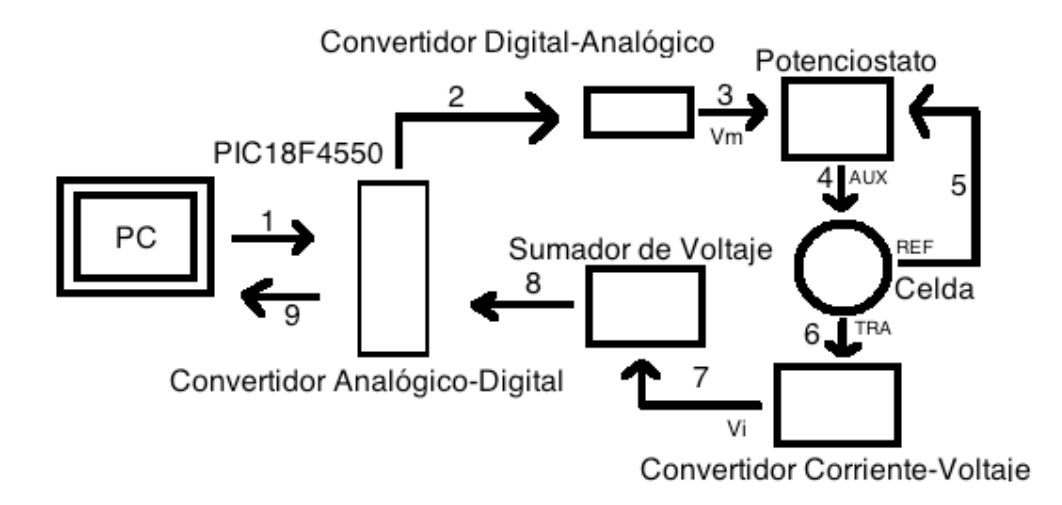

*Figura: 2.1 Esquema general del potenciostato programable.*

1. El ciclo comienza con la ejecución del programa en C++ llamado "Potencióstato CCADET". El usuario introduce los parámetros requeridos para la operación del proceso y se oprime el botón de iniciar. La PC y el PIC están conectados por medio de un cable USB por el cual el PIC recibe los parámetros que introdujo el usuario. La interfaz con el usuario se muestra en la figura 2.2.

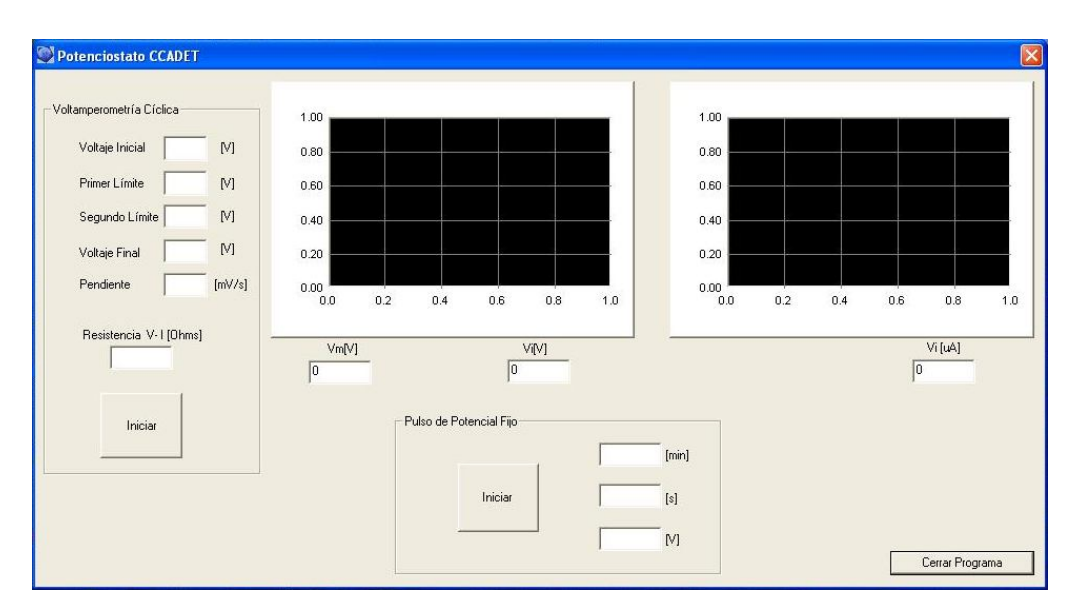

*Figura 2.2. Aplicación "Potenciostato CCADET", programada en lenguaje Visual C++ de la suite de programación Visual Studio versión 2008.*

- 2. El PIC realiza las operaciones matemáticas necesarias para generar la rampa deseada y envía a través de uno de sus puertos un número binario al Convertidor Digital-Analógico (CDA) para que éste genere el voltaje indicado.
- 3. Del CDA sale la señal solicitada por el usuario y entra en el circuito del potencióstato. Un potenciostato es un instrumento electrónico que controla la diferencia de potencial entre un electrodo de trabajo y un electrodo de referencia a un potencial fijo, ejecuta el control al inyectar corriente en la celda electroquímica a través de un electrodo auxiliar
- 4. Del potenciostato sale una señal triangular por el electrodo auxiliar que entra en la celda electroquímica donde se llevan a cabo las reacciones.
- 5. Existe una realimentación al potencióstato a través del electrodo de referencia que permite al potenciostato mantener el potencial constante en la celda.
- 6. Existe un flujo de corriente que sale de la Celda a través del electrodo de trabajo el cual es necesario transformar a voltaje para poder ser leído por el

Convertidor Analógico-Digital interno del PIC.

- 7. Después de que el Convertidor de Corriente a Voltaje realiza su tarea, le entrega a un circuito sumador voltajes que pueden ser negativos, esto no es deseable puesto que el CAD del PIC solo puede leer voltajes positivos, el sumador adiciona voltaje para que el CAD no reciba voltajes menores a cero.
- 8. Después de que el sumador realiza su tarea, el PIC recibe por uno de sus pines un valor analógico de voltaje el cual digitaliza. Para ser más precisos, el convertidor Analógico-Digital realiza diez lecturas y las promedia para enviarlas de regreso a la PC.
- 9. El valor digitalizado del promedio de Voltaje de las diez lecturas del CAD es enviado a la PC para realizar la gráfica Promedio de las lecturas del CAD contra voltaje de rampa.

## **2.2. DESCRIPCIÓN DEL HARDWARE**

## **2.2.1. Circuito potenciostato convencional**

Existen dos formas principales para construir un circuito potenciostato básico utilizando amplificadores operacionales: mediante un circuito seguidor de voltaje o con un circuito sumador. El arreglo utilizado en el sistema de esta tesis es el de sumador. En la figura 2.3 se muestra el esquema del circuito potenciostato, el convertidor de corriente a voltaje y un relevador que se encarga de cerrar el circuito de la celda electroquímica cuando se lleva a cabo la prueba y abrirlo una vez que concluye. Esto evita que la celda se contamine con potenciales no contemplados como parte del experimento.

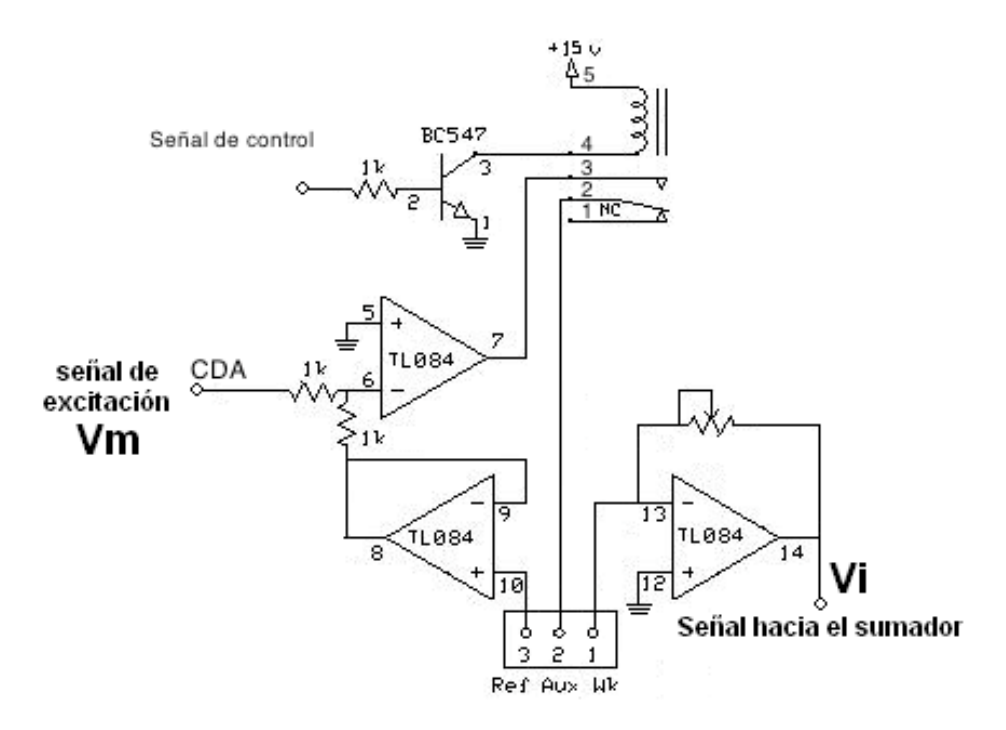

*Figura 2.3. Se pueden observar en el esquema: el potenciostato, el convertidor de corriente a voltaje y el relevador conectado al electrodo auxiliar.*

El ciclo comienza cuando el circuito del potenciostato recibe del convertidor analógico-digital la rampa de potencial generada por el usuario y termina cuando el convertidor de corriente a voltaje entrega un voltaje bipolar al sumador de voltajes para hacerlo unipolar.

## **2.2.2. Generación de potencial**

La rampa de potencial es generada por el convertidor digital-analógico de 8 bits (DAC) DAC0800. El microcontrolador entrega al convertidor digital-analógico valores enteros binarios de 8 bits a través de uno de sus puertos. Este convertidor genera voltajes de acuerdo a la siguiente tabla:

|                       | B1 | <b>B2</b> | B <sub>3</sub> | <b>B4</b> | <b>B5</b> | B <sub>6</sub> | B7 | B <sub>8</sub> | Eo      |
|-----------------------|----|-----------|----------------|-----------|-----------|----------------|----|----------------|---------|
| Pos Full Range        | 1  |           | 1              | 1         |           | 1              | 1  | 1              | 2.48    |
| ZeroScale             |    | 0         | 0              | 0         | 0         | 0              | 0  | 0              | 0.000   |
| Neg Full<br>Scale+LSB | 0  | 0         | 0              | 0         | 0         | 0              | 0  | 1              | $-2.48$ |
| Neg Full Scale        | 0  | 0         | 0              | 0         | 0         | 0              | 0  | 0              | $-2.5$  |

*Tabla 2.4. Entradas Digitales y salidas Analógicas del DAC0800*

La configuración bipolar utilizada para el DAC0800 se muestra en la figura 2.5:

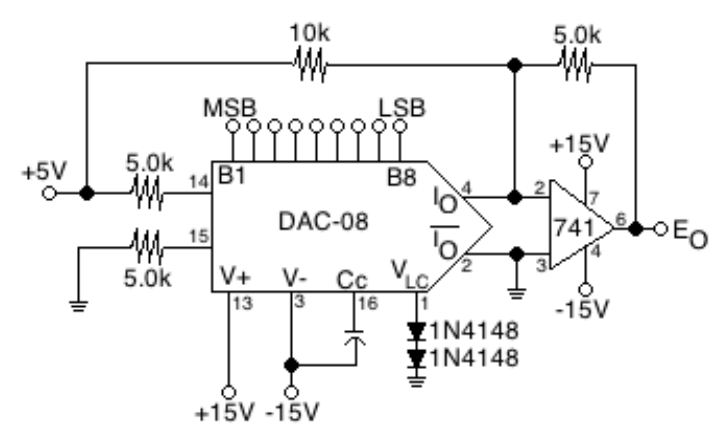

*Figura 2.5. Configuración del DAC0800*

Por ejemplo, si el microcontrolador entrega un cero binario (00000000), el convertidor genera un voltaje de salida de -2.5 V y si el microcontrolador entrega un 255 binario (11111111) el convertidor genera 2.48 V.

## **2.2.3. Convertidor de corriente a voltaje**

La voltamperometría y cronoamperometría requieren de una forma de medir la corriente sin alterar al parámetro controlado. Una forma sencilla de lograr esto es utilizar un amplificador operacional como convertidor de corriente a voltaje.

En la figura 2.6 se muestra el potenciostato seguidor de voltaje conectado a una celda y conectado al electrodo de trabajo está un amplificador operacional como seguidor de corriente.

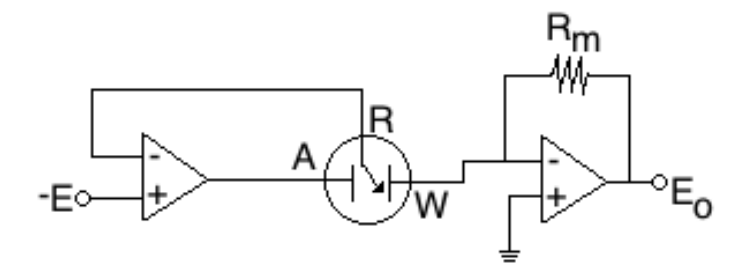

*Figura 2.6. Potenciostato con seguidor de corriente*

La configuración que se usó con el amplificador operacional es una versión simplificada de la configuración como inversor. En la configuración inversora se puede considerar a la resistencia de entrada como una fuente de corriente para la resistencia de realimentación Rm. Reemplazar dicha fuente de corriente por el electrodo de trabajo no representa ningún problema.

La salida del convertidor de corriente a voltaje  $E_{\rm O}$  está en función de la reacción del electrodo ( $E_0 = -iR_m$ ). Normalmente, la corriente es medida usando una resistencia de medición de corriente  $R_m$  para convertirla en voltaje. El circuito es mucho más sensible si  $R_m$  es grande. Hay que notar que para cualquier corriente dada  $R_m$  no debe ser tan grande, para que el producto i $R_m$ , sobrepase el voltaje máximo de salida del amplificador operacional, en este caso 15 V con un tolerancia de 10%. Además la corriente i, que está en función de parámetros electroquímicos, tales como concentración de muestras electroactivas, área del electrodo de trabajo y la convección de la solución, no debe sobrepasar la corriente máxima del amplificador operacional.

## **2.3. Algoritmo de medición**

#### **2.3.1. Generación de las rampas de potencial**

La generación de la rampa de potencial comienza con la inserción de los parámetros: Voltaje Inicial, Voltaje Final, Limite Superior, Limite Inferior y Pendiente por parte del usuario en el programa de C++. La rampa tiene la forma mostrada en la figura 2.7.

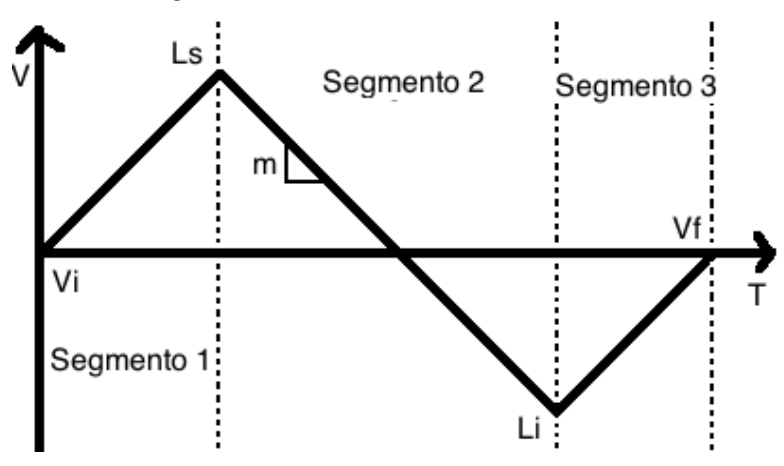

*Figura 2.7. Rampa generada por el CDA y el microcontrolador*

Al oprimir el botón de Iniciar de la aplicación, los parámetros son enviados hacia el microcontrolador mediante la comunicación USB. El microcontrolador realiza los cálculos para la generación de la rampa de potencial. Es importante mencionar que solo es posible enviar y recibir variables enteras positivas de 8 bits, debido a esto, en caso de que se tenga un parámetro que no cumpla con esta restricción, debemos acondicionarlo usando código para que pueda ser tansmitido. Por ejemplo, un valor que podría tomar el Límite inferior es -2.3[V], para enviarlo hacia el microcontrolador, primero hay que hacerlo positivo y luego entero.

El siguiente procedimiento se le aplica a todos los números para asegurar que cumplan con los requisitos mencionados: primero se suma 3 al parámetro para hacerlo positivo, luego se multiplica por 100 para hacerlo entero y finalmente se divide entre 2 dado que el mayor número que puede almacenar una variable de 8 bits es 255.

A continuación se presenta un ejemplo numérico:

El usuario introduce -2.3 V como Límite inferior, así, después de sumarle 3 y multiplicar por 100 se obtiene: 70, posteriormente se divide entre dos para obtener 35 el cual es un número que cumple con las condiciones para ser enviado a través del USB. Si el número introducido por el usuario contiene centésimas impares, la división entre dos vuelve a entregar un número fraccionario, éste es truncado automáticamente al transformar la variable flotante a entera.

Cuando la variable llega al microcontrolador se tienen que realizar las operaciones inversas para volver a obtener el valor que introdujo el usuario. A continuación se presenta el código en lenguaje PIC C grabado en el microcontrolador que realiza esta función:

```
//asignación de variables a datos provenientes de la PC
      param1float=(float)param1;
      voltajeinicial = (((\text{paramlfloat*2})/100.0) - 3.0)); param2float=(float)param2;
      limitesuperior = ((\text{param2float*2})/100.0) - 3.0);param3float=(float)param3;
      limiteinferior = ((\text{param3float*2})/100.0) - 3.0); param4float=(float)param4;
      voltajefinal = (((param4float*2)/100.0)-3.0);param5float=(float)param5;
       pendiente=(param5float/1000);
```
Donde *param1, param2, param3, param4* es el nombre del voltaje inicial, límite superior, límite inferior y voltaje final respectivamente en el programa del microcontrolador. Estos deben ser convertidos a variables flotantes para poder ser operados más adelante.

Para generar la rampa de potencial se dividió la señal triangular en tres segmentos como se observa en la figura 2.7 y se realizaron cálculos individuales para la generación de cada uno. Los cálculos de los tres segmentos son casi idénticos por ello sólo se realizará a forma de demostración el cálculo del primer segmento (figura 2.8).

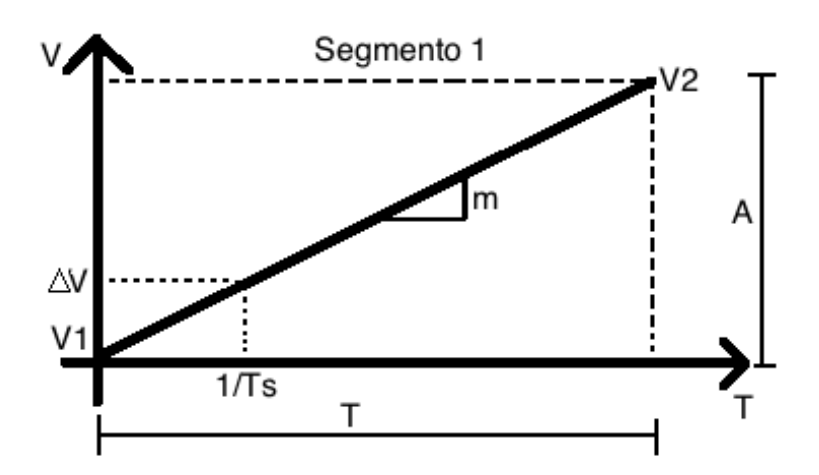

*Figura 2.8. Segmento 1 de la rampa*

Los Voltajes V1 y V2 son el voltaje inicial y el límite superior para el caso del segmento 1. Tenemos como datos V1, V2 y la pendiente m. Comenzamos con el cálculo de la amplitud A.

$$
\bullet \qquad A = V_2 - V_1
$$

posteriormente:

$$
T=\frac{A}{m}
$$

de donde:

$$
\textit{#muestras} = \frac{T}{T_s}
$$

Donde Ts es un periodo conocido de lectura de datos y #muestras es la cantidad de lecturas que se obtienen según los parámetros introducidos. Finalmente:

$$
\Delta V = \frac{A}{\#muestras}
$$

donde V es el incremento de voltaje y # muestras es el número de muestras.

Las operaciones recién mostradas se llevan a cabo en el siguiente código en lenguaje PIC C:

```
//Cálculo segmento uno
                 amplitud1=limitesuperior-voltajeinicial;
                 periodo1=amplitud1/pendiente;
                 nomuestrasfloat1=periodo1/0.01;
                 incrementovolt1=amplitud1/nomuestrasfloat1; 
                 //Cálculo segmento dos
                 amplitud2=limitesuperior-(limiteinferior);
                 periodo2=amplitud2/pendiente;
                 nomuestrasfloat2=periodo2/0.01;
                 incrementovolt2=amplitud2/nomuestrasfloat2; 
                 //Cálculo segmento tres
                 if(voltajefinal>=0)
\left\{ \begin{array}{cc} 0 & 0 & 0 \\ 0 & 0 & 0 \\ 0 & 0 & 0 \\ 0 & 0 & 0 \\ 0 & 0 & 0 \\ 0 & 0 & 0 \\ 0 & 0 & 0 \\ 0 & 0 & 0 \\ 0 & 0 & 0 \\ 0 & 0 & 0 \\ 0 & 0 & 0 \\ 0 & 0 & 0 \\ 0 & 0 & 0 & 0 \\ 0 & 0 & 0 & 0 \\ 0 & 0 & 0 & 0 \\ 0 & 0 & 0 & 0 & 0 \\ 0 & 0 & 0 & 0 & 0 \\ 0 & 0 & 0 & 0 & 0 \\ 0 & 0 & 0 & 0 & 0 \\ 0 & 0 amplitud3=voltajefinal+((limiteinferior)*-1.0);
                     periodo3=amplitud3/pendiente;
                     nomuestrasfloat3=periodo3/0.01;
                      incrementovolt3=amplitud3/nomuestrasfloat3;
 }
                 if(voltajefinal<0)
 {
                      amplitud3=voltajefinal-limiteinferior;
                     periodo3=amplitud3/pendiente;
                     nomuestrasfloat3=periodo3/0.01;
                      incrementovolt3=amplitud3/nomuestrasfloat3;
         }
```
Se puede observar que el cálculo para el segmento 1 y 2 es casi idéntico y el tercer segmento tiene una condicional. Esto se debe a que el voltaje final puede ser negativo o positivo, sin embargo la amplitud que se desea obtener debe ser únicamente positiva, es por ello que se prevé esta situación y se realiza un cálculo que difiere sólo en un signo para ambos casos de dicha condicional.

El valor más importante obtenido de las operaciones anteriores es el incremento de voltaje el cual se utilizará para generar las rampas.

Las variables voltaje inicial, límite superior, límite inferior y voltaje final son transformadas en números enteros de 8 bits para ser mandados por un puerto del microcontrolador hacia el convertidor digital-analógico:

```
//fórmula para cálculo de voltajes convertidos a valores binarios 
vibinariofloat=ceil(((2.0*voltajeinicial)+4.8)/(0.02+(5.0/255.0)));
vibinarioint=(int)vibinariofloat;
lsbinariofloat=ceil(((2.0*limitesuperior)+4.8)/(0.02+(5.0/255.0)));
lsbinarioint=(int)lsbinariofloat; 
libinariofloat=ceil(((2.0*limiteinferior)+4.8)/(0.02+(5.0/255.0)));
libinarioint=(int)libinariofloat; 
vfbinariofloat=ceil(((2.0*voltajefinal)+4.8)/(0.02+(5.0/255.0)));
vfbinarioint=(int)vfbinariofloat;
voltajebandera=voltajeinicial;
```
La ecuación utilizada es el promedio de las siguientes dos ecuaciones:

 $\left(NBinario * \frac{5}{255}\right) - 2.4 = V$  $(NBinario * 0.02) - 2.4 = V$ 

Donde *NBinario* es un valor entero entre 0 y 255 el cual será transformado en un voltaje V. Ambas ecuaciones describen un comportamiento cercano al valor experimental, sin embargo presentan un error que aumenta conforme el número binario se acerca a 255. Se observó que el promedio de ambas se acercaba más al valor real, obteniéndose así la siguiente ecuación:

$$
V = \frac{N \text{Binario} * \left(\frac{5}{255} + 0.02\right) - 4.8}{2}
$$

Desarrollada:

$$
NBinario = \frac{2*V+4.8}{\left(\frac{5}{255}+0.02\right)}
$$

Esta fórmula es utilizada en el programa del microcontrolador.

El programa del microcontrolador activa una interrupción interna con una frecuencia de 1000 Hz, esto significa que todo el código contenido en esta interrupción se ejecutará mil veces por segundo.

El código mostrado a continuación es el encargado de la generación de los valores enteros binarios de 8 bits que son enviados hacia el convertidor digitalanalógico; se encuentra dentro de la interrupción y por lo tanto es ejecutado con una frecuencia de 1000 Hz, siempre y cuando las banderas que los condicionan estén activadas (sean verdaderas):

```
//secuencia generadora de voltaje para voltamperometría cíclica
        //caso con rampa inicial con pendiente positiva
        //primer segmento de rampa
        if(bandera1==true)
 {
            //escritura de datos al dac
            voltajebandera=voltajebandera+incrementovolt1;
vsbinariofloat=ceil(((2.0*voltajebandera)+4.8)/(0.02+(5.0/255.0));
            vsbinarioint=(int)vsbinariofloat;
           output d(vsbinarioint);
            //activado de relevador
           output high(pin b7);
            bandera4=false;
                    if (vsbinarioint==lsbinarioint)
\left\{ \begin{array}{cc} 0 & 0 & 0 \\ 0 & 0 & 0 \\ 0 & 0 & 0 \\ 0 & 0 & 0 \\ 0 & 0 & 0 \\ 0 & 0 & 0 \\ 0 & 0 & 0 \\ 0 & 0 & 0 \\ 0 & 0 & 0 \\ 0 & 0 & 0 \\ 0 & 0 & 0 \\ 0 & 0 & 0 \\ 0 & 0 & 0 & 0 \\ 0 & 0 & 0 & 0 \\ 0 & 0 & 0 & 0 \\ 0 & 0 & 0 & 0 & 0 \\ 0 & 0 & 0 & 0 & 0 \\ 0 & 0 & 0 & 0 & 0 \\ 0 & 0 & 0 & 0 & 0 \\ 0 & 0 bandera1=false;
                    bandera2=true;
                    bandera3=false;
 }
         }
        //segundo segemento de rampa
        if(bandera2==true)
 {
        //escritura de datos al dac
        voltajebandera=voltajebandera-incrementovolt2;
vsbinariofloat=ceil(((2.0*voltajebandera)+4.8)/(0.02+(5.0/255.0)));
       vsbinarioint=(int)vsbinariofloat;
       output d(vsbinarioint);
                if (vsbinarioint==libinarioint)
 {
                    bandera1=false;
                    bandera2=false;
                    bandera3=true;
 }
         }
        //tercer segmento de rampa
        if(bandera3==true)
 {
        //escritura de datos al dac
        voltajebandera=voltajebandera+incrementovolt3;
```

```
vsbinariofloat=ceil(((2.0*voltajebandera)+4.8)/(0.02+(5.0/255.0)));
     vsbinarioint=(int)vsbinariofloat;
     output d(vsbinarioint);
            if (vsbinarioint==vfbinarioint)
 {
               bandera1=false;
               bandera2=false;
               bandera3=false;
               bandera4=true;
               voltajebandera=voltajeinicial;
               //apagado de relevador
              output low(pin b7);
 }
      }
```
La generación de la rampa de potencial depende de tres banderas. Cuando la bandera 1 es verdadera, el primer segmento de rampa es generado, la generación del segundo segmento está condicionada a la bandera 2 y la generación del tercero está condicionada por la bandera 3. Las banderas son falsas en el instante en que el valor entero binario de 8 bits equivalente al voltaje de salida, es decir el valor que es enviado a través del puerto del microcontrolador hacia el DAC0800, es incrementado lo suficiente como para llegar al límite inmediato introducido por el usuario, pasando así a la siguiente bandera. Este incremento se logra aumentando el valor anterior de voltaje de salida. Los incrementos de voltaje calculados son sumados al valor actual del voltaje de salida con una frecuencia de 100 Hz hasta llegar al límite inmediato introducido por el usuario. Se puede observar la señal de control del pin RB7 del microcontrolador encargada de activar o desactivar el relevador para abrir o cerrar el circuito de la celda electroquímica (figura 2.3).

## **2.3.2. Generación de pulso de potencial fijo**

La generación de este pulso de potencial es necesaria para la prueba de pulso de potencial fijo y para las pruebas de electrodepósito metálico. Esta prueba es bastante simple para el microcontrolador y solo requiere que el convertidor DAC0800 entregue un voltaje fijo durante un tiempo determinado.

Tanto el valor de voltaje como su duración son parámetros introducidos por el

usuario (figura 2.2). El proceso de captura y envío de datos desde la computadora hacia el microcontrolador es similar al utilizado en la generación de rampa de potencial y de igual manera, los parámetros deben ser acondicionados usando código para ser transmitidos hacia el PIC18F4550. Una vez recibidos por el microcontrolador, los valores de los parámetros son almacenados y luego operados usando el siguiente código para obtener un valor binario de 8 bits equivalente al voltaje de salida establecido por el usuario:

```
 //modo 9: generación de pulso de potencial fijo
         if (modo==9)
\{ //captura de datos de la PC
            param3float=(float)param3;
           tiemposegundos=(int16)param2;
           tiempominutos=(int16)param1;
            //reset de los timers de tiempo
            contadormilisegundos=0;
            contadorsegundos=0;
            //cálculo de valor de voltaje
           voltajefijo = (((param3float*2)/100.0) -3.0);delay ms(300); bandera5=true;
 }
```
El inicio de la transmisión de datos del microcontrolador hacia el DAC0800 está condicionado a la activación de la bandera 5. Cuando la bandera 5 es verdadera, se empieza a ejecutar el siguiente código:

```
//secuencia generadora de voltaje para pulso de potencial fijo
       if(bandera5==true)
       {
          //se operan datos capturados desde la PC
          tiempototalmicro=contadorsegundos;
          tiempototalusuario=(int)((tiempominutos*60)+tiemposegundos);
          //activado de relevador
         output high(pin b7);
          //calculo del número binario para la salida de voltaje
vsbinariofloat=ceil(((2.0*voltajefijo)+4.8)/(0.02+(5.0/255.0));
          vsbinarioint=(int)vsbinariofloat;
          //se escribe en el puerto D el valor calculado
         output d(vsbinarioint);
          //condición para fín de prueba
          if(tiempototalmicro>tiempototalusuario)
\{ bandera5=false;
             //apagado de relevador
            output low(pin b7);
             //reseteo de valores
```

```
 tiempototalmicro=0;
            tiempototalusuario=0;
 }
```
El valor entero binario de 8 bits que sale por el puerto del PIC18F4550 activa el convertidor DAC0800. El voltaje de salida del convertidor se comporta de acuerdo con la tabla 2.4 y se mantendrá fijo y constante en el valor calculado durante el tiempo introducido por el usuario. La duración del pulso es controlada por un contador que se incrementa una unidad cada segundo programado dentro de la interrupción que se ejecuta con una frecuencia de 1000 Hz:

```
 contador++; //contador para freq de 100hz
   contadormilisegundos++; //contador de milesimas de segundo
   if(contadormilisegundos==1000)
\{ //contador de segundos
      contadorsegundos++;
     output toggle(pin b3);
      //reseteo de contador de segundos
      contadormilisegundos=0;
      //secuencia generadora de voltaje para pulso de potencial fijo
```
La figura 2.9 muestra la salida del convertidor DAC0800 cuando se ejecuta la prueba de pulso de potencial fijo.

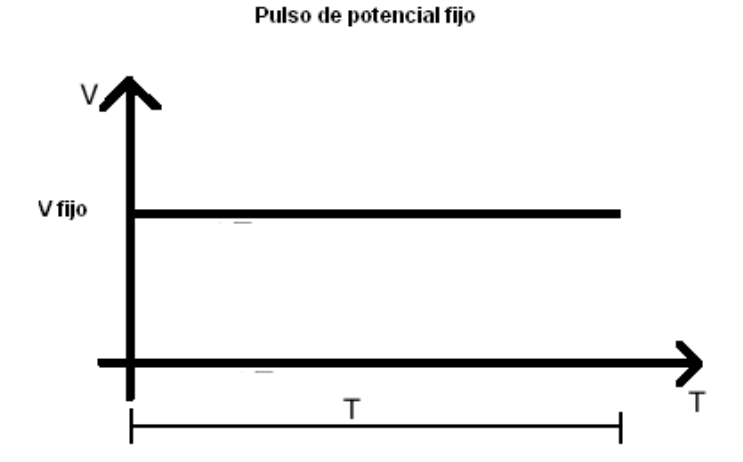

*Figura 2.9. Generación de pulso de potencial fijo.*

## **2.3.3. Medición de corriente**

La adquisición de corriente es realmente una adquisición de voltaje proveniente de un circuito convertidor de corriente a voltaje. La salida del amplificador operacional conectado como convertidor de corriente a voltaje permite realizar esta medición (figura 2.3). El convertidor analógico-digital de 10 bits incorporado al PIC18F4550 toma la lectura del voltaje, este proceso se realiza 1000 veces por segundo, cada diez lecturas, el microcontroloador promedia los datos y los prepara para entregarlos a la computadora. El código encardo de este proceso es el siguiente:

 //lectura de datos cad set\_adc\_channel(2); //se enciende el canal 2 del puerto analógico a delay us(20); //retardo para capturar lectura del adc nuevalectura = read\_adc(); //se guarda la lectura en variable nuevalecturafloat=(float)nuevalectura; //casteo de int a float acumuladofloat=acumuladofloat+nuevalecturafloat;

Primero se prepara el puerto por el cual se va a tomar la medición, posteriormente un retraso de 20 µs asegura una medición correcta y es guardada en una variable. El microcontrolador toma y guarda 10 mediciones y las promedia para entregarlas a la computadora cuando lo pida. Se usa un contador para saber el número de mediciones realizadas. El contador está dentro de una interrupción que se ejecuta con una frecuencia de 1000 Hz y es incrementado en mil unidades cada segundo, el código contenido dentro del contador se ejecuta únicamente cien veces por segundo gracias a la programación de una condicional mostrada en el siguiente código:

```
 //contador de 100hz
   if(contador==10)
 {
      int8 envia[2];
      //cálculo del promodio de 10 lecturas de voltaje
     acumuladofloat=(float)acumulado;
      promedio=(acumuladofloat/10.0);
     promedioint16 = (int16) promedio;
      //partición de datos en dos paquetes para ser enviados
     LB = promedioint16 & 0xff;
     MB = promedioint16 >> 8;
      resultado=LB;
      resultado1=MB;
      //reset de lecturas para promedio
      promedio=0.0;
```

```
 acumulado=0.0;
 acumuladofloat=0.0;
```
La variable *acumuladofloat* contiene la suma de diez mediciones del convertidor analógico-digital, y es dividida entre diez para obtener un promedio. Este promedio será enviado a la computadora. Debido a que sólo es posible transmitir valores enteros de 8 bits por USB y el promedio calculado es una variable flotante, el promedio se transforma a un entero de 16 bits y se divide en dos variables de 8 bits para ser enviado en un paquete de datos de dos palabras de 8 bits cada una. De esta forma el valor promedio de las lecturas es enviado a la computadora para ser desplegado en la gráfica. Finalmente las variables utilizadas son reinicializadas para volver a hacer el promedio de lecturas.

## **2.3.4. Conexión USB**

La comunicación USB entre el microcontrolador y la computadora se realiza en los dos sentidos. La PC envía datos al microcontrolador y el microcontrolador lo hace hacia la computadora, primero cuando los parámetros son introducidos en la aplicación de la computadora por el usuario son enviados al microcontrolador y de manera inversa, cuando los datos recolectados por el microcontrolador son enviados de regreso a la computadora para realizar las gráficas.

El envío de los parámetros introducidos por el usuario hacia el microcontrolador se describe a continuación usando como ejemplo la prueba de generación de rampa de potencial. Al oprimir el botón iniciar de la prueba de Voltamperometría Cíclica de la aplicación se ejecuta el siguiente código en la computadora:

```
void CPICUSBD1g::OnCalcular:
Τ.
    CString GuardaSuma1;
    int Suma1=0;
    float Sumalfloat=0.0;
    CString GuardaSuma2;
   int Suma2=0;
   float Suma2float=0.0;
   CString GuardaSuma3;
   int Suma3=0:
    float Suma3float=0.0;
    CString GuardaSuma4;
    int Suma4=0;
    float Suma4float=0.0;
    CString GuardaSuma5;
    int Suma5=0;
    float Suma5float;
    CString GuardaSuma6;
    int Suma6=0;
```
Primero se declaran e inicializan las variables que se van a utilizar, después se capturan los datos que introdujo el usuario y se modifican para ser enviados por el puerto USB. Sólo se muestra el procedimiento con el primer valor y el último, el de la pendiente. El valor es transformado de flotante a entero para poder ser introducido en la función:

```
void USB:: ANDPIC(UINT sumando1, UINT sumando2, UINT sumando3,
                  UINT sumando4, UINT sumando5)
   \left\{ \right.BYTE* send buf = (BYTE*) malloc (6);
       send_buf[0] = 5;
       send\_buf[1] = (byte) sumando1;send buf[2] = (byte) sumando2;send_buf[3] = (byte) sumando3;send buf[4] = (byte) sumando4;send buf[5] = (byte) sumando5;SendPacket(send_buf, 6);
```
La función se encarga de reservar una porción de memoria para enviar un paquete de 6 bytes, cinco para los parámetros del usuario: Voltaje inicial, límite inferior, límite superior, voltaje final y pendiente, y uno con el número de entrada al código del PIC18F4550 también llamado modo. Finalmente se envían los parámetros al microcontrolador con la instrucción:

SendPacket (send buf, 6);

El microcontrolador almacena, computa y ejecuta la prueba solicitada con los datos recibidos, una vez que el microcontrolador tiene datos para ser enviados hacia la computadora, estos son enviandos de la siguiente manera:

El programa en C++ tiene un timer que se activa cien veces por segundo, dentro de este timer se encuentra el código que realiza la petición de envío de datos al microcontrolador:

```
voidCPICUSBDla::OnTimer(UINT_PTRnIDEvent)
€
   float x, y;
    int Modo6=6;
   myUSB.Lectura(Modo6);
   m Resultadofloat=myUSB.ResultadoPIC();
   int Modo7=7;
   myUSB.Lectura(Modo7);
   m Resultadofloat1=myUSB.ResultadoPIC1();
   x=m Resultadofloat;
    y=m_Resultadofloat1;
}.
```
El código anterior manda la solicitud de entrada a los modos seis y siete del microcontrolador, posteriormente el PIC18F4550 manda de regreso los valores solicitados y lo despliega en las ventanas *m\_Resultadofloat* y *m\_Resultadofloat1* del programa en C++.

Pongamos como ejemplo de la comunicación USB dos de los tres modos del microcontrolador que envían datos hacia la PC. Cada vez que el timer del programa de C++ se ejecuta, la computadora envía los números "6", "7" y "8" al microcontrolador para que éste ejecute el código siguiente:

```
 //modo 6: envío de lecutras promedio a PC
        if (modo == 6)\{ resultado=LB;
            resultado1=MB;
           usb_put_packet(1, envia, 2, USB_DTS_TOGGLE);
 }
         //modo 7: envía a PC el voltaje generado por el DAC
```

```
if (modo == 7)\{ resultado=vsbinarioint;
                         resultado1=0;
                       usb_put_packet(1, envia, 2, USB_DTS_TOGGLE);
 }
                   //modo 8: indica a la PC la conclusión de la prueba
                  if (modo == 8)\{ //si la bandera 4 es falsa se esta llevando a cabo la prueba
                         if(bandera4==false)
\left\{ \begin{array}{cc} 0 & 0 & 0 \\ 0 & 0 & 0 \\ 0 & 0 & 0 \\ 0 & 0 & 0 \\ 0 & 0 & 0 \\ 0 & 0 & 0 \\ 0 & 0 & 0 \\ 0 & 0 & 0 \\ 0 & 0 & 0 \\ 0 & 0 & 0 \\ 0 & 0 & 0 \\ 0 & 0 & 0 \\ 0 & 0 & 0 & 0 \\ 0 & 0 & 0 & 0 \\ 0 & 0 & 0 & 0 \\ 0 & 0 & 0 & 0 & 0 \\ 0 & 0 & 0 & 0 & 0 \\ 0 & 0 & 0 & 0 & 0 \\ 0 & 0 & 0 & 0 & 0 \\ 0 & 0 resultado=0;
                               resultado1=0;
                              usb_put_packet(1, envia, 2, USB_DTS_TOGGLE);
 }
                          //si la bandera 4 es cierta la prueba a concluído
                         if(bandera4==true)
\left\{ \begin{array}{cc} 0 & 0 & 0 \\ 0 & 0 & 0 \\ 0 & 0 & 0 \\ 0 & 0 & 0 \\ 0 & 0 & 0 \\ 0 & 0 & 0 \\ 0 & 0 & 0 \\ 0 & 0 & 0 \\ 0 & 0 & 0 \\ 0 & 0 & 0 \\ 0 & 0 & 0 \\ 0 & 0 & 0 \\ 0 & 0 & 0 & 0 \\ 0 & 0 & 0 & 0 \\ 0 & 0 & 0 & 0 \\ 0 & 0 & 0 & 0 & 0 \\ 0 & 0 & 0 & 0 & 0 \\ 0 & 0 & 0 & 0 & 0 \\ 0 & 0 & 0 & 0 & 0 \\ 0 & 0 resultado=1;
                               resultado1=0;
                              usb put packet(1, envia, 2, USB DTS TOGGLE);
 }
```
Cuando el microcontrolador reconoce el número "6" como primer dato enviado por la computadora entrará a ejecutar el código que se encuentre dentro del modo 6. En el modo 6 las variables *LB* y *MB* contienen cada una un segmento de la variable promedio de 16 bits y cada uno de estos dos segmentos es enviado en un paquete de 8 bits hacia la computadora donde son recibidas y graficadas.

Cuando el microcontrolador reconoce el número "7" como primer dato enviado por la computadora entrará a ejecutar el código que se encuentre dentro del modo 7. Este modo se encarga de dos cosas: la primera es enviar la variable *vsbinarioint* (la misma que es enviada al DAC0800 para generar la señal y que representa el voltaje de la señal de excitación) a la computadora puesto que la gráfica se compone del voltaje generado por el DAC0800 contra la lectura del convertidor analógico-digital del PIC18F4550. La segunda tarea de este modo es indicarle a la computadora cuando la prueba se ha terminado. Esto se logra con el segundo byte enviado, cuando el programa en C++ recibe un "2" desde el microcontrolador, detiene el funcionamiento del timer y esto significará el fin de la prueba.

La comunicación entre el microcontrolador y PC a través del USB requiere drivers y librerías especializadas, las librerías del microcontrolador son proporcionadas por Microchip para el PIC18F4550 y PIC18F2550, y los drivers para la computadora también están disponibles en la página de esta empresa[23].

#### **2.3.5. Diagrama de tiempos**

Se manejaron dos escalas de tiempo en el microcontrolador, una de 100 Hz y otra de 1000 Hz, como se muestra en la figura 2.10*.*

La frecuencia de 100 Hz es utilizada para la escritura y la de 1000 Hz para la lectura. Como se menciono anteriormente se toman datos del convertidor analógico digital mil veces por segundo, esto se logra con una interrupción interna del PIC18F4550 la cual se muestra en código siguiente:

Nota: Para fines explicativos se omitió la parte del código redundante.

```
//inicializacion de iterrupcion por timer0
setup_timer_0(RTCC_INTERNAL|RTCC_8_BIT|RTCC_DIV_64);
enable interrupts(INT timer0);
enable interrupts(global);
//interrupcion timer 0 a 1000Hz.
#int_TIMER0
void TIMER0_isr(void)
{
  timer0low = timer0low + 69; //valor de timer a 1000 Hz
     contador++; //contador para freq de 100hz
         //contador de 100hz
         if(contador==10)
```
Se puede observar que dentro de la interrupción existe un contador que condiciona la ejecución de un código a que este llegue a diez. El código condicionado es el encargado de enviar el promedio de los diez valores de voltaje del convertidor analógico-digital a la computadora para ser graficados. Así, como se puede apreciar en la figura la lectura de datos se lleva a cabo a 1000 Hz y la escritura a 100 Hz.

La frecuencia de 1000 Hz es la que se indica en números pequeños en la figura 2.10, dado que el micrcocontrolador trabaja a frecuencias mucho mayores es posible utilizar el tiempo entre cada petición de la computadora para tomar datos del convertidor analógico-digital. Cuando la computadora pide el valor del convertidor analógico-digital al micrcontrolador, este ya tomó diez datos y los promedió, entregando así un valor promedio.

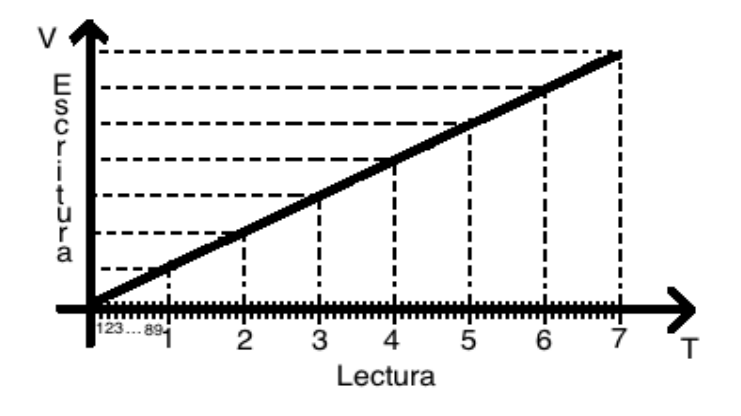

*Figura 2.10. Diagrama de tiempos.*

## **2.4. Descripción de los programas**

## **2.4.1 Programa de la interfaz de usuario**

La aplicación fue desarrollada en *Visual Studio 2008* utilizando la MFC en la modalidad de "Caja de Diálogo". El programa contiene las librerías creadas por omisión y librerías para comunicar al microcontrolador a través del puerto USB con la computadora. La figura 2.11 muestra las clases del programa.

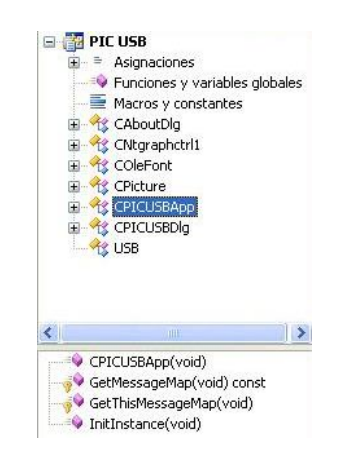

*Figura 2.11. Clases principales del programa.*

El programa consta de siete clases principales las cuales se explican a continuación: Como se aprecia en la interfaz de usuario se utilizan gráficas para desplegar los resultados de pruebas, estas son un control ActiveX que cuando es insertado crea las clases *CNtgraphctrl1, COleFont y CPicture* las cuales sirven para el correcto funcionamiento y control de ambas gráficas.

Clase *CAboutDlg*: El ambiente de desarrollo crea esta clase automáticamente junto con el proyecto, sirve para crear la caja de dialogo "Acerca de", sin embargo dicha caja no fue usada y por lo tanto tampoco la clase.

Clase *CPICUSBApp*: Creada automáticamente junto con el proyecto, contiene los cuatro métodos siguientes:

- x *CPICUSBApp():* Creado por omisión, no contiene código
- x *GetMessageMap():* Contiene la declaración del mapa de mensajes, en este caso no contiene código.
- x *GetThisMessageMap():* Contiene la declaración del mapa de mensajes, en este caso no contiene código.
- x *InitInstance():* Creada por omisión, se encarga de la inicialización estándar que le proporciona a la aplicación la apariencia de caja de diálogo.

Clase *CPICUSBDlg():* Contenido en sus métodos está la totalidad del programa, véase figura 2.12.

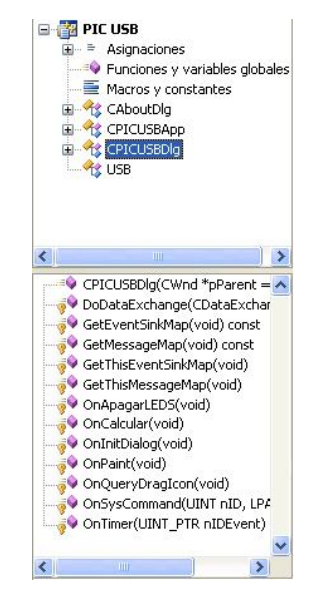

*Figura 2.12. Métodos contenidos en CPICUSBDlg()*

*CPICUSBDlg():* Contiene la inicialización de las ventanas donde se despliegan datos, en la figura 2.11 son aquellas tres que están debajo de las gráficas. *DoDataExchange():* Permite la compatibilidad con DDX/DDV. *GetMessageMap():* Contiene la declaración del mapa de mensajes. *GetThisMessageMap():*Contiene la declaración del mapa de mensajes.

*OnApagarLEDS():*Es el código que se ejecuta al oprimir el botón "Iniciar" en la interfaz del pulso de potencial fijo, tal como la inicialización de las variables, el despliegue de los datos en las ventanas y la preparación de las variables para poderlas mandar por USB. También llama a la función *ORPIC()* que se encargará de enviar los datos por USB.

*OnCalcular():* Es el código que se ejecuta al oprimir el botón "Iniciar" en la interfaz de Voltamperometría Cíclica. Se encarga de desplegar información en las ventanas, capturar la información introducida por el usuario y llamar la función *ANDPIC* que envía los parámetros al microcontrolador.

También, crea el archivo en el cual se van a guardar los datos capturados y comienza el Timer del cual depende gran parte de la comunicación.

*OnInitDialog():*Se crea automáticamente con el proyecto. Establece el icono para el cuadro de dialogo de manera predefinida. Agrega la opción de "Acerca de" al menu de sistema.

*OnPaint():* Se crea automáticamente con el proyecto. Aquí se establece el contexto de los dispositivos para dibujar en la pantalla.

*OnQueryDragIcon():* Creado automáticamente. Se encarga de dibujar el cursor en la interfaz de usuario.

*OnSysCommand():* Atiende al evento que invoca la caja de diálogo "Acerca de" cuando se presiona el botón derecho del ratón.

*OnTimer():* Se encarga de desplegar los datos obtenidos en el microcontrolador en las ventanas correspondientes al experimento de Voltamperometría Cíclica, escribe los datos capturados al archivo de datos, ajusta el rango de las gráficas y le pide al microcontrolador datos de su convertidor analógico-digital cien veces por segundo.

Por último se tiene la clase USB que contiene los métodos observados en la figura 2.13 una descripción se presenta a continuación.

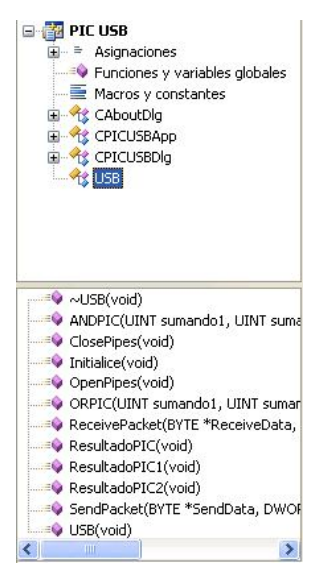

*Figura 2.13. Métodos USB*

*Initialice(), OpenPipes() y ClosePipes():* Sirven para establecer la comunicación USB, las llamadas Pipes son las vías por las cuales se van a transmitir datos. *Initialice(), OpenPipes() y ClosePipes()* son las funciones de inicialización para abrir y para cerrar las pipes.

*ResultadoPIC(), ResultadoPIC1()* y *ResultadoPIC2():* Son los métodos encargados de capturar los datos enviados por el microcontrolador y son usados para desplegar los datos en las ventanas para ambas pruebas.

*ANDPIC()* y *ORPIC():* Encargadas del envío de datos hacia el microcontrolador, *ANDPIC()* es el encargado de mandar los datos para el experimento de Voltamperometría y *ORPIC()* para el pulso de potencial fijo.

*SendPacket()* y *RecievePacket():* Se encargan del envío y recepción de datos. *ResultadoPIC(),ResultadoPIC1()* y *ResultadoPIC2()* utilizan *RecievePacket*  para obtener los datos provenientes del microcontrolador. *ANDPIC() y ORPIC()* utilizan *SendPacket* para enviar los datos hacia el microcontrolador.

*USB() y ~USB():* No contienen código alguno, no fueron utilizados en el proyecto.

## **2.4.2. Programa del microcontrolador**

El programa del microcontrolador fue desarrollado en lenguaje PIC C. Cuenta con tres partes principales: encabezados, interrupción y segmento principal. A continuación se hace una descripción general de sus partes. Los comentarios del programa describen las funciones de las líneas y segmentos de código.

## **Encabezados**

En esta sección se llaman a las librerías necesarias para el programa, se configura el convertidor AD de 10 bits y la interrupción por timer 0:

#include <18f4550.h> //incluímos librerías para el PIC18F4550 #device adc = 10 //configuramos el convertidor adc de 10 bits #fuses XT,NOWDT //configuramos el oscilador y la función watchdog #include <math.h> //llamamos la libreria de funciones matemáticas #use delay(clock=20000000) //configuramos oscilador a 20Mhz #use standard\_io(B) // puerto B como puerto de entrada/salida #build(reset=0x800, interrupt=0x808) //modo bootloader #org 0x000,0x7ff{}<br>#byte timer0low=0xFD6 //declaramos el registro del timer 0

A continuación se configuran las interrupciones para la comunicación USB y se

establece el tamaño de los paquetes de envío y recepción:

#define USB\_HID\_DEVICE FALSE //apagamos las directivas HID #define USB\_EP1\_TX\_ENABLE USB\_ENABLE\_BULK //inter. USB de salida #define USB\_EP1\_RX\_ENABLE USB\_ENABLE\_BULK //inter. USB de entrada #define USB\_EP1\_TX\_SIZE 2 //tamaño de paquete de envío: 2 bytes #define USB\_EP1\_RX\_SIZE 7 //tamaño de paquete de salida: 7 bytes

Se llaman las librerías y controladores USB del microcontrolador:

```
#include <pic18_usb.h> // librerías PIC, USB y controladores
#include <PicUSB.h>
#include <usb.c>
```
Se crean y nombran funciones para el envío y recepción de datos:

```
#define modo recibe[0] //nombres para las variables recibidas,
#define param1 recibe[1] //recibimospalabra con 7 datos. Cada uno
#define param2 recibe[2] //es nombrado "paramn",donde n es el
#define param3 recibe[3] //orden en que son enviados por la PC
#define param4 recibe[4] //hacia el microcontrolador.
#define param5 recibe[5]
#define param6 recibe[6]
#define resultado envia[0] //definimos nombres de var. enviadas.
#define resultado1 envia[1] //Enviamos una palabra con dos datos.
```
Entre las secciones de encabezados e interrupción se hace la declaración de

las variables globales usadas en el programa.

```
//variables globales
int bandera1,bandera2,bandera3,bandera4,bandera5;
int bandera6,bandera7,bandera8;
int contador=0,acumulado=0,vibinarioint,lsbinarioint;
```
int libinarioint, vfbinarioint, vsbinarioint, LB, MB; int16 tiemposegundos,tiempominutos,tiempototalmicro; int16 tiempototalusuario; int16 contadormilisegundos=0,contadorsegundos=0; int16 promedioint16, nuevalectura; float acumuladofloat, promedio, vibinariofloat; float lsbinariofloat,voltajeinicial=0.0; float limitesuperior, amplitud1, periodo1, nomuestrasfloat1; float pendiente, limiteinferior, voltajefinal, nuevalecturafloat; float amplitud2, periodo2, nomuestrasfloat2, amplitud3, periodo3; float nomuestrasfloat3, incrementovolt2, incrementovolt3; float libinariofloat,vfbinariofloat,vsbinariofloat,voltajebandera; float param1float, param2float, param3float, param4float, param5float;

## **Interrupción**

Se utiliza la interrupción por el timer 0 del microcontrolador, la principal función de este timer es activar la interrupción. A continuación se muestra el código para configurar el timer de modo que la interrupción sea activada con una frecuencia de 1000 Hz:

```
//interrupcion timer 0 a 1000Hz.
#int_TIMER0
void TIMER0_isr(void)
{
   timer0low = timer0low + 69; //valor de timer a 1000 hz
   output_high(pin_b1); //salida de señal para verificar mediante<br>output low(pin \overline{b}1); //un osciloscopio
   output low(pin \overline{b1});
```
Para hacer una lectura de los datos adquiridos por el convertidor analógicodigital se debe empezar por seleccionar el canal con el que se desea hacer la lectura, tomarla y guardarla en una variable, ésta lectura se guarda como un dato entero de 16 bits, para operarla más adelante es necesario convertirla en un dato flotante. Se guarda en la variable *acumuladofloat* para obtener un promedio de lecturas:

```
 //lectura de datos cad
set adc channel(2); //se enciende el canal 2 del puerto analógico a
delay us(20); //retardo para capturar lectura del adc
nuevalectura = read adc(); //se quarda la lectura en variable
nuevalecturafloat=(\overline{f}loat)nuevalectura; //casteo de int a float
 acumuladofloat=acumuladofloat+nuevalecturafloat;
```
Se crean 2 contadores, uno permitirá obtener una frecuencia de 100 Hz al reinicializarlo cuando su cuenta llegue a 10. El otro contador servirá para obtener un valor de un milisegundo que se usará en la generación del pulso fijo de voltaje:

```
 contador++; //contador para freq de 100hz
 contadormilisegundos++; //contador de milesimas de segundo
```
Cuando el valor de *contadormilisegundos* llegue a 1000 habrá pasado exactamente un segundo y el valor del contador "contadorsegundos" se incrementará en uno, a su vez, el valor de *contadormilisegundos* será regresado a 0 para reiniciar su cuenta:

```
 if(contadormilisegundos==1000)
 {
    //contador de segundos
    contadorsegundos++;
   output toggle(pin b3);
    //reseteo de contador de segundos
    contadormilisegundos=0;
```
Los contadores de tiempo son usados en una de las dos secuencias programadas dentro de la interrupción: la secuencia de generación de potencial fijo, la bandera 5 debe ser verdadera para activarla. En esta secuencia se operan los valores introducidos en la interfaz gráfica de la PC y se utilizan para escribir por el puerto D el valor de 8 bits calculado para hacer que el convertidor DAC0800 dé una salida de voltaje con la duración establecida por el usuario.

```
 if(bandera5==true)
 {
         //se operan datos capturados desde la PC
         tiempototalmicro=contadorsegundos;
         tiempototalusuario=(int)((tiempominutos*60)+tiemposegundos);
         //activado de relevador
        output high(pin b7);
         //calculo del número binario para la salida de voltaje
     vsbinariofloat=ceil(((2.0*voltajefijo)+4.8)/(0.02+(5.0/255.0)));
        vsbinarioint=(int)vsbinariofloat;
         //se escribe en el puerto D el valor calculado
        output d(vsbinarioint);
         //condición para fín de prueba
         if(tiempototalmicro>tiempototalusuario)
\{ bandera5=false;
            //apagado de relevador
           output low(pin b7);
            //reseteo de valores
            tiempototalmicro=0;
            tiempototalusuario=0;
 }
```
El contador programado para incrementarse una vez cada milisegundo permite tomar promedios de las lecturas tomadas por el convertidor analógico-digital del PIC18F4550. Cuando el valor de *contador* llega a 10 (cada 10 milisegundos) se obtiene un promedio de las lecturas y se parte en dos segmentos para poder ser enviadas hacia la computadora, finalmente se reinician las variables que se utilizan.

```
 //contador de 100hz
   if(contador==10)
 {
      int8 envia[2];
      //cálculo del promodio de 10 lecturas de voltaje
      acumuladofloat=(float)acumulado;
      promedio=(acumuladofloat/10.0);
     promedioint16 = (int16) promedio;
      //partición de datos en dos paquetes para ser enviados
     LB = promedioint16 & 0xff;
     MB = promedioint16 >> 8;
      resultado=LB;
      resultado1=MB;
      //reset de lecturas para promedio
      promedio=0.0;
      acumulado=0.0;
      acumuladofloat=0.0;
     output high(pin b2);
     output low(pin b2);
```
Para activar la segunda secuencia la bandera 1 debe ser verdadera, esto sólo ocurrirá cuando el valor del primer límite sea mayor que el voltaje inicial. Esta secuencia es la que genera rampas de potencial para la modalidad de voltamperometría cíclica. Los parámetros recibidos desde la computadora son operados para poder obtener un valor entero de 8 bits que es enviado al convertidor DAC0800 por el puerto D. El valor de voltaje de salida inicial se incrementa hasta que es igual al voltaje del primer límite, cuando esto ocurre, la bandera 2 es verdadera.

```
 //secuencia generadora de voltaje para voltamperometría cíclica
          //caso con rampa inicial con pendiente positiva
          //primer segmento de rampa
        if(bandera1==true)
 {
              //escritura de datos al dac
              voltajebandera=voltajebandera+incrementovolt1;
    vsbinariofloat=ceil(((2.0*voltajebandera)+4.8)/(0.02+(5.0/255.0)));
              vsbinarioint=(int)vsbinariofloat;
             output d(vsbinarioint);
              //activado de relevador
             output high(pin b7);
              bandera4=false;
                        if (vsbinarioint==lsbinarioint)
\left\{ \begin{array}{cc} 0 & 0 & 0 \\ 0 & 0 & 0 \\ 0 & 0 & 0 \\ 0 & 0 & 0 \\ 0 & 0 & 0 \\ 0 & 0 & 0 \\ 0 & 0 & 0 \\ 0 & 0 & 0 \\ 0 & 0 & 0 \\ 0 & 0 & 0 \\ 0 & 0 & 0 \\ 0 & 0 & 0 \\ 0 & 0 & 0 & 0 \\ 0 & 0 & 0 & 0 \\ 0 & 0 & 0 & 0 \\ 0 & 0 & 0 & 0 & 0 \\ 0 & 0 & 0 & 0 & 0 \\ 0 & 0 & 0 & 0 & 0 \\ 0 & 0 & 0 & 0 & 0 \\ 0 & 0 bandera1=false;
                        bandera2=true;
                        bandera3=false;
 }
 }
```
Cuando la bandera 2 es verdadera, el valor de voltaje de salida es disminuido hasta que llega a ser igual que el segundo límite, esto hace que la bandera 3 sea verdadera.

```
//segundo segemento de rampa
     if(bandera2==true)
 {
      //escritura de datos al dac
      voltajebandera=voltajebandera-incrementovolt2;
  vsbinariofloat=ceil(((2.0*voltajebandera)+4.8)/(0.02+(5.0/255.0)));
     vsbinarioint=(int)vsbinariofloat;
     output d(vsbinarioint);
            if (vsbinarioint==libinarioint)
 {
              bandera1=false;
              bandera2=false;
              bandera3=true;
 }
 }
```
Cuando la bandera 3 es verdadera, el voltaje de salida es nuevamente incrementado hasta que llega a ser igual que el voltaje final. Eso significará que la secuencia y la prueba han terminado.

```
//tercer segmento de rampa
      if(bandera3==true)
 {
      //escritura de datos al dac
      voltajebandera=voltajebandera+incrementovolt3;
  vsbinariofloat=ceil(((2.0*voltajebandera)+4.8)/(0.02+(5.0/255.0));
     vsbinarioint=(int)vsbinariofloat;
      output_d(vsbinarioint); 
            if (vsbinarioint==vfbinarioint)
 {
               bandera1=false;
               bandera2=false;
               bandera3=false;
               bandera4=true;
               voltajebandera=voltajeinicial;
               //apagado de relevador
              output low(pin b7);
 }
 }
```
Si el valor del primer límite es menor que el valor inicial significará que la pendiente inicial es negativa, en este caso, se debe hacer una secuencia de incremento y decremento de voltaje en sentido contrario al primer caso. A continuación se presenta el código que se encarga de hacerlo:

```
//caso con rampa inicial con pendiente negativa
      //primer segmento de recta
      if(bandera6==true)
 {
          //escritura de datos al dac
         voltajebandera=voltajebandera-incrementovolt1;
   vsbinariofloat=ceil(((2.0*voltajebandera)+4.8)/(0.02+(5.0/255.0)));
         vsbinarioint=(int)vsbinariofloat;
        output d(vsbinarioint);
         //encendido de relevador
        output_high(pin_b7);
         bandera4=false;
```

```
 if (vsbinarioint==lsbinarioint)
 {
                       bandera6=false;
                      bandera7=true;
                      bandera8=false;
 }
 }
        //segundo segmento de recta
        if(bandera7==true)
        {
            //escritura de datos al dac
            voltajebandera=voltajebandera+incrementovolt1;
    vsbinariofloat=ceil(((2.0*voltajebandera)+4.8)/(0.02+(5.0/255.0)));
           vsbinarioint=(int)vsbinariofloat;
           output d(vsbinarioint);
                    if (vsbinarioint==libinarioint)
 {
                       bandera6=false;
                      bandera7=false;
                      bandera8=true;
 }
 }
        //tercer segmento de recta
        if(bandera8==true)
 {
        //escritura de datos al dac
        voltajebandera=voltajebandera-incrementovolt3;
    vsbinariofloat=ceil(((2.0*voltajebandera)+4.8)/(0.02+(5.0/255.0)));
       vsbinarioint=(int)vsbinariofloat;
       output d(vsbinarioint);
                if (vsbinarioint==vfbinarioint)
\left\{ \begin{array}{cc} 0 & 0 & 0 \\ 0 & 0 & 0 \\ 0 & 0 & 0 \\ 0 & 0 & 0 \\ 0 & 0 & 0 \\ 0 & 0 & 0 \\ 0 & 0 & 0 \\ 0 & 0 & 0 \\ 0 & 0 & 0 \\ 0 & 0 & 0 \\ 0 & 0 & 0 \\ 0 & 0 & 0 \\ 0 & 0 & 0 & 0 \\ 0 & 0 & 0 & 0 \\ 0 & 0 & 0 & 0 \\ 0 & 0 & 0 & 0 & 0 \\ 0 & 0 & 0 & 0 & 0 \\ 0 & 0 & 0 & 0 & 0 \\ 0 & 0 & 0 & 0 & 0 \\ 0 & 0 bandera6=false;
                   bandera7=false;
                   bandera8=false;
                   bandera4=true;
                   voltajebandera=voltajeinicial;
                   //apagado de relevador
                  output low(pin b7);
 }
 }
```
## **Segmento principal**

Esta sección del código se encarga de iniciar las variables para la recepción y envío de datos, la configuración de apertura y cierre de líneas de comunicación USB, la configuración del convertidor analógico-digital interno del microcontrolador, la inicialización de las variables que lo requieren y la habilitación e inicialización de la interrupción por el timer 0.

```
//main del programa
void main()
```

```
{
//variables para comunicacion usb
int8 recibe[7]; // declaramos variables
int8 envia[2];
//incializa usb<br>usb init();
                                  //inicializamos el USB
usb task(); \frac{1}{2} //habilita periferico usb e
interrupciones<br>usb wait for enumeration();
                                  //esperamos hasta que el PicUSB sea
                                   //configurado por el host
//encendido de convertidor adc
setup_adc_ports(ALL_ANALOG);
//setup_adc_ports(AND);
setup_adc(ADC_CLOCK_INTERNAL);
//inicializacion de variables
voltajeinicial=0.0;
voltajebandera=voltajeinicial;
limitesuperior=0.0;
limiteinferior=0.0;
voltajefinal=0.0;
pendiente=0.0;
//Inicialización banderas
bandera1=false;
bandera2=false;
bandera3=false;
bandera4=false;
bandera5=false;
bandera6=false;
bandera7=false;
bandera8=false;
//inicializacion de iterrupcion por timer0
```

```
setup_timer_0(RTCC_INTERNAL|RTCC_8_BIT|RTCC_DIV_64);
enable_interrupts(INT_timer0);
enable_interrupts(global);
```
Hecho esto, el programa entra a un ciclo infinito donde espera recibir instrucciones desde la computadora mediante la comunicación USB. Los valores recibidos se almacenan en el arreglo que se declaró en los encabezados como *recibe.*

```
//inicio ciclo infinito
while(1){
    if(usb_enumerated()) //si el PicUSB está configurado
    {
       if (usb_kbhit(1)) //si el endpoint de salida contiene datos del
                         //host
       {
         usb get packet(1, recibe, 6); //paquete de tamaño 6 bytes
                                         //y almacenamos en recibe
```
El microcontrolador entrará al modo que le indique la computadora. Se cuentan con 5 modos con funciones distintas. A continuación se presenta el modo 5, encargado de controlar la secuencia de voltamperometría cíclica.

En este modo se capturan los parámetros para la generación de rampas de potencial y se operan para obtener un incremento que es sumado al valor de voltaje de salida inicial en el código de la interrupción explicado anteriormente.

```
if (modo == 5)\{ //asignación de variables a datos provenientes de la PC
            param1float=(float)param1; 
           voltajeinicial = ((((paramIf lost*2)/100.0) -3.0)); param2float=(float)param2;
           limitesuperior = (((param2float*2)/100.0)-3.0);param3float=(float)param3;
           limiteinferior = (((param3float*2)/100.0)-3.0);
             param4float=(float)param4;
            voltajefinal = (((param4float*2)/100.0) - 3.0);param5float=(float)param5;
             pendiente=(param5float/1000);
             //Cálculo segmento uno
```

```
 amplitud1=limitesuperior-voltajeinicial;
 periodo1=amplitud1/pendiente;
 nomuestrasfloat1=periodo1/0.01;
 incrementovolt1=amplitud1/nomuestrasfloat1;
```

```
 //Cálculo segmento dos
```

```
 amplitud2=limitesuperior-(limiteinferior);
 periodo2=amplitud2/pendiente;
 nomuestrasfloat2=periodo2/0.01;
 incrementovolt2=amplitud2/nomuestrasfloat2;
```

```
 //Cálculo segmento tres
                               if(voltajefinal>=0)
\left\{ \begin{array}{cc} 0 & 0 & 0 \\ 0 & 0 & 0 \\ 0 & 0 & 0 \\ 0 & 0 & 0 \\ 0 & 0 & 0 \\ 0 & 0 & 0 \\ 0 & 0 & 0 \\ 0 & 0 & 0 \\ 0 & 0 & 0 \\ 0 & 0 & 0 \\ 0 & 0 & 0 \\ 0 & 0 & 0 \\ 0 & 0 & 0 & 0 \\ 0 & 0 & 0 & 0 \\ 0 & 0 & 0 & 0 \\ 0 & 0 & 0 & 0 & 0 \\ 0 & 0 & 0 & 0 & 0 \\ 0 & 0 & 0 & 0 & 0 \\ 0 & 0 & 0 & 0 & 0 \\ 0 & 0 amplitud3=voltajefinal+((limiteinferior)*-1.0);
                                      periodo3=amplitud3/pendiente;
                                      nomuestrasfloat3=periodo3/0.01;
                                      incrementovolt3=amplitud3/nomuestrasfloat3;
```
Se convierten a valores enteros de 8 bits todos los parámetros necesarios como límites y voltajes de salida y final.

```
 //cálculo de voltajes convertidos a valores binarios
vibinariofloat=ceil((2.0*voltajeinia1)+4.8)/(0.02+(5.0/255.0)));
         vibinarioint=(int)vibinariofloat;
 lsbinariofloat=ceil(((2.0*limitesuperior)+4.8)/(0.02+(5.0/255.0)));
          lsbinarioint=(int)lsbinariofloat;
libinariofloat=ceil(((2.0*limiteinferior)+4.8)/(0.02+(5.0/255.0));
          libinarioint=(int)libinariofloat;
  vfbinariofloat=ceil(((2.0*voltajefinal)+4.8)/(0.02+(5.0/255.0)));
         vfbinarioint=(int)vfbinariofloat;
          voltajebandera=voltajeinicial;
```
Se agrega un pequeño retardo para asegurarnos de la correcta sincronización entre PC y microcontrolador
```
//retardo para permitir la pc y el PIC procesen info
delay ms(10000);
```
Como se explico anteriormente, si el primer límite es mayor que el voltaje inicial tendremos una pendiente inicial positiva, esto hará que la bandera 1 sea verdadera, si el caso es el contrario y el primer límite es menor que el voltaje inicial, la bandera 6 será verdadera.

```
 //bandera 1 activa si la pendiente inicial es positiva
           if (lsbinarioint>vibinarioint)
 {
           bandera1=true;
 }
           //bandera 6 se activa si la pendiente inicial es negativa
           if (lsbinarioint<vibinarioint)
 {
           bandera6=true;
 }
```
El modo 6 se encarga de enviar a la computadora en palabras de 2 bytes el valor de los promedios de las lecturas hechas por el convertidor analógicodigital interno del microcontrolador.

```
 //modo 6: envío de lecutras promedio a PC
        if (modo == 6) {
            resultado=LB;
            resultado1=MB;
           usb_put_packet(1, envia, 2, USB_DTS_TOGGLE);
 }
```
El modo 7 se encarga de enviar el valor del voltaje de salida generado por el convertidor DAC0800.

```
 //modo 7: envía valor generado por el DAC
        if (modo == 7)\{ resultado=vsbinarioint;
           resultado1=0;
          usb_put_packet(1, envia, 2, USB_DTS_TOGGLE);
 }
```
La única función del modo 8 es hacerle saber a la computadora que la prueba de voltamperometría cíclica ha concluido.

```
 //modo 8: indica a la PC la conclusión de la prueba
                        if (modo == 8)\{ //si la bandera 4 es falsa se esta llevando a cabo la prueba
                                  if(bandera4==false)
\left\{ \begin{array}{cc} 0 & 0 & 0 \\ 0 & 0 & 0 \\ 0 & 0 & 0 \\ 0 & 0 & 0 \\ 0 & 0 & 0 \\ 0 & 0 & 0 \\ 0 & 0 & 0 \\ 0 & 0 & 0 \\ 0 & 0 & 0 \\ 0 & 0 & 0 \\ 0 & 0 & 0 \\ 0 & 0 & 0 \\ 0 & 0 & 0 & 0 \\ 0 & 0 & 0 & 0 \\ 0 & 0 & 0 & 0 \\ 0 & 0 & 0 & 0 & 0 \\ 0 & 0 & 0 & 0 & 0 \\ 0 & 0 & 0 & 0 & 0 \\ 0 & 0 & 0 & 0 & 0 \\ 0 & 0 resultado=0;
                                          resultado1=0;
                                         usb_put_packet(1, envia, 2, USB_DTS_TOGGLE);
 }
                                  //si la bandera 4 es cierta la prueba a concluído
                                  if(bandera4==true)
\left\{ \begin{array}{cc} 0 & 0 & 0 \\ 0 & 0 & 0 \\ 0 & 0 & 0 \\ 0 & 0 & 0 \\ 0 & 0 & 0 \\ 0 & 0 & 0 \\ 0 & 0 & 0 \\ 0 & 0 & 0 \\ 0 & 0 & 0 \\ 0 & 0 & 0 \\ 0 & 0 & 0 \\ 0 & 0 & 0 \\ 0 & 0 & 0 & 0 \\ 0 & 0 & 0 & 0 \\ 0 & 0 & 0 & 0 \\ 0 & 0 & 0 & 0 & 0 \\ 0 & 0 & 0 & 0 & 0 \\ 0 & 0 & 0 & 0 & 0 \\ 0 & 0 & 0 & 0 & 0 \\ 0 & 0
```

```
 resultado=1;
              resultado1=0;
          usb_put_packet(1, envia, 2, USB_DTS_TOGGLE);
 }
```
El modo 9 captura los datos introducidos para la prueba de pulso de potencial fijo, los opera y hace que la bandera 5 sea verdadera para que el código que se encuentra dentro de la interrupción encargado de esta secuencia se ejecute.

```
 //modo 9: generación de pulso de potencial fijo
         if (modo==9)
\{ //captura de datos de la PC
           param3float=(float)param3;
           tiemposegundos=(int16)param2;
           tiempominutos=(int16)param1;
            //reset de los timers de tiempo
            contadormilisegundos=0;
            contadorsegundos=0;
            //cálculo de valor de voltaje
           voltajefijo = (((param3float*2)/100.0)-3.0);
           delay ms(300);
            bandera5=true;
 }
```
#### **2.5. Operación de la interfaz del usuario**

}

La interfaz consta de dos botones, dos gráficas, tres ventanas que despliegan el valor actual de las variables graficadas y nueve ventanas donde el usuario debe introducir los parámetros para obtener las rampas que desea. La interfaz se muestra en la figura 2.14.

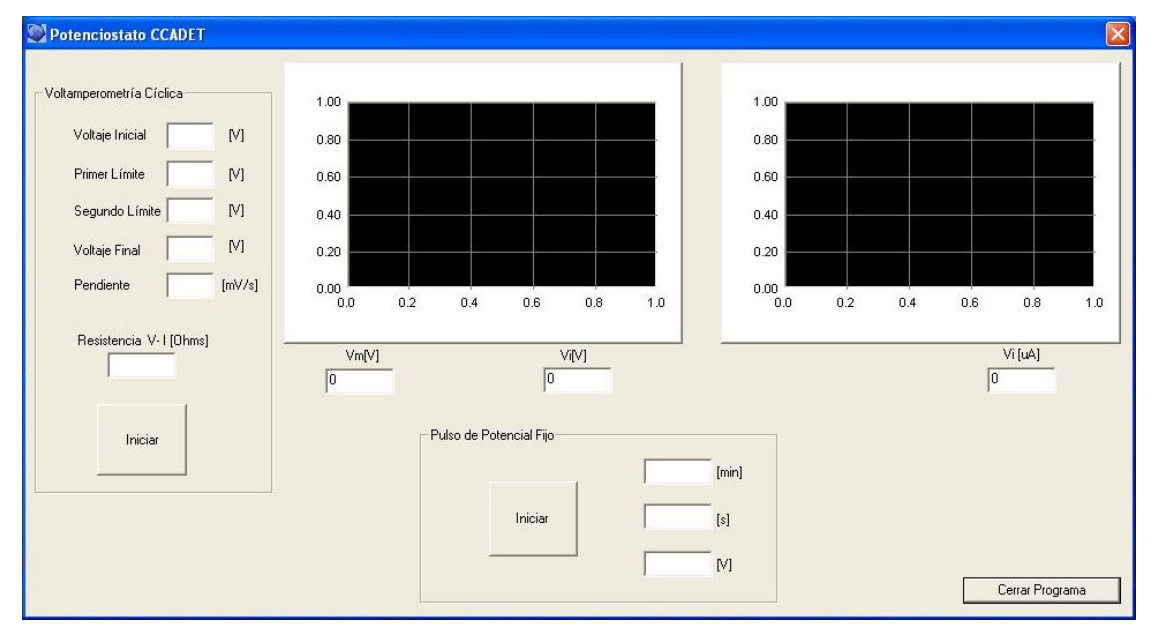

*Figura 2.14. Interfaz de usuario*

Desde la interfaz se pueden realizar dos experimentos alternadamente: Voltamperometría cíclica y Pulso de potencial fijo, los botones y ventanas correspondientes a cada experimento están separados por rectángulos con el título de cada experimento.

Voltamperometría Cíclica: la ventana de la interfaz que controla esta prueba cuenta con un botón de inicio, cinco parámetros para definir la forma de la rampa y el valor de la resistencia del convertidor de corriente a voltaje. Los parámetros de voltaje inicial, voltaje final, primer límite y segundo límite pueden ser introducidos en números fraccionarios y negativos con un rango de +/- 5V, el valor de la pendiente debe ser introducido como un valor positivo en mV/s. El valor de la resistencia V/I (figura 2.14) debe ser un número positivo y entero con un rango de 1000 a 5000 Ohm.

La forma de comenzar la prueba es introducir los valores en las ventanas y oprimir el botón de iniciar. Los parámetros de primer límite y segundo límite hacen referencia al primer y segundo valor que el usuario desea que siga la rampa, esto se puede apreciar en la figura 2.15.

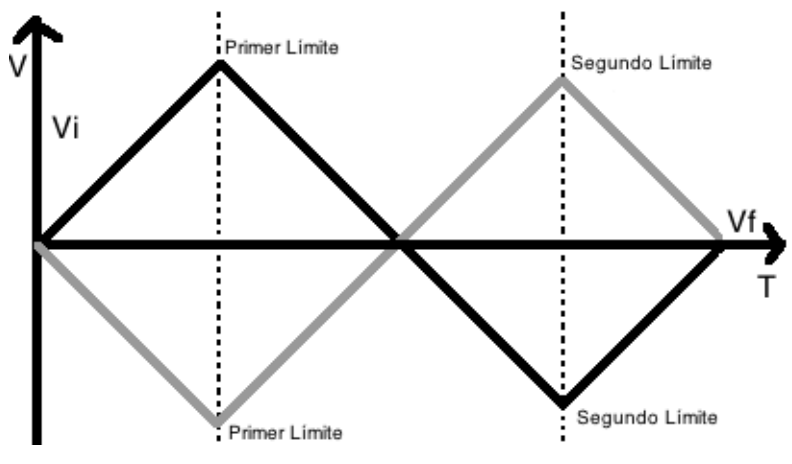

*Figura 2.15. Primer y segundo límite.*

Las gráficas que se dibujan en los cuadros junto al menú de parámetros de la prueba de voltameperometría son los voltamperogramas obtenidos a partir de las pruebas de voltameprometría realizadas con el equipo diseñado y son las gráficas de Voltaje (Vm) contra Corriente (Vi), donde Vm es el voltaje aplicado a la celda y Vi es la corriente convertida a voltaje proveniente del electrodo de trabajo. Se generan en tiempo real, es decir, el usuario puede observar cómo se van formando al mismo tiempo que las reacciones que ocurren en la celda. El rango de las gráficas es auto ajustable para asegurar que todos los datos estén contenidos en ella.

La ventana de voltaje "Vm [V]" despliega el valor en tiempo real del voltaje Vm (figura 2.3). La ventana de voltaje "Vi [V]" despliega el valor en tiempo real del voltaje Vi (figura 2.3). La ventana de voltaje "Vi [A]" despliega el valor convertido a corriente del voltaje Vi en tiempo real (figura 2.3). El botón Cerrar y el botón de la esquina superior derecha cierran la aplicación.

Los datos capturados para la generación de la gráfica son almacenados en un archivo de datos con extensión .xls (archivo de Excel). Al terminar cualquiera de las dos pruebas, el archivo de datos debe ser movido de la carpeta donde se genera o su nombre debe ser cambiado ya que cuando se inicia un nuevo experimento los datos de la prueba anterior son eliminados.

Pulso de potencial fijo: Esta prueba consiste en proporcionar un voltaje fijo durante un periodo establecido por el usuario. Los parámetros que introduce el usuario son: minutos o segundos y el voltaje que se desea aplicar. Por ejemplo, si el experimento debe durar un minuto y medio, se introduce un "1" en la primer ventana y un "30" en la segunda, sin embargo también sería correcto introducir un "90" en la segunda ventana. Para comenzar un experimento se deben llenar las ventanas y oprimir el botón iniciar de esta sección.

Se pueden realizar varios experimentos sin cerrar el programa, sin embargo hay que esperar a que una prueba termine antes de comenzar otra.

#### **2.6 Prueba del sistema con una celda dummy**

La celda de prueba es usada para probar el circuito del potenciostato de forma independiente a la celda electroquímica. La prueba que se lleva a cabo con esta celda es cualitativa y tiene como objetivo verificar el correcto funcionamiento del sistema. La celda de prueba consiste en resistencias de precisión de entre 50 y 200 K $\Omega$ , (Ru) entre los electrodos de referencia y de trabajo y de entre 10 y 25 K $\Omega$  (Rc), entre electrodo auxiliar y referencia, tal como lo muestra la figura 2.16.

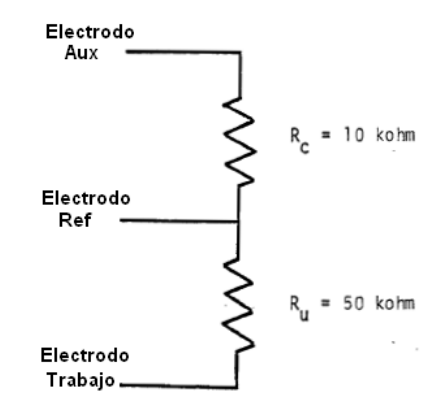

*Figura 2.16. Celda de prueba, también llamada celda "dummy".*

Con esta prueba se obtiene un voltamperograma que, debido a que la resistencia en la celda es constante, tendrá un comportamiento lineal. En este voltamperograma se graficará el voltaje de la señal de excitación Vm contra la Corriente Vi proveniente del electrodo de trabajo (figura 2.3). El voltaje Vm puede ser obtenido fácilmente pues es el valor de la señal de excitación del sistema y puede ser leído directamente de la salida del convertidor DAC0800. La corriente Vi, en cambio, debe ser convertida a voltaje para poder ser leída y luego volver a ser transformada a un valor de corriente usando la ley de Ohm:

 $I = Vi / Rciv$ 

Donde I es el valor en corriente del voltaje leído por el convertidor analógicodigital del microcontrolador, Vi es el voltaje leído por el convertidor analógicodigital y Rciv es el valor de la resistencia Rciv usada en convertidor de corriente a voltaje (figura 2.17).

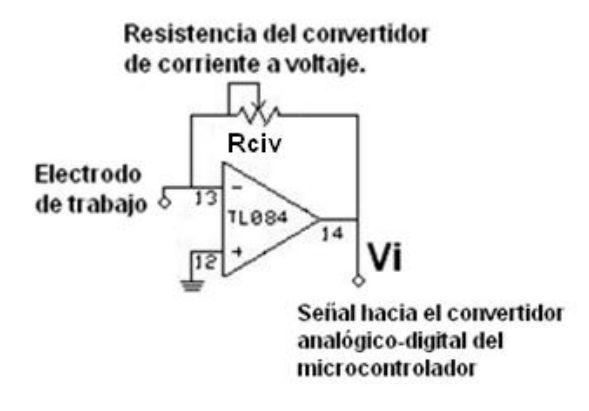

*Figura 2.17. Convertidor de corriente a voltaje.*

La prueba consiste en hacer un barrido de potencial a una velocidad (pendiente m) constante con voltajes del primer y segundo límite simétricos con respecto a la tierra física. Antes de conectar la celda de prueba (figura 2.18) se debe asegurar que el circuito no se encuentra energizado.

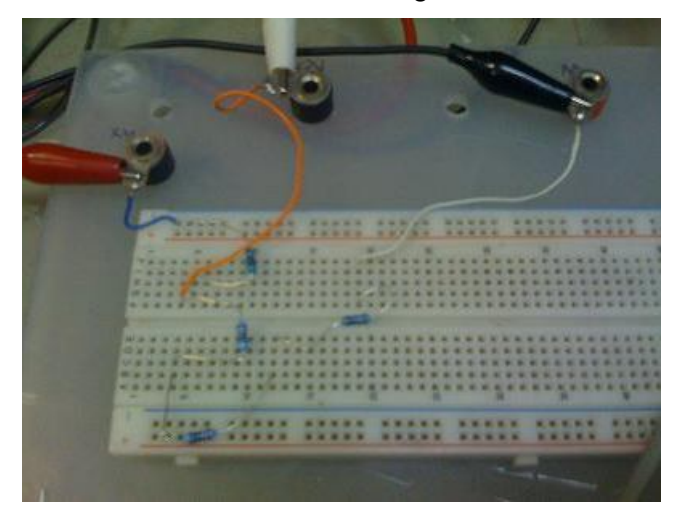

*Figura 2.18. Arreglo de resistencias de precisión para para el experimento de la celda de prueba armado en una tableta de proyectos.*

Hecho esto, se debe conectar la celda como está indicado en la figura 2.16, introducir los parámetros para el barrido e iniciar la prueba de voltamperometría (figura 2.19).

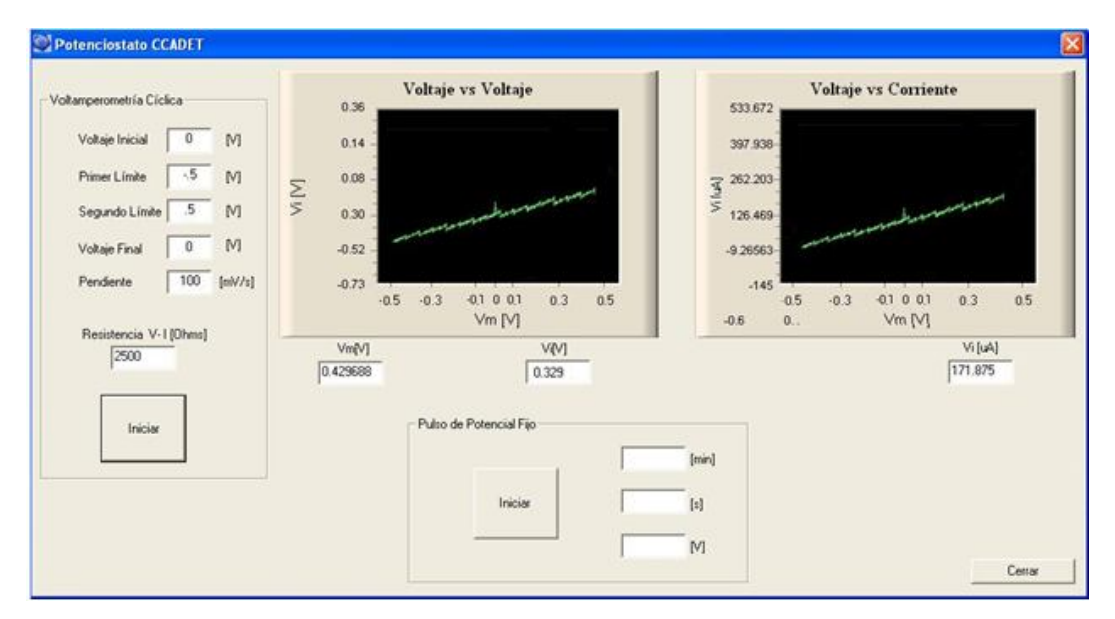

*Figura 2.19. Experimento de la celda de prueba mostrada por la aplicación.*

Los parámetros utilizados para la prueba son los siguientes:

- Voltaje inicial =  $0$  [V]
- Primer límite =  $-0.5$  [V]
- $\bullet$  Segundo límite = 0.5[V]
- Voltaje final =  $0$  [V]
- Pendiente =  $100$  [mV/s]

En nuestro sistema el valor de la resistencia Rciv (figura 2.17) del convertidor de corriente a voltaje es de 2.5 [k $\Omega$ ], si se variase esa resistencia tendríamos un cambio en la pendiente del voltamperograma pues de acuerdo a la ley de Ohm, la corriente convertida a voltaje leída sería menor si la resistencia fuese mayor, y la corriente sería mayor si la resistencia fuese menor. El valor de esa resistencia Rciv fue fijado a ese valor para evitar obtener un voltaje mayor al que puede leer el convertidor analógico-digital del microcontrolador.

El voltamperograma es la gráfica "Voltaje vs Corriente" de la figura 2.2.19. La figura 2.20 muestra el voltamperograma obtenido a partir de la hoja de datos generada por la aplicación. Para suavizar la curva, se promedian un total de cuatro datos para generar un nuevo punto.

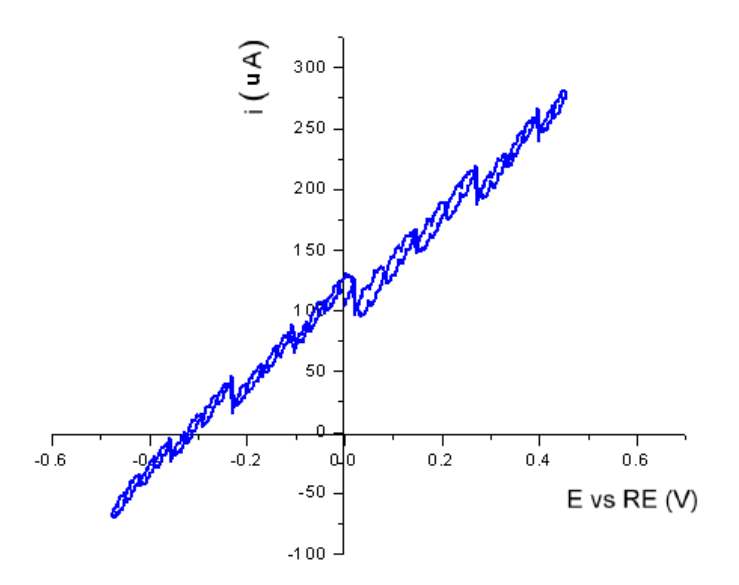

*Figura 2.20. Voltamperograma generado a partir de la hoja de datos.*

Para asegurarnos que nuestro sistema tenga un comportamiento similar al esperado se compara este voltamperograma (figura 2.21) con uno generado por un potenciostato comercial usando los mismos parámetros y celda de prueba. El laboratorio del Grupo de Materiales y Nanotecnología del CCADET cuenta con un potenciostato Series G 750 Potentiostat/Galvanostat/ZAR Gamry que se utilizó para generar los voltamperogramas. La figura 2.21 muestra voltamperograma generado por el potenciostato Gamry utilizando los mismos parámetros y la celda dummy.

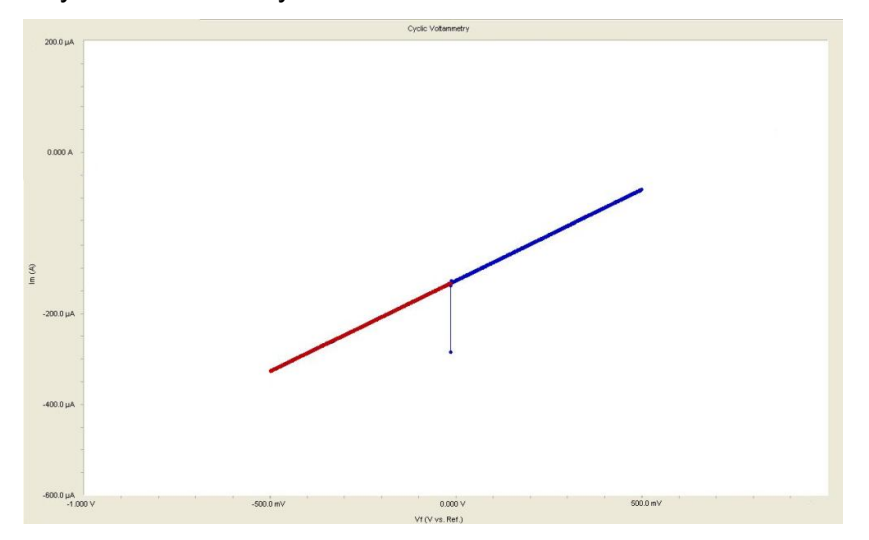

*Figura 2.21. Voltamperograma generado con la celda dummy por el equipo potenciostato Gamry.*

Como se puede observar al comparar las gráficas de las figuras 2.20 y 2.21, existe un comportamiento similar en ambas gráficas, esto se debe a que, como ya se mencionó, la resistencia en la celda dummy es constante y la corriente Vi leída varía de forma lineal con respecto al voltaje aplicado Vm. La diferencia en la pendiente se debe a la resistencia autoajustable del equipo Gamry. En el equipo diseñado, esa resistencia puede ser variada manualmente para poder calibrar esa inclinación. Por otra parte, los rizos de la curva obtenida con el prototipo son originados por el ruido de cuantización en la adquisición de la señal. El rizo disminuirá al aumentar la relación de señal a ruido al utilizar un convertidor analógico-digital de mayor número de bits para la lectura de voltaje Vi del electrodo de trabajo.

## **CAPITULO 3**

## **Procedimiento de medición**

#### **3.1. Descripción de la celda electroquímica**

La celda electroquímica es una parte importante del sistema experimental completo (el instrumento de control, la celda y la muestra) y sus características deben ser comprendidas para asegurar que los datos obtenidos sean significativos. El diseño físico de la celda y los materiales usados en su construcción deben ser elegidos teniendo en mente tanto la naturaleza de la muestra como los objetivos del experimento. La geometría del cuerpo de la celda y cada electrodo, como también la posición de los electrodos dentro de la celda, son factores importantes que contribuyen al buen desempeño de la misma.

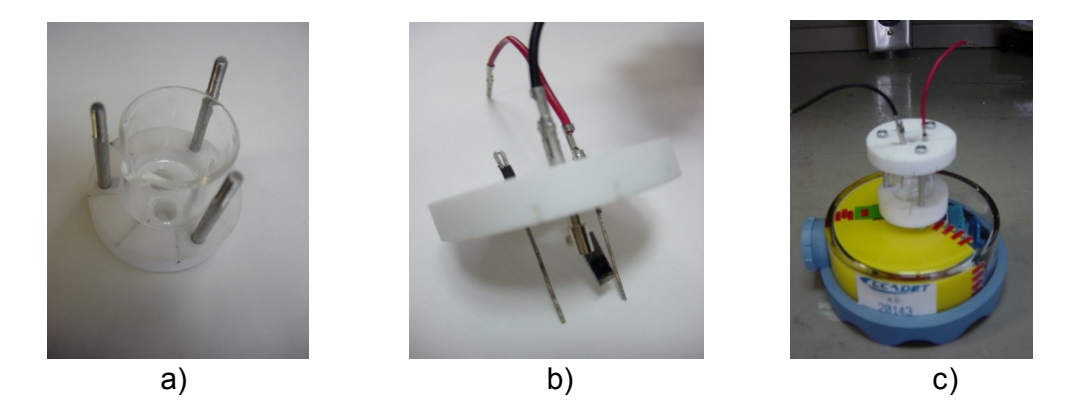

*Figura 3.1. (a) Recipiente de vidrio montado sobre el soporte para el sistema experimental, (b) arreglo de tres electrodos y (c) celda completa sobre un agitador magnético.*

La celda electroquímica usada en las pruebas de sistema experimental consiste de las siguientes partes: un recipiente de vidrio Pyrex (10 mL) montado sobre un soporte de teflón (figura. 3.1a); el juego de electrodos se encuentran sujetos a otra pieza de teflón, tal y como se muestra en la figura 3.1b, el electrodo de trabajo (ET) lo forma una película de platino sobre una pequeña pieza de 0.5 cm<sup>2</sup> de silicio, el electrodo de referencia lo forma un

alambre de plata (1mm de diámetro, 99.98 % de pureza, Sigma-Aldrich) y como electrodo auxiliar un alambre de platino (1 mm de diámetro, 99.98 % de pureza, Sigma-Aldrich), por último la celda se coloca sobre un agitador magnético, ver figura 3.1c. La agitación se utiliza solamente para refrescar las interfaces de los electrodos previamente a cada nueva captura de datos; cabe señalar que los experimentos se realizan bajo condiciones estáticas. Los electrodos se conectan a las terminales del equipo por medio de cables caimán-caimán.

## **3.2. Procedimiento para la obtención de la voltamperometría cìclica del sistema redox de ferrocianuro de potasio**

A continuación se muestran los pasos a seguir para realizar las pruebas de medición para obtener la voltamperometría cíclica (VC) de un sistema electroquímico redox estándar usado comúnmente para la calibración de equipos de análisis electroquímicos o mantenimiento de electrodos de referencia.

Los voltamperogramas obtenidos a partir de las pruebas de voltameprometría cíclica son gráficas de Voltaje (Vm) contra Corriente (Vi), donde Vm es el voltaje aplicado a la celda y Vi es la corriente proveniente del electrodo de trabajo (figura 2.3). La voltamperometría cíclica consiste en variar de una manera cíclica el potencial de un electrodo estacionario inmerso en una solución en reposo y medir la corriente resultante. La señal de excitación es un barrido de potencial lineal con una onda de forma triangular. Esta señal de excitación de potencial barre el potencial del electrodo de trabajo en dirección de ida y vuelta entre dos valores designados. En figura 3.2 se observan de manera grafica los parámetros a los que hace referencia el valor de voltajes requeridos para aplicar la función del voltaje contra tiempo.

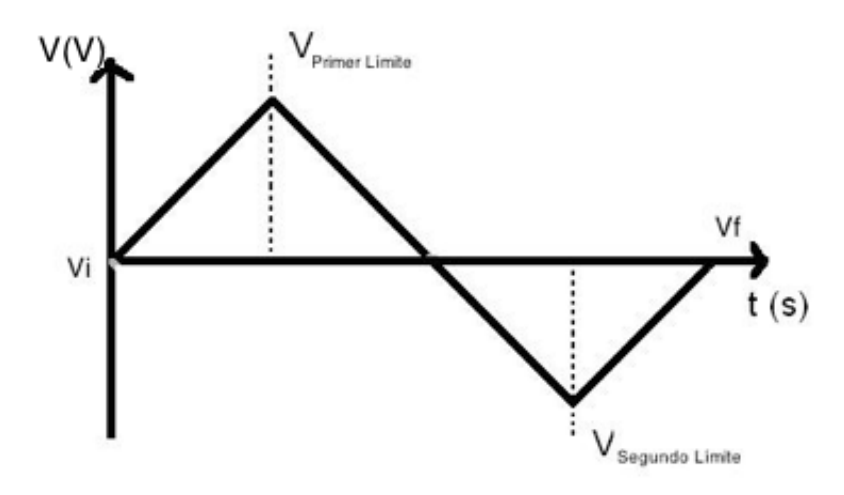

*Figura 3.2. Voltaje de excitación a la entrada del circuito potenciostato (Vm) para la prueba de voltamperometría cíclica.*

La velocidad de barrido se mantiene constante y permite la visualización de un voltamperograma completo con las formas de las ondas anódicas (oxidación) y catódicas (reducción), figura 3.3.

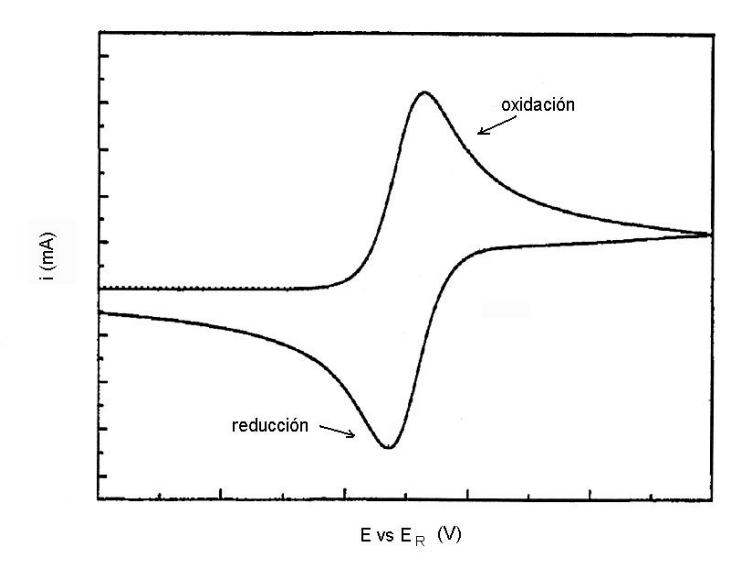

*Figura 3.3. Voltamperograma obtenido a partir de las pruebas de voltamperometría cíclica [3]*

Material y equipo utilizado para realizar la prueba:

- Circuito potenciostato.
- Celda electroquímica.
- Electrodo de trabajo.
- Electrodo de referencia.
- Electrodo auxiliar.
- Agitador magnético.
- Computadora.
- Cable USB.
- Fuentes de alimentación

Pasos a seguir para realizar una prueba de voltamperometría cíclica:

- 1. Preparar la celda y el electrolito.
- 2. Abrir la aplicación "Potenciostato CCADET".
- 3. Conectar el circuito del microcontrolador-potenciostato a la computadora a través del cable USB.
- 4. Conectar los electrodos de la celda al Potenciostato, se recomienda utilizar cables caimán-caimán.
- 5. Alimentar el circuito utilizando las fuentes de alimentación.
- 6. En la interfaz de usuario, llenar las ventanas de la sección Voltamperometría Cíclica. Los parámetros requeridos para esta prueba son:
	- Voltaje Inicial.
	- Primer Límite.
	- Segundo Límite.
	- Voltaje Final.
	- $\bullet$  Pendiente (velocidad de barrido, mV/s).

Oprimir el botón de "Iniciar" de esta sección.

- 7. Esperar a que se genere el voltamperograma, el LED del circuito permanece encendido mientras se está llevando a cabo la prueba.
- 8. Al terminar la prueba, el archivo de datos debe ser movido de la carpeta donde se genera o su nombre debe ser cambiado ya que cuando se inicia un nuevo experimento los datos de la prueba anterior son eliminados.

#### **Definición de ventana electroquímica**.

En cualquier sistema electroquímico independientemente de la aplicación y tamaño del mismo, será necesario el empleo de electrolitos adecuados. Si bien la mayoría de los experimentos analíticos llevados a cabo en el laboratorio emplean soluciones acuosas, puede ser necesario el empleo de solventes orgánicos o incluso solventes mixtos. Para cada solvente existe un potencial límite anódico y catódico donde es posible estudiar reacciones electroquímicas de algún determinado soluto, debido a la oxidación o reducción (descomposición) del mismo solvente [24]. Estos límites definen lo que se denomina "ventana de potencial", esto es, la zona útil de trabajo que permite ese solvente. Estos límites también están influidos por el electrolito de soporte. Para encontrar el intervalo de trabajo se realizan diferentes ensayos de voltamperometría cíclica ampliando cada vez los potenciales límite catódico y anódico los cuales se caracterizan por un aumento abrupto de la intensidad de corriente registrada en las curvas de potencial contra corriente.

#### **Voltamperometria cíclica del ferricianuro de potasio**

Se prepara una disolución que contiene ferrocianuro de potasio como especie electroactiva en 1 M de nitrato de potasio en agua como electrolito soporte. Los parámetros utilizados para la prueba son los siguientes:

- Voltaje inicial =  $0 (V)$
- Primer límite =  $-0.5$  (V)
- Segundo límite =  $0.5$  (V)
- Voltaje final =  $0 (V)$
- Pendiente =  $100$  (mV/s)

El valor de la resistencia del convertidor de corriente a voltaje se fija en 2.5  $(k\Omega)$ .

La prueba de voltamperometría con el ferrocianuro de potasio es un experimento cualitativo que nos permitirá conocer el sistema y tiene como objetivo verificar el correcto funcionamiento del equipo con un electrolito cuyo comportamiento electroquímico es conocido, por lo tanto se espera que el equipo arroje un voltamperograma similar a los generados por potenciostatos de uso comerciales.

Los parámetros utilizados para la prueba de voltamperometría cíclica con el ferrocianuro de potasio como electrolito son los siguientes:

- Voltaje inicial =  $0.3$  (V)
- Primer límite =  $-0.5$  (V)
- Segundo límite =  $0.5$  (V)
- Voltaje final =  $0.3$  (V)
- Pendiente =  $100$  (mV/s)

El valor de la resistencia de convertidor de corriente a voltaje se mantiene a 2.5  $(k\Omega)$  para todas las pruebas realizadas. La figura 3.4 muestra los parámetros para el barrido de potencial introducidos en el menú de la interfaz de usuario de la aplicación. En la figura 3.5 se muestran las curvas en pantalla del experimento.

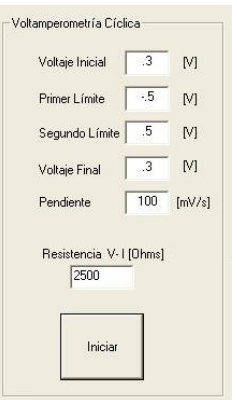

*Figura 3.4. Parámetros introducidos en la aplicación para la prueba de voltamperometría.*

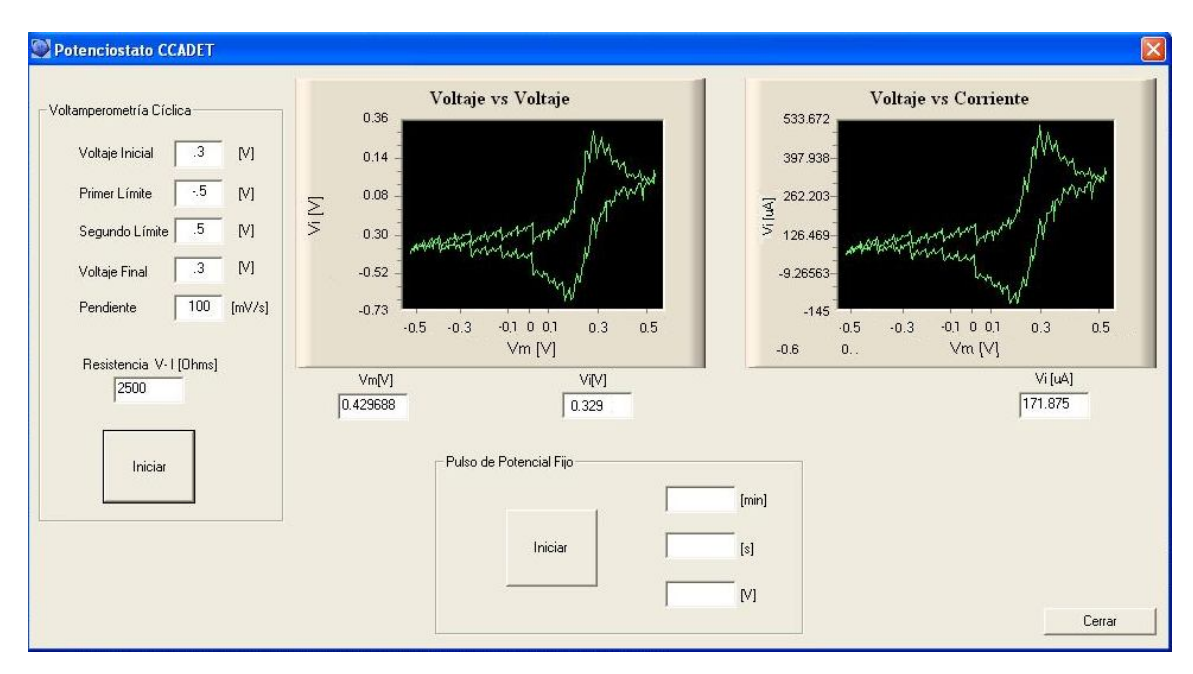

*Figura 3.5. Gráficas obtenidas por la aplicación utilizando ferrocianuro de potasio como electrolito.*

La figura 3.6 muestra el voltamperograma obtenido a partir de la hoja de datos generada por la aplicación. Para suavizar la curva se promedian un total de cuatro datos para generar un nuevo punto.

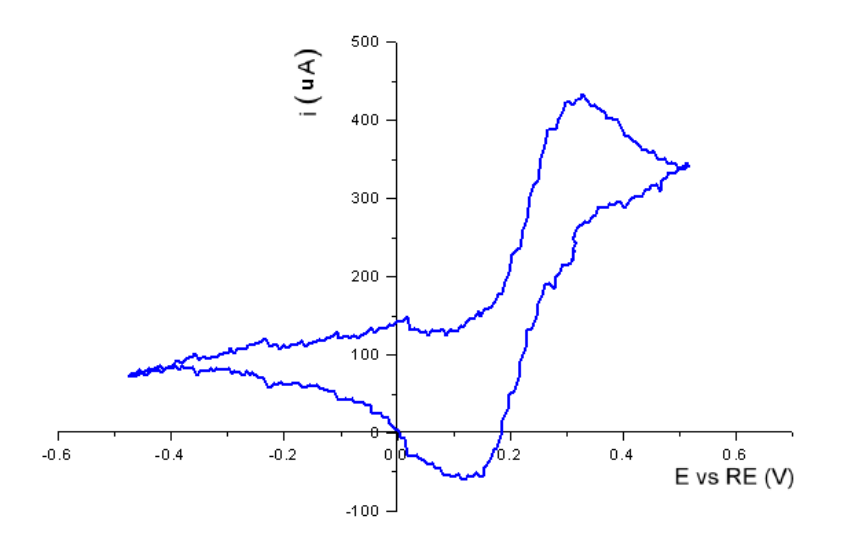

*Figura 3.6. Voltamperograma del ferricianuro de potasio a partir de la hoja de datos.*

Como se hizo previamente con el sistema de la celda dummy, el resultado obtenido por el sistema diseñado se comparó con un voltamperograma generado por un potenciostato comercial. La figura 3.7 muestra el voltamperograma generado por el potenciostato Gamry utilizando el mismo electrolito (ferrocianuro de potasio), los parámetros utilizados fueron similares a los usados en la prueba realizada con nuestro diseño.

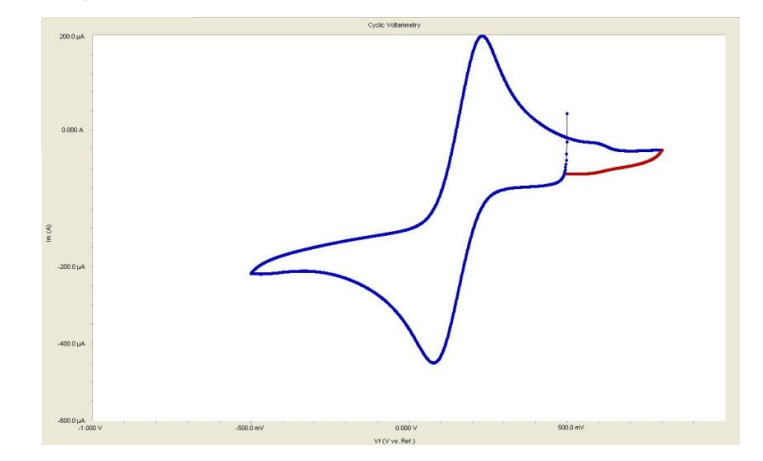

*Figura 3.7. Prueba de voltamperometría cíclica del ferricianuro de potasio realizada con el potencióstato Gamry.*

Como se puede observar al comparar las gráficas de las figuras 3.6 y 3.7, el aspecto general de la curva de voltamperometría cíclica del comportamiento electroquímico del ferrocianuro se conserva. En particular la posición del mínimo y máximo de la corriente (catódica y anódica) están bien definidos. La diferencia en las amplitudes en la corriente se debe a variaciones del área del electrodo de trabajo que está en contacto con el electrolito, causadas por la manipulación y transporte de la celda. Por otra parte, los rizos de la curva obtenida con el circuito construido son originados por el ruido de cuantización en la adquisición de la señal. El rizo disminuirá al aumentar la relación de señal a ruido utilizando un convertidor analógico-digital de mayor número de bits para la lectura de voltaje Vi del electrodo de trabajo.

#### **3.3 Procedimiento para la obtención de la curva de cronoamperometria**.

En el caso de realizar un electrodepósito metálico en modo potenciométrico se requiere mantener un valor de potencial fijo y aplicarlo en la celda por un tiempo determinado. La curva que se obtiene en este experimento es de corriente contra tiempo o cronoamperograma. El procedimiento para realizar una prueba de pulso de potencial fijo (electrodeposición) es el siguiente:

- 1. Preparar la celda y el electrolito.
- 2. Abrir la aplicación "Potenciostato CCADET".
- 3. Conectar el circuito del microcontrolador-potenciostato a la computadora a través del cable USB.
- 4. Conectar los electrodos de la celda al potenciostato, se recomienda utilizar cables caimán-caimán.
- 5. Alimentar el circuito utilizando las fuentes de alimentación.
- 6. En la interfaz de usuario, llenar las ventanas de la sección pulso de potencial fijo. Los parámetros requeridos para esta prueba son:
	- Tiempo en minutos.
	- Tiempo en segundos.
	- Voltaje.
- 7. Oprimir el botón de "Iniciar" de esta sección.
- 8. El LED del circuito permanece encendido mientras se está llevando a cabo la prueba.
- 9. Al terminar la prueba, el archivo de datos del experimento debe ser movido de la carpeta donde se genera o su nombre debe ser cambiado ya que cuando se inicia un nuevo experimento los datos de la prueba anterior son eliminados.

# **CAPITULO 4**

# **Resultados y discusión**

### **4.1 Potenciostato Programable**

El sistema para electrodepósito químico de metales basado en un circuito potenciostato programable diseñado se divide en:

**Software** 

- Aplicación para la computadora.
- Programa del microcontrolador.

**Hardware** 

• Circuito potenciostato programable con base en un microcontrolador PIC18F4550.

#### **Software**

La aplicación para la computadora (figura 4.1) fue desarrollada en lenguaje C++ de la suite Visual Studio 2008. Esta aplicación es capaz de recibir parámetros para dos pruebas distintas (Voltamperometría cíclica y Pulso de potencial fijo) y enviarlos hacia el microcontrolador. Además genera voltamperogramas y su respectivo archivo de datos con la información capturada y enviada por el microcontrolador.

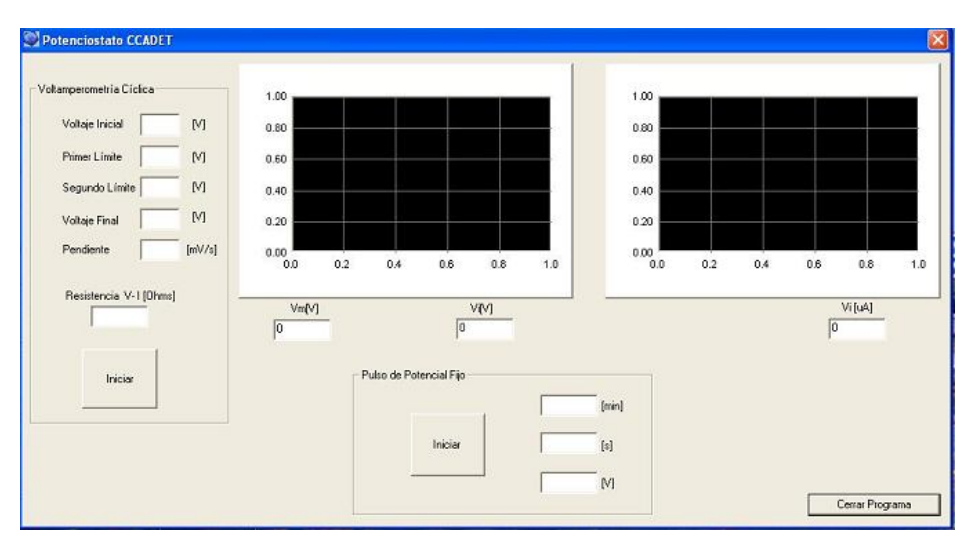

*Figura 4.1. Interfaz de usuario de la aplicación "Potenciostato CCADET".*

El programa del microcontrolador fue desarrollado en lenguaje PIC C. Son las instrucciones programadas en la memoria del microcontrolador.

#### **Hardware**

Se describirá de forma breve la función principal de cada componente ya que su función ha sido descrita en secciones anteriores. Tarjeta de desarrollo CCADET

Para este proyecto de tesis se utilizó una tarjeta de desarrollo diseñada y fabricada en el Centro de Ciencia Aplicada y Desarrollo Tecnológico (CCADET) de la UNAM. La figura 4.2 muestra el esquemático de la tarjeta.

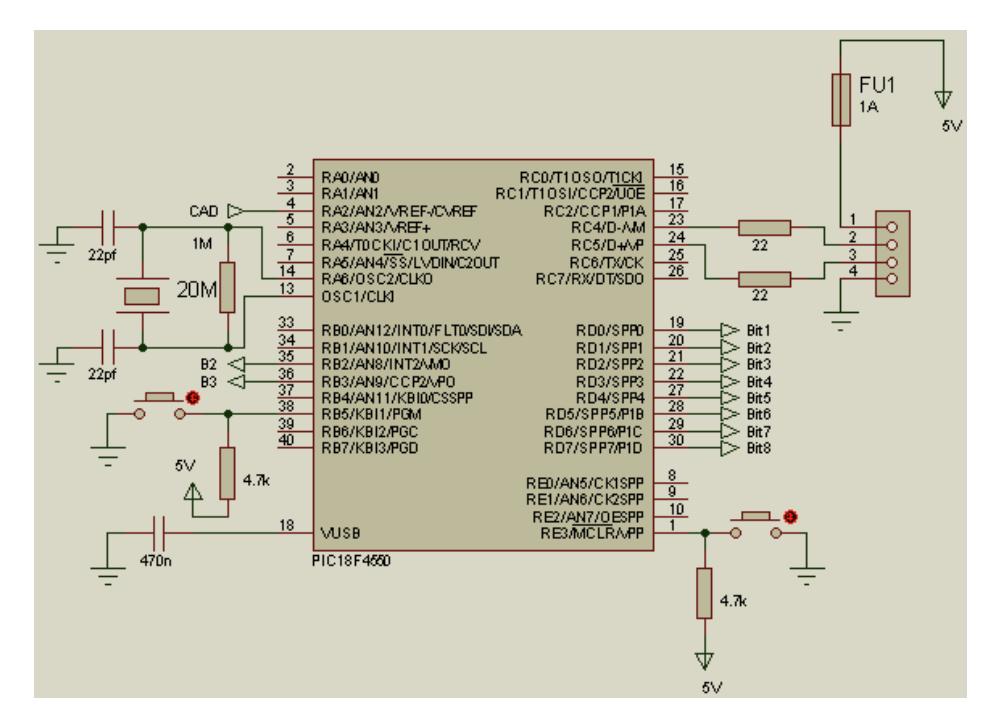

*Figura 4.2. Esquemático del circuito de la tarjeta de desarrollo para el microcontrolador PIC18F4550.*

La tarjeta cuenta con una salida para el cable USB integrada que además proveé energía al resto del circuito, *headers* para la conexión de los puertos de entrada/salida, botones de reset y de habilitación de la modalidad *BootLoader* para grabar el microcontrolador sin necesidad de desprenderlo de la tarjeta,

oscilador externo de 20 MHz, un LED indicador de encendido y un fusible para proteger el circuito contra descargas.

Las salidas del puerto D del microcontrolador van conectadas al convertidor DAC0800 que se encargará de generar un voltaje de acuerdo al número entero binario enviado por el microcontrolador.

### Convertidor Digital-Analógico

El circuito del convertidor DAC0800 se muestra en la figura 4.3. Como ha sido explicado previamente, recibe un valor entero binario enviado por el microcontrolador para generar el voltaje solicitado de acuerdo al tipo de prueba que se realice.

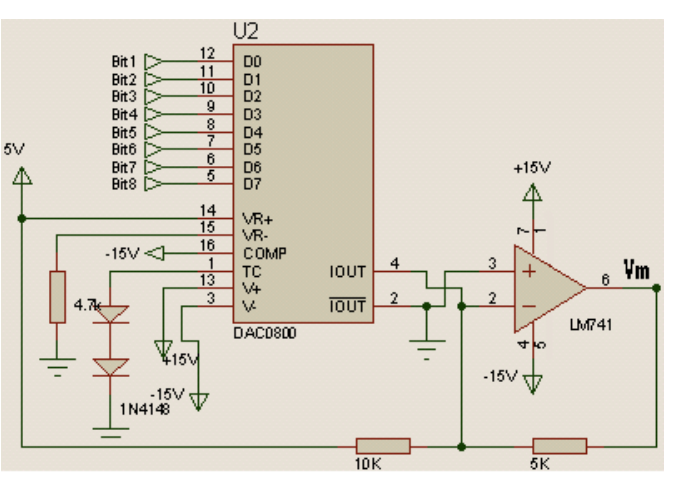

*Figura 4.3. Convertidor Digital-Analógico DAC0800.*

Circuito Potenciostato, convertidor de corriente a voltaje y relevador mecánico. En la figura 4.4 se observan varios componentes (señalados con letras) que se describen a continuación.

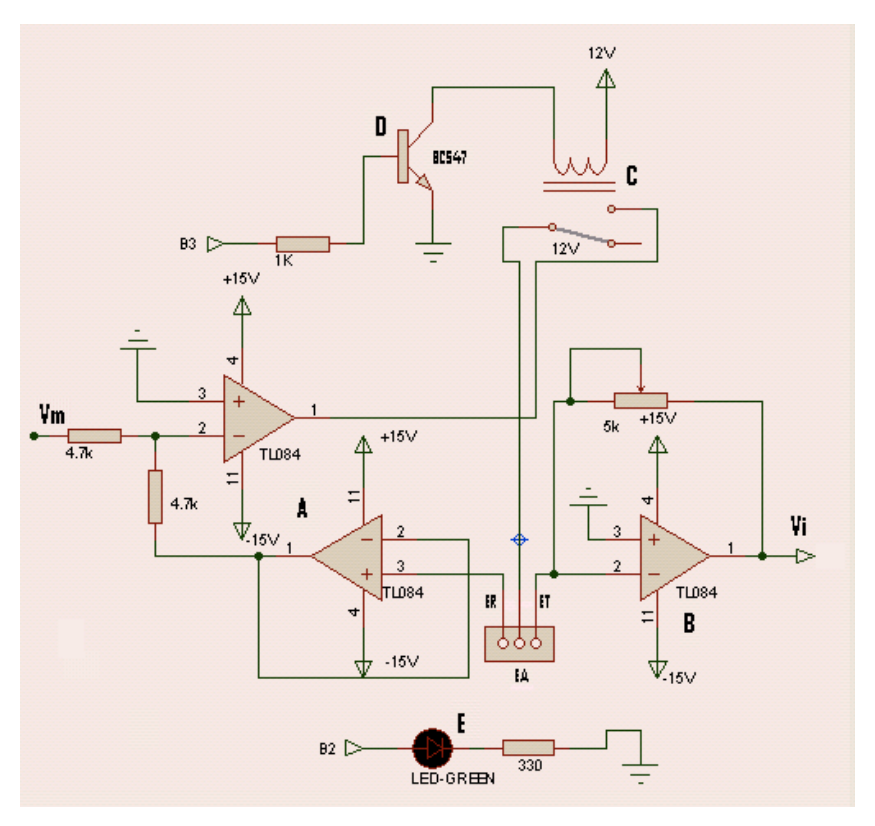

*Figura 4.4. Circuito Potenciostato y convertidor de corriente a voltaje.*

Para el circuito potenciostato y el convertidor de corriente a voltaje se utilizó un circuito integrado TL084 que cuenta con cuatro amplificadores operacionales de los cuales sólo se utilizaron tres: dos se usan para el circuito potenciostato (A) y uno para el convertidor de corriente a voltaje (B). Como se muestra en la figura 4.4, el relevador (C) está conectado a un transistor BC547 (D) que va conectado al microcontrolador y cuya función es activar el relevador para cerrar el circuito de la celda electroquímica mientras se está llevando a cabo una prueba. El circuito cuenta con un LED indicador (E) que permanecerá encendido mientras se esté llevando a cabo el experimento. Conectado al electrodo de trabajo se encuentra el convertidor de corriente a voltaje, su salida es desplazada por un arreglo de amplificadores operacionales sumador no inversor (figura 4.5) para la lectura de este voltaje usando el convertidor analógico-digital interno del PIC18F4550.

#### Sumador no inversor de Voltaje

Para este arreglo (figura 4.5) se utilizó un circuito integrado TL084 independiente. Se usaron dos de los cuatro amplificadores operacionales. El circuito se encarga de desplazar el voltaje de salida del electrodo de trabajo. Este arreglo es necesario ya que el convertidor de corriente a voltaje entrega voltajes negativos que no pueden ser leídos por el convertidor analógico-digital del microcontrolador. El circuito sumador no inversor desplaza el voltaje Vi para asegurar que todos los voltajes sean positivos.

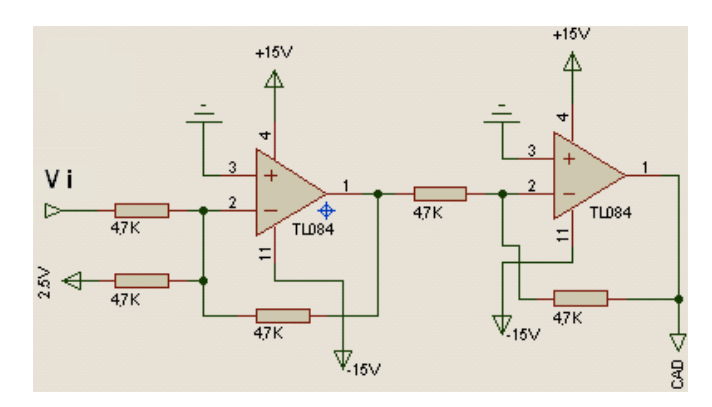

*Figura 4.5 Arreglo de amplificadores operacionales sumador no inversor.*

Para la alimentación de energía del circuito se requirieron dos fuentes, una de ellas fue para alimentar el circuito potenciostato, el convertidor DAC0800, el convertidor de corriente a voltaje, el relevador y el sumador no inversor, esta fuente entrega un voltaje de +/- 15 V y cuenta con una salida de 5 V fija que fue utilizada como el voltaje de referencia para el DAC0800. La segunda fuente brindó el voltaje de entrada para el sumador no inversor utilizado para el desplazamiento de voltaje. En la figura 4.6 se muestran las fuentes de alimentación.

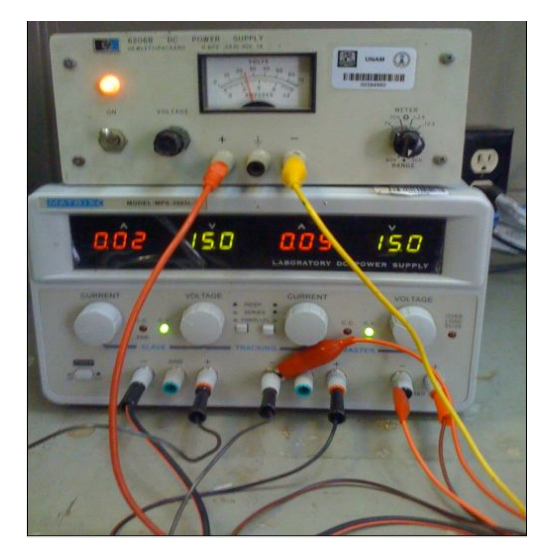

*Figura 4.6. Fuentes de alimentación.*

En la figura 4.7 se observa el sistema completo. La computadora está conectada a la tarjeta de desarrollo del PIC18F4550 mediante un cable USB, el circuito que incluye al convertidor digital-analógico, al potenciostato y el amplificador sumador no inversor está conectado a la tarjeta de desarrollo por medio de cables planos, el potenciostato se conecta a la celda por medio de cables caimán-caimán.

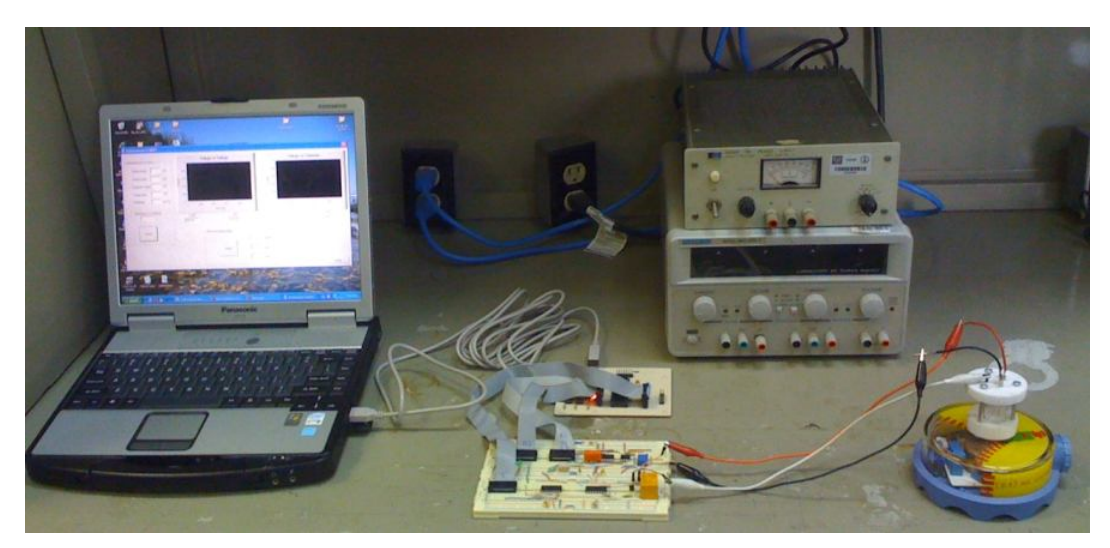

*Figura 4.7. Computadora, tarjeta de desarrollo, circuito potenciostato y celda electroquímica.*

### **4.2. Electrodepósito metálico**

### **4.2.1. Obtención de las curvas experimentales**

Los depósitos de plata se realizan sobre una película de platino (electrodo de trabajo) soportada sobre silicio. El electrolito se prepara a partir de una disolución de nitrato de plata (0.0088 M) en ácido sulfúrico diluido en agua (0.163 M) como electrolito soporte. Se usa un alambre de plata como electrodo de referencia y como electrodo auxiliar un alambre de platino.

Una vez determinada la ventana electroquímica de trabajo (sección 3.2), se realiza el experimento que tiene como objetivo encontrar un voltamperograma que nos permita seleccionar rangos de voltaje adecuados en los cuales se podrá realizar un depósito electroquímico de plata. Los parámetros utilizados para la prueba de voltamperometría cíclica son los siguientes:

- $\bullet$  Voltaje inicial = 0.3 V
- Primer límite =  $-0.5$  V
- $\bullet$  Segundo límite = 0.5 V
- Voltaje final =  $0.3$  V
- Pendiente =  $100 \text{ mV/s}$

La gráfica generada a partir de la hoja de datos de esta prueba se muestra en la figura 4.8. Se hizo un filtrado de datos para suavizar la curva.

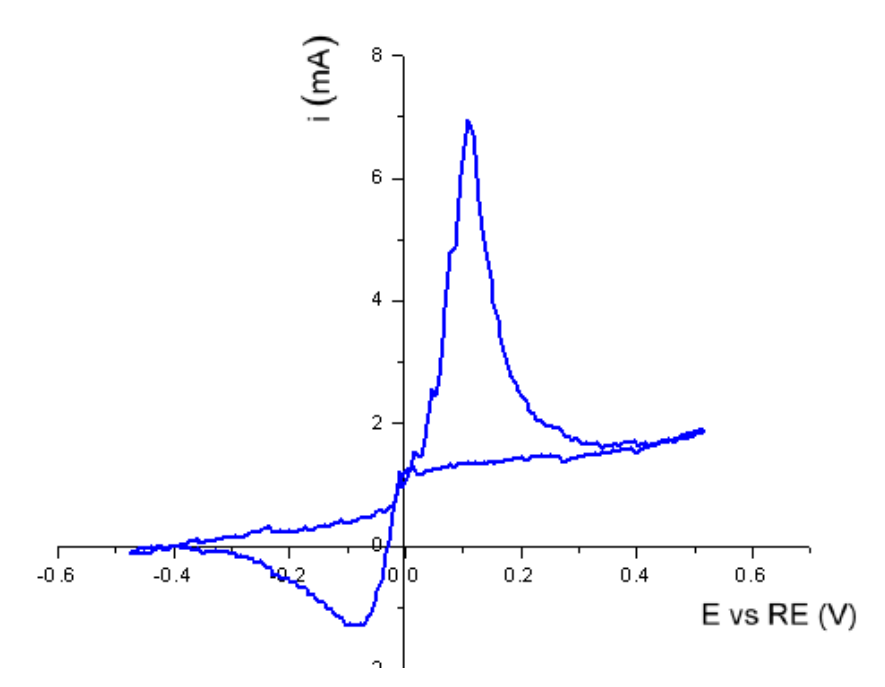

*Figura 4.8. Voltamperograma obtenido al realizar una prueba de voltamperometría cíclica con el nitrato de plata utilizando el equipo diseñado.*

La figura 4.9 es el voltamperograma esperado al realizar la misma prueba con un potenciostato comercial.

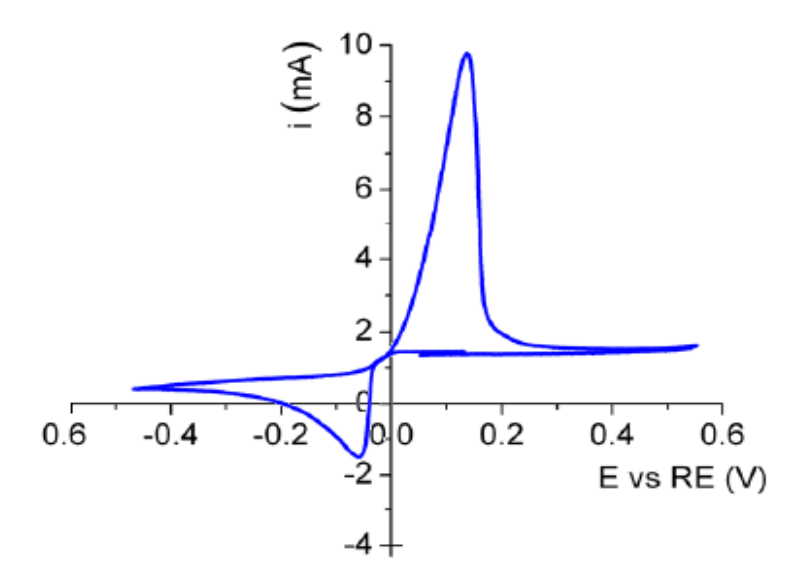

*Figura 4.9. Voltamperograma obtenido al realizar una prueba de voltamperometría cíclica con el nitrato de plata utilizando el potenciostato comercial.*

Al comparar las gráficas de las figuras 4.8 y 4.9 se puede observar que, el aspecto general de la curva de voltamperometría cíclica del comportamiento electroquímico del nitrato de plata diluido en ácido sulfúrico se conserva y que la posición del mínimo y máximo de la corriente están bien definidos. La diferencia en las amplitudes en la corriente puede deberse a variaciones del área del electrodo de trabajo que está en contacto con el electrolito.

#### **4.3. Resultados del depósito electroquímico**

Como ya se mencionó, la voltamperometría cíclica hecha con el nitrato de plata diluido en acido sulfúrico fue una prueba cuantitativa que tuvo como objetivo obtener un voltamperograma para seleccionar rangos de voltaje adecuados para realizar un depósito electroquímico con este electrolito.

El análisis gráfico del voltamperograma generado por esta prueba se muestra en la figura 4.10.

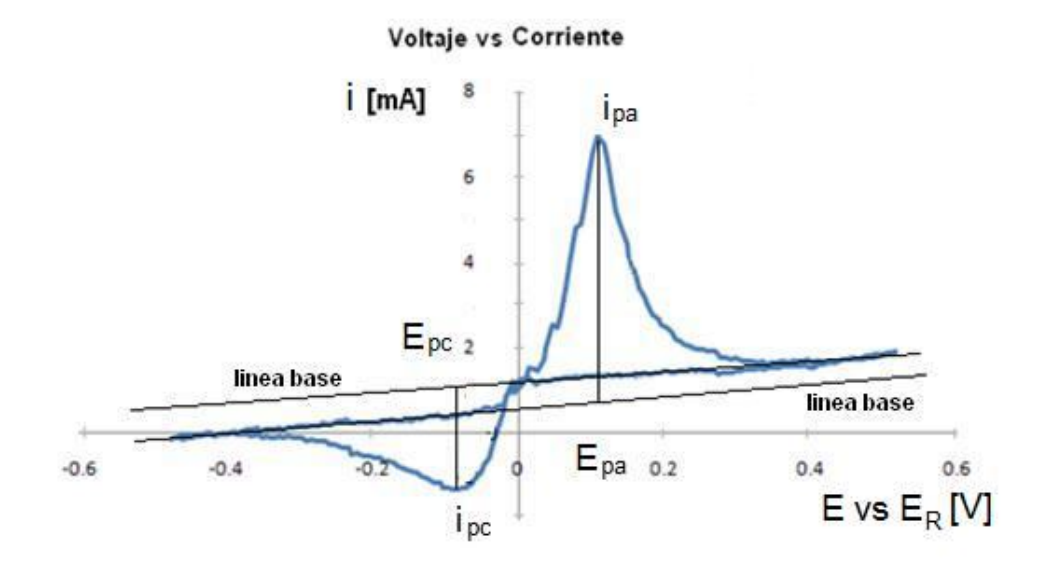

## *Figura 4.10. Análisis gráfico del voltamperograma del nitrato de plata diluido en ácido sulfúrico*

Los parámetros importantes en un voltamperograma cíclico son las magnitudes de la corriente anódica en el pico anódico i $_{pa}$  en el potencial anódico  $E_{pa}$ , de la corriente catódica en el pico catódico  $i_{pc}$  en el potencial catódico  $E_{pc}$ .

La figura 4.11 muestra el segmento del voltamperograma donde se encuentra el proceso de reducción de los iones de plata (Ag<sup>1+</sup>) a plata metálica (Ag<sup>0</sup>). En la grafica de voltaje contra corriente este proceso se encuentra representado por el pico catódico. El inicio del proceso esta indicado por el punto P, a partir de este punto la corriente es creciente al aumentar el voltaje hasta que alcanza su máximo en -0.087 V, después decrese al consumirse los iones de plata cercanos a la superfice del cátodo. La disminución de la corriente continúa hasta que el barrido de voltaje retorna en -0.5 V para completar el ciclo. Los voltajes para el deposito de plata se encuentran entre el punto P y el máximo de corriente obtenidos en esta gráfica.

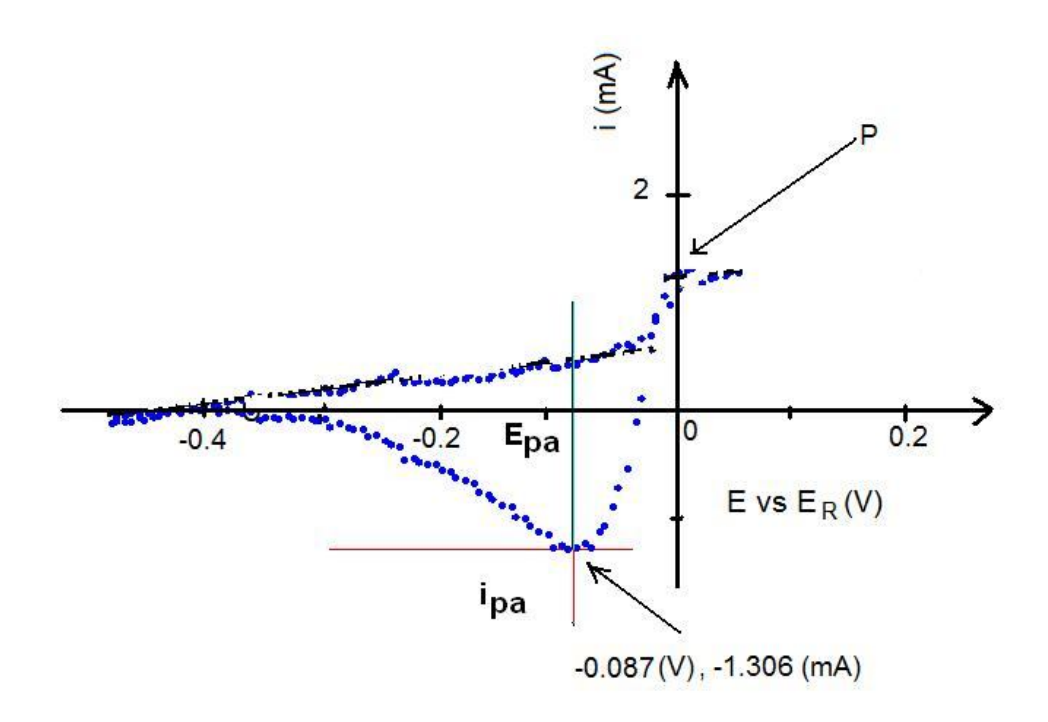

*Figura 4.11. Segmento del voltamperograma para obtener los valores Epa e ipa.*

Por lo tanto, basándose en el análisis gráfico del voltamperograma del nitrato de plata diluído en ácido sulfúrico, los valores de voltaje que se selecionaron para realizar las pruebas de pulso de potencial fijo para la electrodeposición metálica deben estar en el rango acotado por 0 V y el valor i<sub>pa</sub> (figura 4.11) y son los siguientes: -0.02 V, -0.03 V, -0.04 V y -0.05 V.

#### **4.4. Resultados de las imágenes ópticas del depósito metálico**

Se realizaron electrodepósitos de plata usando como electrodo de trabajo una película de platino a los cuatro voltajes determinados en la sección anterior. Cada muestra fue sometida a su respectivo voltaje durante cinco minutos. Entre cada una de las muestras se agitó el electrolito al hacer girar el agitador magnético, la agitación se detuvo al comenzar cada experimento. Después de aplicar el voltaje, cada muestra fue limpiada con agua destilada y el exceso fue absorbido con papel sobre el cual se dejó secar. Al finalizar la aplicación de voltaje, las muestras fueron etiquetadas para ser posteriormente observadas en un microscopio óptico.

Las muestras fueron montadas sobre láminas de vidrio con cinta adhesiva de doble cara y colocadas en el microscopio. El microscopio cuenta con dos filtros para regular la intensidad de la luz la cual es proporcionada por una fuente artificial. El revólver del microscopio cuenta con cinco objetivos de los cuales se utilizaron únicamente dos: 40x y 100x, con los cuales las muestras se vieron con claridad. Para capturar las imágenes observadas en el microscopio se utilizó una cámara digital y se tomó la fotografía a través del ocular.

Los parámetros utilizados para la primer prueba de pulso de potencial fijo fueron los siguientes:

- $\bullet$  Tiempo en minutos = 5 min
- $\bullet$  Tiempo en segundos =  $0 s$
- $\bullet$  Voltaje =  $-0.02$  V

La ventana de los segundos se puede dejar vacía, esto no genera problema alguno con la aplicación. La figura 4.12 muestra los parámetros para el pulso de potencial fijo introducidos en el menú de la interfaz de usuario de la aplicación.

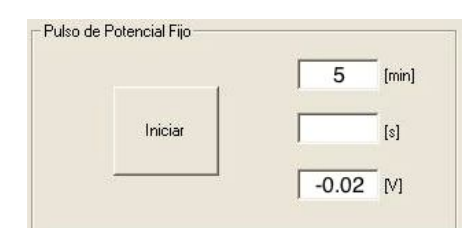

*Figura 4.12. Parámetros introducidos para la prueba de pulso de potencial fijo a -0.020 mV por 5 minutos.*

Las siguientes imágenes son fotografías obtenidas del microscopio óptico con el cual se observaron los electrodepósitos realizados. Se utilizó un objetivo de 40x y otro 100x en el microscopio y no se utilizó el zoom de la cámara digital.

En la electrodeposición a -20 mV (figura 4.13 y 4.14) se pueden observar el depósito de plata con facetas cristalinas bien definidas como en formas de triángulos y trapecios, el tamaño de las partículas metálicas está entre 2 y 3.5 µm y existe una distancia significativa entre cada uno. También se pueden apreciar depósitos con bordes redondeados así como con en ángulos agudos. Las partículas observadas para este voltaje son las más definidas de las cuatro pruebas realizadas.

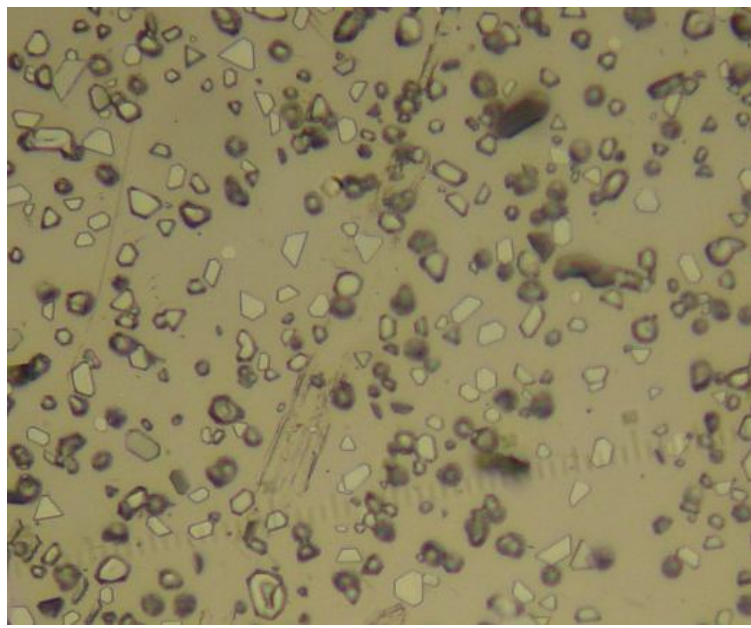

*Figura 4.13. Fotografía del electrodepósito a -20 mV a 40x.*

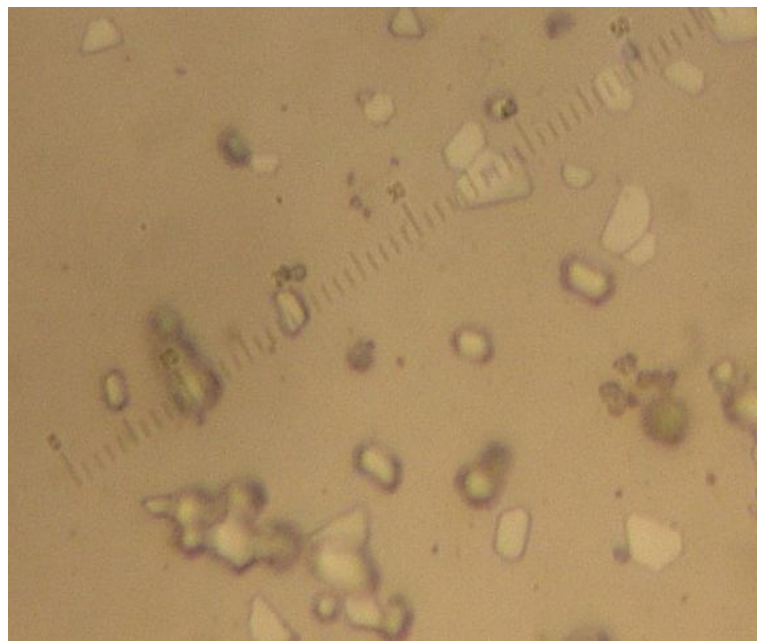

*Figura 4.14. Fotografía del electrodepósito a -20 mV a 100x.*

En el electrodepósito a -30 mV (figura 4.15 y 4.16) la distancia entre partículas ha disminuido respecto a los presentados a -20 mV. Se formaron dos tamaños distintos de partículas (aproximadamente de  $0.5$  y 1  $\mu$ m respectivamente), ambos con el mismo tipo de morfología semicircular pero unas considerablemente más grandes que las otras, esto se aprecia mejor en la imagen tomada con el objetivo a 100x (figura 4.16).

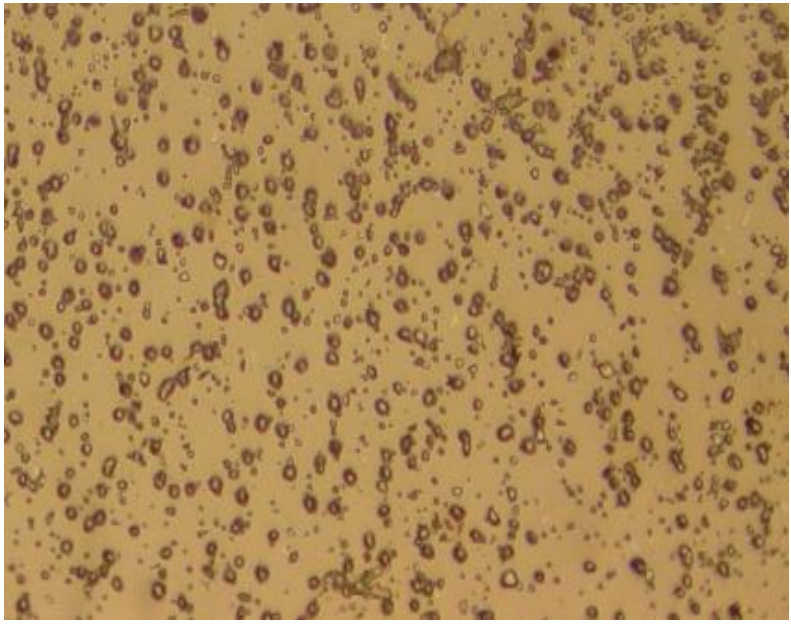

*Figura 4.15. Fotografía del electrodepósito a -30 mV a 40x.*

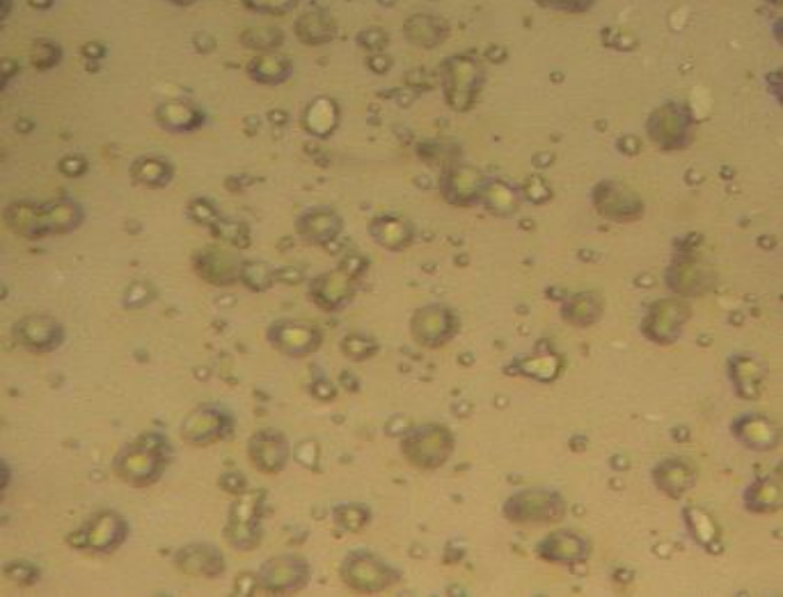

*Figura 4.16. Fotografía del electrodepósito a -30 mV a 100x.*

En las figuras 4.17 y 4.18 la densidad de las partículas aumentó significativamente de -30 mV a -40 mV sin embargo el tamaño y la morfología se mantuvo constante. Densidades de partícula tan definidas como las presentadas en las figuras anteriores ya no se formaron para este voltaje.

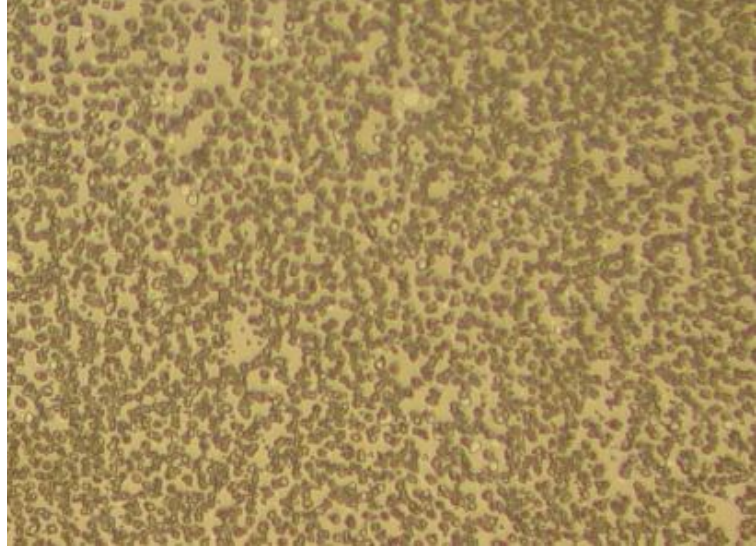

*Figura 4.17. Fotografía del electrodepósito a -40 mV a 40x.*

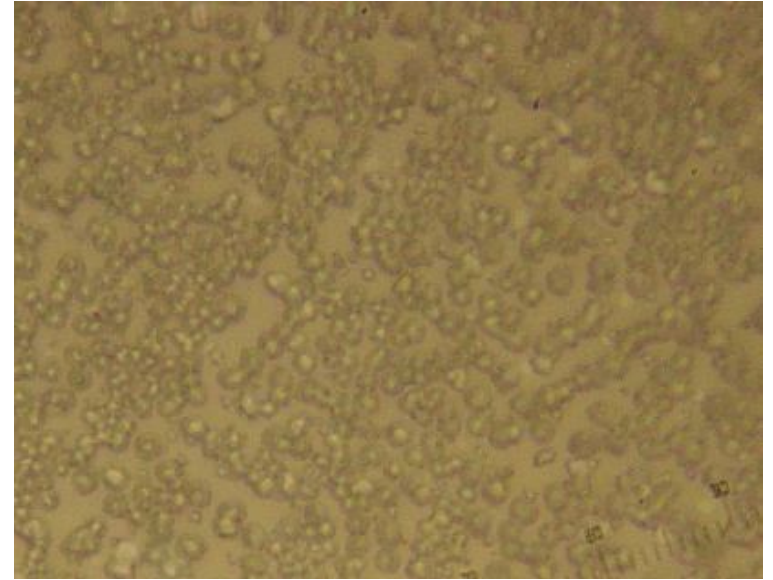

*Figura 4.18. Fotografía del electrodepósito a -40 mV a 100x.*

En el electrodepósito a -50 mV mostrado en la figura 4.19 y 4.20 se observa un cambio drástico respecto a los depósitos realizados a -30 mV y -40 mV. La superficie del electrodo se encuentra totalmente saturada y se presentan partículas de tamaños variados, algunos grandes como los presentados en las figuras 4.13 y 4.14 y otros notablemente más pequeños como los de las figuras 4.15 y 4.17, además se presentan áreas con partículas uniformes (zona inferior de la figura 4.19).

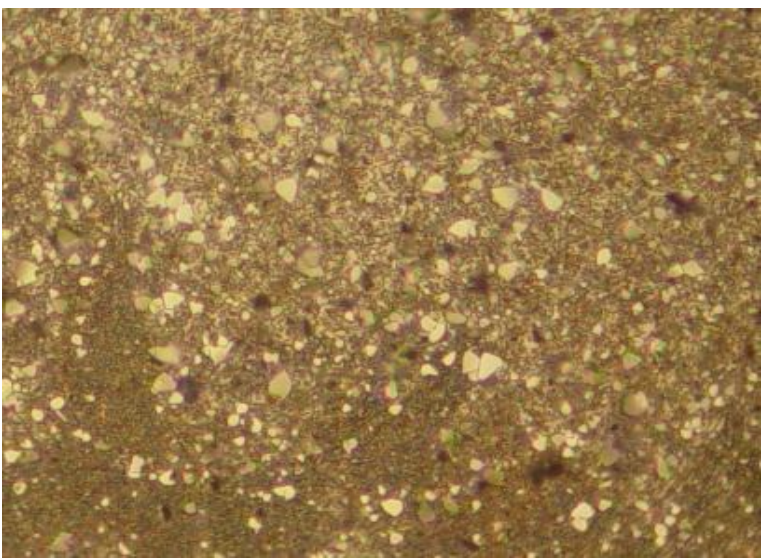

*Figura 4.19. Fotografía del electrodepósito a -50 mV a 40x.*

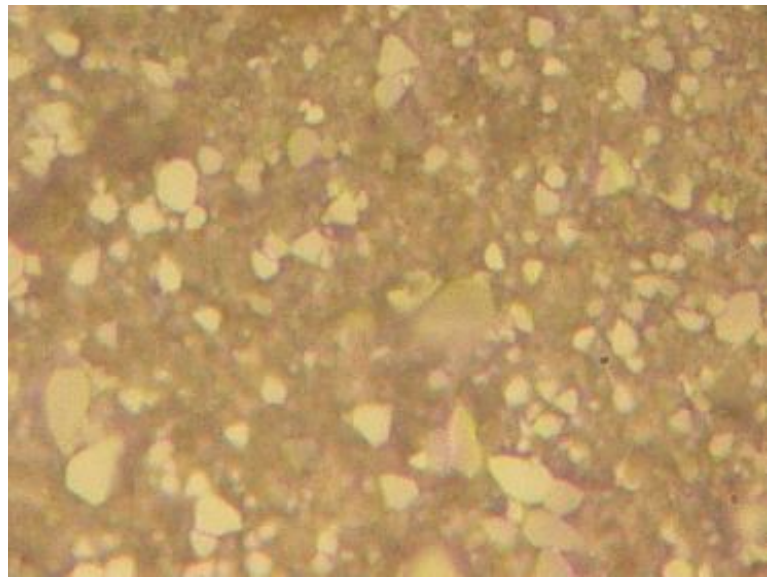

*Figura 4.20. Fotografía del electrodepósito a -50 mV a 100x.*

De los cuatro electrodepósitos realizados se puede afirmar que el voltaje aplicado es proporcional a la densidad de partículas por unidad de área (mejor apreciado en las muestras de -30 mV y -40 mV y se observa que el tamaño de las partículas es inversamente proporcional a la distancia entre estas.

En la Tabla 4.1 se muestra un resumen de los resultados obtenidos del tamaño de partícula en función del voltaje aplicado. El tamaño de partícula reportado es el que corresponde después de un tiempo de crecimiento de 5 minutos.

| Número de Muestra | Voltaje (V) | Tamaño (µm) |
|-------------------|-------------|-------------|
|                   | $-0.02$     | $2 - 3.5$   |
| 2                 | $-0.03$     | <1          |
| 3                 | $-0.04$     | $\sim$ 1    |
| 4                 | $-0.05$     | $<1 - 2.5$  |

*Tabla 4.1 Resumen del tamaño de la partica en función del voltaje aplicado*

## **Conclusiones**

Respecto al hardware construido se concluye que el voltamperograma mostrado en la aplicación "Potenciostato CCADET" es adecuado para ubicar con éxito el intervalo de valores de voltaje para realiza el electrodeposito químico de metales. El convertidor Digital-Analógico de 8 bits utilizado fue adecuado para dicha tarea, sin embargo, si se hubiese utilizado un convertidor de 10 bits el voltamperograma hubiese mejorado significativamente.

La función de la aplicación "Potenciostato CCADET" realiza el pulso de potencial fijo, electrodepositó satisfactoriamente metal (plata) sobre el electrodo de trabajo como lo muestran las imágenes ópticas obtenidas (sección 4.4). Se observó que tanto la distribución como el tamaño de las partículas de plata electrodepositada son función del potencial aplicado a la celda electrolítica, tal como se reporta en la literatura.

La comunicación con el puerto USB es muy útil dado que es una tecnología estándar de comunicación entre dispositivos, está incorporado en la mayoría de las computadoras actuales y es compatible con USB 2, lo cual brinda una ventaja considerable si en algún momento se requiere aumentar la velocidad de trasferencia.

Respecto al software se puede decir que el timer programado fue tan preciso que sirvió como base para definir la frecuencia de operación del programa así como para la creación de un reloj interno que sirve para determinar con exactitud el tiempo transcurrido durante las pruebas de electrodepósito químico. Dicho timer puede ser utilizado para implementar funciones futuras dependientes del tiempo como cronoamperogramas.

El circuito potenciostato diseñado y fabricado es la base para la construcción de un prototipo que puede ser usado en laboratorios dedicados al área de ciencia de materiales y a la docencia, teniendo como ventaja el bajo costo y adaptabilidad a las exigencias del usuario.
# **Trabajo a futuro**

Existen modificaciones al diseño realizado en este trabajo de tesis cuyos resultados podrían traducirse en mejoras. En esta sección se describen cambios en elementos importantes que podrían ser implementadas en trabajos posteriores.

Convertidor digital-analógico de mayor número de bits: aumenta el número de bits y mejora la exactitud en la generación de voltaje. Este cambio se traduce en una generación de rampas de potencial con mayor resolución, por lo tanto, los voltamperogramas generados por la aplicación serían mejorados. Este cambio es relativamente fácil de implementar pues los cambios en software necesarios serían mínimos.

Convertidor digital-analógico con soporte para protocolo de comunicación  $l^2C$ : la implementación de un convertidor digital-analógico con soporte para protocolo de comunicación l<sup>2</sup>C permitiría utilizar únicamente dos pines del microcontrolador sin importar el número de bits del convertidor, esto permitiría tener un circuito impreso más compacto y una disminución en el ruido.

Convertidor analógico-digital de mayor número de bits: debido a que en muchos casos las variaciones de voltaje provenientes del convertidor de corriente a voltaje (Vi) que deben ser leídas son pequeñas (en el rango de milivolts), aumentar el número de bits del convertidor analógico-digital ayudaría a obtener voltamperogramas mucho mejor definidos.

Implementación de filtros de ruido: el ruido proveniente de la línea eléctrica está en el orden de los milivoltios, filtros para reducirlo permitiría generar voltajes más exactos.

# **Anexos**

## **A.1. Dibujo Esquemático.**

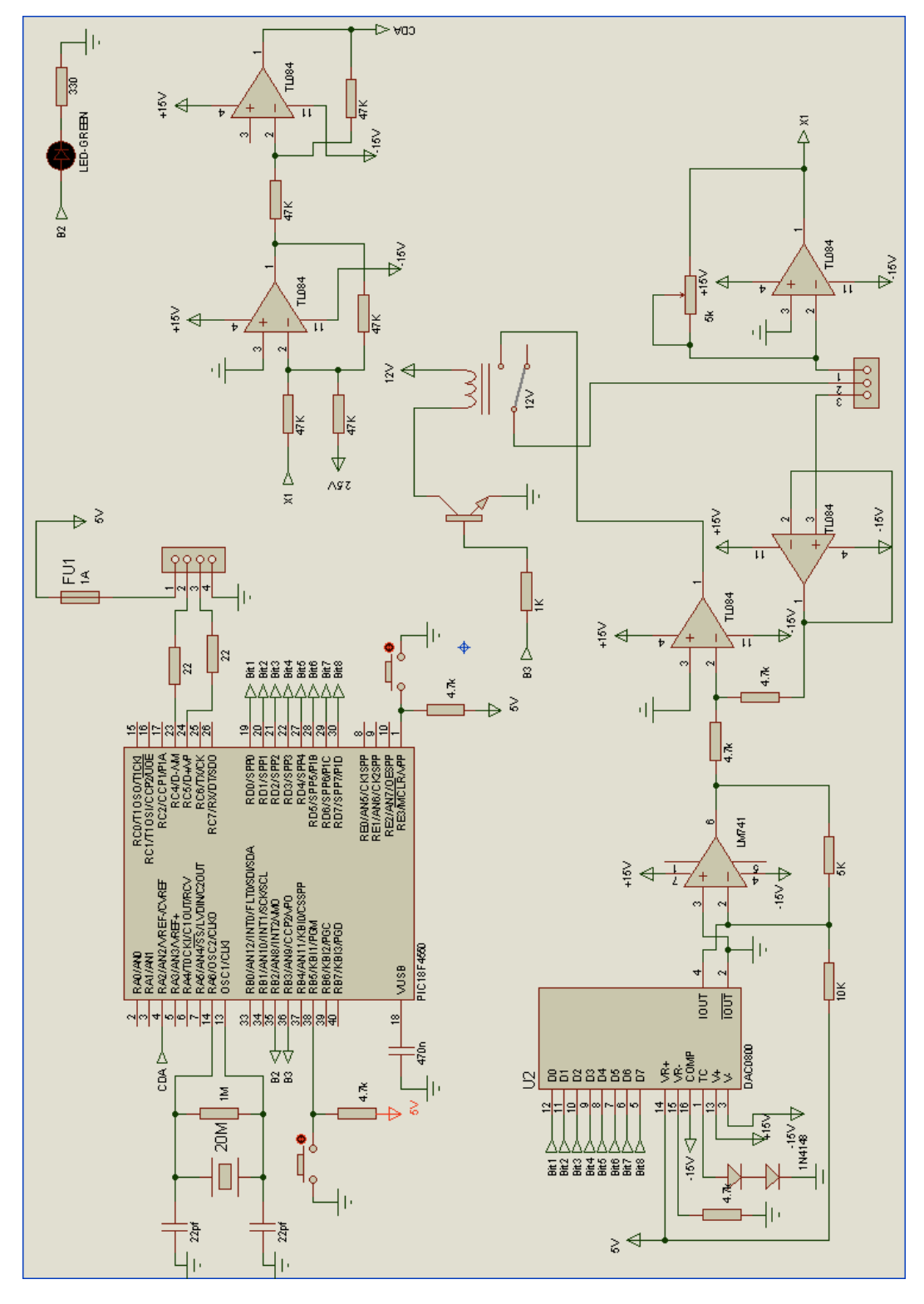

*Figura A.1. Diagrama esquemático el circuito potenciostato programable.*

### **A.2. Lista de Material**

Circuito tarieta de desarrollo

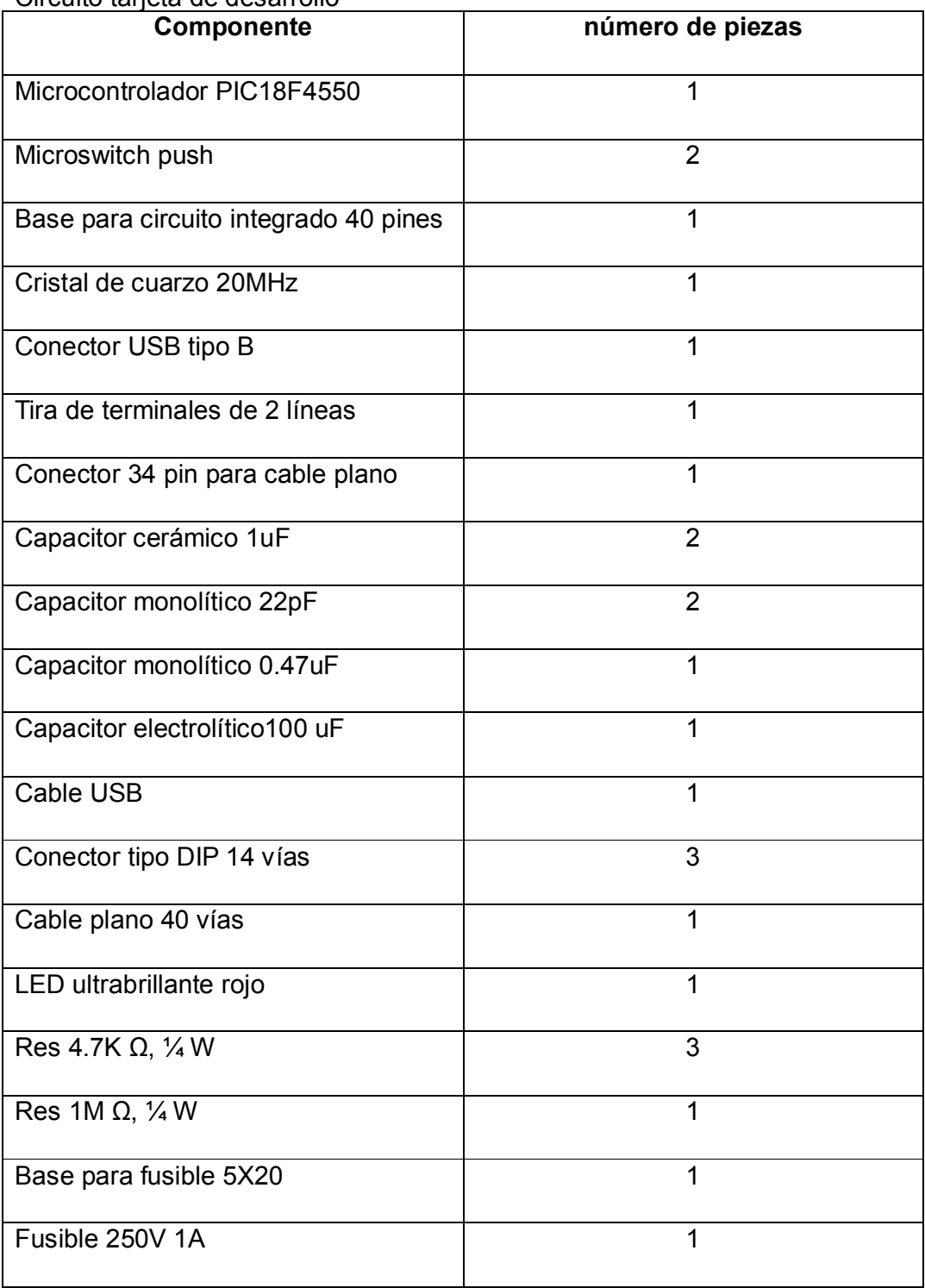

#### Circuito sistema de electrodeposición

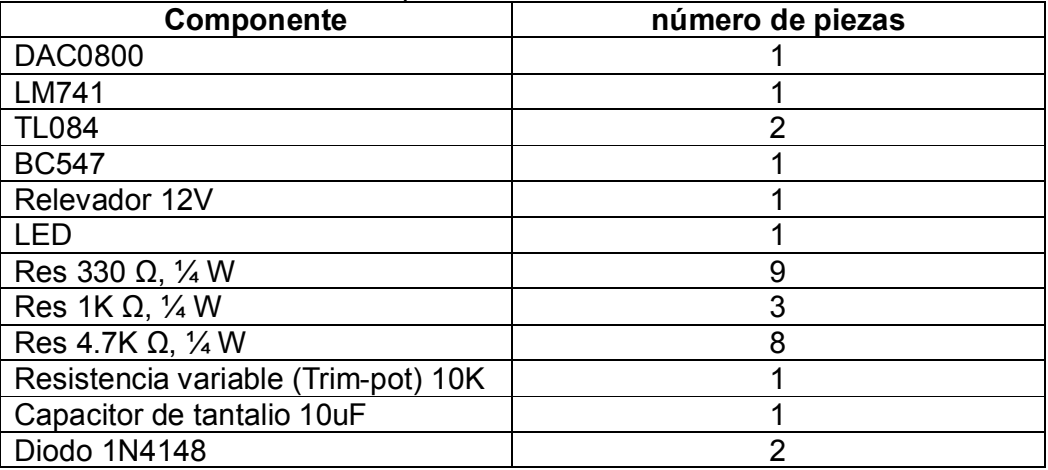

#### **A.3. Código fuente "Potenciostato CCADET"**

La aplicación fue desarrollada utilizando Visual Studio 2008. En este ambiente los programas se organizan como "proyectos" o "soluciones". Debido a esto. Es difícil presentar el código fuente como un listado de texto ya que hay elementos del proyecto que sólo son visibles en el ambiente de desarrollo.

El código fuente se encuentra en la carpeta "Código Fuente" del CD anexo **A.4. Código fuente del Microcontrolador**

```
#include <18f4550.h> //incluímos librerías para el PIC18F4550
#device adc = 10 //configuramos el convertidor adc de 10 bits
                   //configuramos el oscilador externo
#include <math.h> //llamamos la libreria de funciones matemáticas
#use delay(clock=20000000) //oscilador a 20Mhz
#use standard_io(B) //puerto B como puerto de entrada/salida
#build(reset=0x800, interrupt=0x808) //modo bootloader
#org 0x000,0x7ff{}
#byte timer0low=0xFD6 //declaramos el registro del timer 0
#define USB_HID_DEVICE FALSE //apagamos las directivas HID
#define USB_EP1_TX_ENABLE USB_ENABLE_BULK //interrupciones USB 
#define USB_EP1_RX_ENABLE USB_ENABLE_BULK //interrupciones USB 
#define USB_EP1_TX_SIZE 2 //tamaño de paquete de envío: 2 bytes
#define USB_EP1_RX_SIZE 7 //tamaño de paquete de salida: 7 bytes
#include <pic18_usb.h> //llamado de librerías PIC USB y controladores
#include <PicUSB.h>
#include <usb.c>
#define modo recibe[0] //nombres para las variables recibidas,
#define param1 recibe[1] //una palabra con 7 datos. Cada uno
#define param2 recibe[2] //estos datos son nombrados "paramn",donde
#define param3 recibe[3] //n es l orden n q son enviados por la PC
#define param4 recibe[4] //hacia el microcontrolador.
#define param5 recibe[5]
#define param6 recibe[6]
#define resultado envia[0] //nombres para las variables enviadas.
#define resultado1 envia[1] //Enviamos una palabra con dos datos.
//variables globales
```

```
int bandera1, bandera2, bandera3, bandera4, bandera5;
int bandera6,bandera7,bandera8;
int contador=0, acumulado=0, vibinarioint, lsbinarioint;
int libinarioint, vfbinarioint, vsbinarioint, LB, MB;
int16 tiemposegundos, tiempominutos, tiempototalmicro;
int16 tiempototalusuario;
int16 contadormilisegundos=0,contadorsegundos=0;
int16 promedioint16, nuevalectura;
float acumuladofloat, promedio, vibinariofloat;
float lsbinariofloat,voltajeinicial=0.0;
float limitesuperior,amplitud1,periodo1,nomuestrasfloat1;
float pendiente, limiteinferior, voltajefinal, nuevalecturafloat;
float amplitud2, periodo2, nomuestrasfloat2, amplitud3, periodo3;
float nomuestrasfloat3,incrementovolt2,incrementovolt3,incrementovolt;
float libinariofloat,vfbinariofloat,vsbinariofloat,voltajebandera;
float param1float, param2float, param3float, param4float, param5float;
//interrupcion timer 0 a 1000Hz.
#int_TIMER0
void TIMER0_isr(void)
{
    timer0low = timer0low + 69; //valor de timer a 1000 Hz
   output high(pin b1);
   output low(pin b1);
    //lectura de datos cad
   set adc channel(2); //se enciende el canal 2 del puerto analógico a
   delay us(20); //retardo para capturar lectura del adc
   nuevalectura = read adc(); //se guarda la lectura en variable
    nuevalecturafloat=(float)nuevalectura; //casteo de int a float
    acumuladofloat=acumuladofloat+nuevalecturafloat; 
    contador++; //contador para freq de 100 Hz
    contadormilisegundos++; //contador de milesimas de segundo
    if(contadormilisegundos==1000)
    {
       //contador de segundos
       contadorsegundos++;
      output toggle(pin b3);
       //reseteo de contador de segundos
       contadormilisegundos=0;
       //secuencia generadora de voltaje para pulso de potencial fijo
       if(bandera5==true)
       {
          //se operan datos capturados desde la PC
          tiempototalmicro=contadorsegundos;
          tiempototalusuario=(int)((tiempominutos*60)+tiemposegundos);
          //activado de relevador
         output high(pin b7);
          //calculo del número binario para la salida de voltaje
       vsbinariofloat=ceil(((2.0*voltajefijo)+4.8)/(0.02+(5.0/255.0)));
          vsbinarioint=(int)vsbinariofloat;
          //se escribe en el puerto D el valor calculado
         output d(vsbinarioint);
          //condición para fín de prueba
          if(tiempototalmicro>tiempototalusuario)
\{ bandera5=false;
             //apagado de relevador
            output low(pin b7);
             //reseteo de valores
```

```
 tiempototalmicro=0;
                  tiempototalusuario=0;
 }
         }
     }
     //contador de 100 Hz
     if(contador==10)
 {
         int8 envia[2];
         //cálculo del promedio de 10 lecturas de voltaje
         acumuladofloat=(float)acumulado;
         promedio=(acumuladofloat/10.0);
        promedioint16 = (int16) promedio;
         //partición de datos en dos paquetes para ser enviados
        LB = promedioint16 & 0xff;
        MB = promedioint16 >> 8;
         resultado=LB;
         resultado1=MB;
         //reset de lecturas para promedio
         promedio=0.0;
         acumulado=0.0;
         acumuladofloat=0.0;
        output high(pin b2);
        output low(pin b2);
         //secuencia generadora de voltaje para voltamperometría cíclica
         //caso con rampa inicial con pendiente positiva
         //primer segmento de rampa
         if(bandera1==true)
         {
              //escritura de datos al dac
             voltajebandera=voltajebandera+incrementovolt1;
    vsbinariofloat=ceil(((2.0*voltajebandera)+4.8)/(0.02+(5.0/255.0)));
             vsbinarioint=(int)vsbinariofloat;
             output_d(vsbinarioint);
              //activado de relevador
            output high(pin b7);
             bandera4=false;
                      if (vsbinarioint==lsbinarioint)
\left\{ \begin{array}{cc} 0 & 0 & 0 \\ 0 & 0 & 0 \\ 0 & 0 & 0 \\ 0 & 0 & 0 \\ 0 & 0 & 0 \\ 0 & 0 & 0 \\ 0 & 0 & 0 \\ 0 & 0 & 0 \\ 0 & 0 & 0 \\ 0 & 0 & 0 \\ 0 & 0 & 0 \\ 0 & 0 & 0 \\ 0 & 0 & 0 & 0 \\ 0 & 0 & 0 & 0 \\ 0 & 0 & 0 & 0 \\ 0 & 0 & 0 & 0 & 0 \\ 0 & 0 & 0 & 0 & 0 \\ 0 & 0 & 0 & 0 & 0 \\ 0 & 0 & 0 & 0 & 0 \\ 0 & 0 bandera1=false;
                      bandera2=true;
                      bandera3=false;
 }
         }
         //segundo segemento de rampa
         if(bandera2==true)
 {
         //escritura de datos al dac
         voltajebandera=voltajebandera-incrementovolt2;
    vsbinariofloat=ceil(((2.0*voltajebandera)+4.8)/(0.02+(5.0/255.0)));
        vsbinarioint=(int)vsbinariofloat;
        output d(vsbinarioint);
                  if (vsbinarioint==libinarioint)
\left\{ \begin{array}{cc} 0 & 0 & 0 \\ 0 & 0 & 0 \\ 0 & 0 & 0 \\ 0 & 0 & 0 \\ 0 & 0 & 0 \\ 0 & 0 & 0 \\ 0 & 0 & 0 \\ 0 & 0 & 0 \\ 0 & 0 & 0 \\ 0 & 0 & 0 \\ 0 & 0 & 0 \\ 0 & 0 & 0 \\ 0 & 0 & 0 & 0 \\ 0 & 0 & 0 & 0 \\ 0 & 0 & 0 & 0 \\ 0 & 0 & 0 & 0 & 0 \\ 0 & 0 & 0 & 0 & 0 \\ 0 & 0 & 0 & 0 & 0 \\ 0 & 0 & 0 & 0 & 0 \\ 0 & 0 bandera1=false;
                      bandera2=false;
                      bandera3=true;
```

```
 }
        }
        //tercer segmento de rampa
        if(bandera3==true)
 {
        //escritura de datos al dac
        voltajebandera=voltajebandera+incrementovolt3;
    vsbinariofloat=ceil(((2.0*voltajebandera)+4.8)/(0.02+(5.0/255.0)));
        vsbinarioint=(int)vsbinariofloat;
       output d(vsbinarioint);
               if (vsbinarioint==vfbinarioint)
\left\{ \begin{array}{cc} 0 & 0 & 0 \\ 0 & 0 & 0 \\ 0 & 0 & 0 \\ 0 & 0 & 0 \\ 0 & 0 & 0 \\ 0 & 0 & 0 \\ 0 & 0 & 0 \\ 0 & 0 & 0 \\ 0 & 0 & 0 \\ 0 & 0 & 0 \\ 0 & 0 & 0 \\ 0 & 0 & 0 \\ 0 & 0 & 0 & 0 \\ 0 & 0 & 0 & 0 \\ 0 & 0 & 0 & 0 \\ 0 & 0 & 0 & 0 & 0 \\ 0 & 0 & 0 & 0 & 0 \\ 0 & 0 & 0 & 0 & 0 \\ 0 & 0 & 0 & 0 & 0 \\ 0 & 0 bandera1=false;
                  bandera2=false;
                  bandera3=false;
                  bandera4=true;
                  voltajebandera=voltajeinicial;
                   //apagado de relevador
                 output low(pin b7);
 }
        }
        //caso con rampa inicial con pendiente negativa
        //primer segmento de recta
        if(bandera6==true)
        {
           //escritura de datos al dac
           voltajebandera=voltajebandera-incrementovolt1;
    vsbinariofloat=ceil(((2.0*voltajebandera)+4.8)/(0.02+(5.0/255.0)));
          vsbinarioint=(int)vsbinariofloat;
          output d(vsbinarioint);
           //encendido de relevador
          output high(pin b7);
           bandera4=false;
                   if (vsbinarioint==lsbinarioint)
 {
                      bandera6=false;
                     bandera7=true;
                     bandera8=false;
 }
 }
        //segundo segmento de recta
        if(bandera7==true)
        {
           //escritura de datos al dac
           voltajebandera=voltajebandera+incrementovolt1;
   vsbinariofloat=ceil(((2.0*voltajebandera)+4.8)/(0.02+(5.0/255.0)));
           vsbinarioint=(int)vsbinariofloat;
          output d(vsbinarioint);
                   if (vsbinarioint==libinarioint)
 {
                      bandera6=false;
                     bandera7=false;
                     bandera8=true;
 }
        }
```

```
 //tercer segmento de recta
       if(bandera8==true)
       {
       //escritura de datos al dac
       voltajebandera=voltajebandera-incrementovolt3;
    vsbinariofloat=ceil(((2.0*voltajebandera)+4.8)/(0.02+(5.0/255.0)));
       vsbinarioint=(int)vsbinariofloat;
      output d(vsbinarioint);
              if (vsbinarioint==vfbinarioint)
 {
                 bandera6=false;
                 bandera7=false;
                 bandera8=false;
                 bandera4=true;
                 voltajebandera=voltajeinicial;
                 //apagado de relevador
                output low(pin b7);
 }
 }
       //reset de contador de 100 Hz
       contador=0;
       }
}
//main del programa
void main()
{
//variables para comunicacion usb<br>int8 recibe[7];
                                  //declaramos variables
int8 envia[2];
//incializa usb<br>usb init();
usb_init(); <br>usb_task(); <br> //habilita periferico
usb_task(); \frac{1}{100} //habilita periferico usb<br>usb_wait for enumeration(); //esperamos hasta que el l
                                    //esperamos hasta que el PicUSB sea
                                     //configurado por el host
//encendido de convertidor adc
setup_adc_ports(ALL_ANALOG);
//setup_adc_ports(AN0);
setup_adc(ADC_CLOCK_INTERNAL);
//inicializacion de variables
voltajeinicial=0.0;
voltajebandera=voltajeinicial;
limitesuperior=0.0;
limiteinferior=0.0;
voltajefinal=0.0;
pendiente=0.0;
//banderas
bandera1=false;
bandera2=false;
bandera3=false;
bandera4=false;
bandera5=false;
bandera6=false;
bandera7=false;
bandera8=false;
```

```
//inicializacion de iterrupcion por timer0
setup_timer_0(RTCC_INTERNAL|RTCC_8_BIT|RTCC_DIV_64);
enable interrupts(INT timer0);
enable interrupts(global);
//inicio ciclo infinito
while(1){
    if(usb enumerated()) //si el PicUSB está configurado
     {
         if (usb_kbhit(1)) 
         {
            usb get packet(1, recibe, 6);
//cojemos el paquete de tamaño 6 bytes
//del EP1 y almacenamos en recibe
 //modos que ejecuta el PIC de acuerdo a los datos introducidos en la 
PC
             //modo 5: generación de señal triangular
            if (modo == 5)\{ //asignación de variables a datos provenientes de la PC
                param1float=(float)param1;
                voltajeinicial = ((((paramIfload*2)/100.0) - 3.0));param2float=(float)param2;
                limitesuperior = (((param2float*2)/100.0) - 3.0);param3float=(float)param3;
                limiteinferior = ((\text{param3float*2})/100.0) - 3.0); param4float=(float)param4;
                voltajefinal = (((param4float*2)/100.0) - 3.0);param5float=(float)param5;
                 pendiente=(param5float/1000);
                 //Cálculo segmento uno
                 amplitud1=limitesuperior-voltajeinicial;
                 periodo1=amplitud1/pendiente;
                 nomuestrasfloat1=periodo1/0.01;
                 incrementovolt1=amplitud1/nomuestrasfloat1; 
                 //Cálculo segmento dos
                 amplitud2=limitesuperior-(limiteinferior);
                 periodo2=amplitud2/pendiente;
                 nomuestrasfloat2=periodo2/0.01;
                 incrementovolt2=amplitud2/nomuestrasfloat2; 
                 //Cálculo segmento tres
                 if(voltajefinal>=0)
\left\{ \begin{array}{cc} 0 & 0 & 0 \\ 0 & 0 & 0 \\ 0 & 0 & 0 \\ 0 & 0 & 0 \\ 0 & 0 & 0 \\ 0 & 0 & 0 \\ 0 & 0 & 0 \\ 0 & 0 & 0 \\ 0 & 0 & 0 \\ 0 & 0 & 0 \\ 0 & 0 & 0 \\ 0 & 0 & 0 \\ 0 & 0 & 0 & 0 \\ 0 & 0 & 0 & 0 \\ 0 & 0 & 0 & 0 \\ 0 & 0 & 0 & 0 & 0 \\ 0 & 0 & 0 & 0 & 0 \\ 0 & 0 & 0 & 0 & 0 \\ 0 & 0 & 0 & 0 & 0 \\ 0 & 0 amplitud3=voltajefinal+((limiteinferior)*-1.0);
                      periodo3=amplitud3/pendiente;
                      nomuestrasfloat3=periodo3/0.01;
                      incrementovolt3=amplitud3/nomuestrasfloat3;
 }
                 if(voltajefinal<0)
\left\{ \begin{array}{cc} 0 & 0 & 0 \\ 0 & 0 & 0 \\ 0 & 0 & 0 \\ 0 & 0 & 0 \\ 0 & 0 & 0 \\ 0 & 0 & 0 \\ 0 & 0 & 0 \\ 0 & 0 & 0 \\ 0 & 0 & 0 \\ 0 & 0 & 0 \\ 0 & 0 & 0 \\ 0 & 0 & 0 \\ 0 & 0 & 0 & 0 \\ 0 & 0 & 0 & 0 \\ 0 & 0 & 0 & 0 \\ 0 & 0 & 0 & 0 & 0 \\ 0 & 0 & 0 & 0 & 0 \\ 0 & 0 & 0 & 0 & 0 \\ 0 & 0 & 0 & 0 & 0 \\ 0 & 0 amplitud3=voltajefinal-limiteinferior;
                     periodo3=amplitud3/pendiente;
                     nomuestrasfloat3=periodo3/0.01;
                     incrementovolt3=amplitud3/nomuestrasfloat3;
 }
```

```
 //cálculo de voltajes convertidos a valores binarios
   vibinariofloat=ceil((2.0*voltajeinicial)+4.8)/(0.02+(5.0/255.0)));
               vibinarioint=(int)vibinariofloat;
    lsbinariofloat=ceil(((2.0*limitesuperior)+4.8)/(0.02+(5.0/255.0)));
                lsbinarioint=(int)lsbinariofloat;
   libinariofloat=ceil(((2.0*1imiteinferior)+4.8)/(0.02+(5.0/255.0));
                libinarioint=(int)libinariofloat;
       vfbinariofloat=ceil(((2.0*voltajefinal)+4.8)/(0.02+(5.0/255.0)));
               vfbinarioint=(int)vfbinariofloat;
                voltajebandera=voltajeinicial;
                //retardo para permitir la pc y el PIC procesen info
               delay ms(10000);
                //bandera 1 enciende si pendiente inicial es positiva
                if (lsbinarioint>vibinarioint)
 {
                bandera1=true;
 }
                //bandera 6 se enciende si pendiente inicial es negativa
                if (lsbinarioint<vibinarioint)
\left\{ \begin{array}{cc} 0 & 0 & 0 \\ 0 & 0 & 0 \\ 0 & 0 & 0 \\ 0 & 0 & 0 \\ 0 & 0 & 0 \\ 0 & 0 & 0 \\ 0 & 0 & 0 \\ 0 & 0 & 0 \\ 0 & 0 & 0 \\ 0 & 0 & 0 \\ 0 & 0 & 0 \\ 0 & 0 & 0 \\ 0 & 0 & 0 & 0 \\ 0 & 0 & 0 & 0 \\ 0 & 0 & 0 & 0 \\ 0 & 0 & 0 & 0 & 0 \\ 0 & 0 & 0 & 0 & 0 \\ 0 & 0 & 0 & 0 & 0 \\ 0 & 0 & 0 & 0 & 0 \\ 0 & 0 bandera6=true;
 }
 }
            //modo 6: envío de lecutras promedio a PC
           if (modo == 6)\{ resultado=LB;
                resultado1=MB;
               usb_put_packet(1, envia, 2, USB_DTS_TOGGLE);
 }
            //modo 7:envía a la PC l valor d voltaje generado por el DAC
           if (modo == 7)\{ resultado=vsbinarioint;
                resultado1=0;
               usb_put_packet(1, envia, 2, USB_DTS_TOGGLE);
 }
            //modo 8: indica a la PC la conclusión de la prueba
           if (modo == 8)\{ //si bandera 4 es falsa se esta llevando a cabo la prueba
                if(bandera4==false)
 {
                    resultado=0;
                    resultado1=0;
                   usb_put_packet(1, envia, 2, USB_DTS_TOGGLE);
 }
                //si la bandera 4 es cierta la prueba a concluído
                if(bandera4==true)
\left\{ \begin{array}{cc} 0 & 0 & 0 \\ 0 & 0 & 0 \\ 0 & 0 & 0 \\ 0 & 0 & 0 \\ 0 & 0 & 0 \\ 0 & 0 & 0 \\ 0 & 0 & 0 \\ 0 & 0 & 0 \\ 0 & 0 & 0 \\ 0 & 0 & 0 \\ 0 & 0 & 0 \\ 0 & 0 & 0 \\ 0 & 0 & 0 & 0 \\ 0 & 0 & 0 & 0 \\ 0 & 0 & 0 & 0 \\ 0 & 0 & 0 & 0 & 0 \\ 0 & 0 & 0 & 0 & 0 \\ 0 & 0 & 0 & 0 & 0 \\ 0 & 0 & 0 & 0 & 0 \\ 0 & 0 resultado=1;
                    resultado1=0;
                   usb_put_packet(1, envia, 2, USB_DTS_TOGGLE);
 }
 }
            //modo 9: generación de pulso de potencial fijo
            if (modo==9)
\{ //captura de datos de la PC
               param3float=(float)param3;
               tiemposegundos=(int16) param2;
```

```
tiempominutos=(int16)param1;
          //reset de los timers de tiempo
          contadormilisegundos=0;
          contadorsegundos=0;
          //cálculo de valor de voltaje
          voltajefijo = (((param3float*2)/100.0)-3.0);
          delay_ms(300);
          bandera5=true;
       }
   }
 }
```
}

}

## **Referencias**

[1] M. Datta. Applications of electrochemical microfabrication: an introduction. IBM J. Res. Develop. 42 (5), 1998, 563–566.

[2] W. Ruythooren, K. Attenborough, S. Beerten, P. Merken, J. Fransaer, E. Beyne, C. Van Hoof, J. De Boeck y J. P. Celis. Electrodeposition for the synthesis of microsystems. J. Micromech. Microeng. 10, 2000, 101–107.

[3] K. Attenborough, L. Perez, M. Cerisier, J.-P. Celis y J. De Boeck. Magnetic anisotropy phenomena in electrodeposited heteroestructure devices. Electrochem. Soc. Proc. 29, 2000, 125-136.

[4] P. Evans, C. Scheck, R. Schad y G. Zangari. Electrodeposition of epitaxial nickel films on GaAs. J. Magn. Magn. Mater. 260 (3), 2003, 467–472.

[5] R. C. Da Silva, M. L. Sartorelli, M. Sardela y A. A. Pasa. Electrodeposition of Co-P on silicon. Phys. Stat. Sol. (a) 187 (1), 2001, 85–89.

[6] W. Ruythooren, E. de Wit, J. De Boeck y J. P. Celis. Electrodeposited CoP: structural and magnetic properties. Electrochem. Soc. Proc. 29, 2000, 309–316. [7] J. M. Huth, H. L. Swinney, W. D. McCormick, A. Kuhn y F. Argoul. Role of convection in thin-layer electrodeposition. Phys. Rev. E 51 (4), 1995, 3444– 3458.

[8] W. Ruythooren. Structural and magnetic characterisation of cobalt phosphorus electrodeposits and their use in integrated inductive components. Tesis Doctoral, Katholieke Universiteit Leuven (2002)

[9] D. W. M. Arrigan. Nanoelectrodes, nanoelectrode arrays and their applications. Analyst 129, 2004, 1157-1165.

[10] M. Datta, DS. Landolt. Fundamental aspects and applications of electrochemical microfabrication. Electrochimica Acta 45, 2000, 2535-2558.

[11] P. C. Andricacos, C. Uzoh, J. O. Dukovic, J. Horkans y H. Deligianni. Damascene copper electroplating for chips interconnections. IBM J. Res. Develop. 42 (5), 1998, 567–574

[12] P. C. Andricacos. Copper on-chip interconnections, The electrochemical Society, 1999, 2267-1101

[13] P. Allongue, F. Maroun, H. F. Jurca, N. Tournerie, G. Savidand, R. Cortés. Magnetism of electrodeposited ultrathin layers: Challenges and opportunities. Surface Science 603, 2009, 1831-1840.

[14] H. Lorenz, M. Despont, N. Fahrni, J. Brugger, P. Vettinger y P. Renaud. Highaspect-ratio, ultrathick, negative-toner near-UV photoresist and its applications for MEMS. Sensors Actuators A 64, 1998, 33–39

[15] M. Paunovic, M. Schlesinger. Fundamentals of electrochemical deposition, Second edittion, Wiley-Interscience. John Wiley & Sons, Inc. New Jersey, USA, 2006.

[16] A. J. Yin, J. Li, W. Jian, A. J. Bennett, and J. M. Xu. Fabrication of highly ordered metallic nanowir arrays by electrodeposition. Applied Physics Letters, vol. 79, 1039 (2001); doi 10.1063/1.1.987655

[17] D. Reitz et al. Damascene technique applied to surface acustic wave devices. J. Vacuum Science & Technology B. http://avspublications.org/jvstb/resource/

[18] P. Prieto. Superredes magnéticas. Rev. Acad. Colom. Cienc. 29 (112), 2005, 395-409.

[19] B. Lochel, A. Maciossek. J. Electrochem. Soc. 143, 1996, 3343.

[20] L. T. Romankiw. A path: from electroplating through lithographic masks in electronics to LIGA in MEMS. Electrochim. Acta 42, 1997, 2985-

[21] E. Julve. Las artísticas formas dendríticas producidas en la electrodeposición de metales. An. Quim. 104 (1), 2008, 64-68.

[22] Gamry CO, Octubre 2010

http://www.gamry.com/App\_Notes/Potentiostat\_Primer.htm

[23] Microchip, Octubre 2010, http://www.microchip.com

[24]http:/docencia.udea.edu.co/cen/electroquimicall/sitemas/sistemas\_4php?t